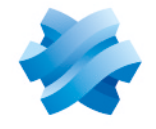

**STORMSHIELD** 

## GUIDE STORMSHIELD DATA SECURITY ENTERPRISE

# STORMSHIELD DATA **CONNECTOR**

Business applications encryption Version 10.1

Document last update: March 29, 2022 Reference: sds-en-sd connector-user guide-v10

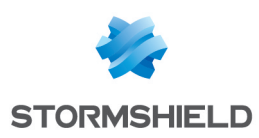

## Table of contents

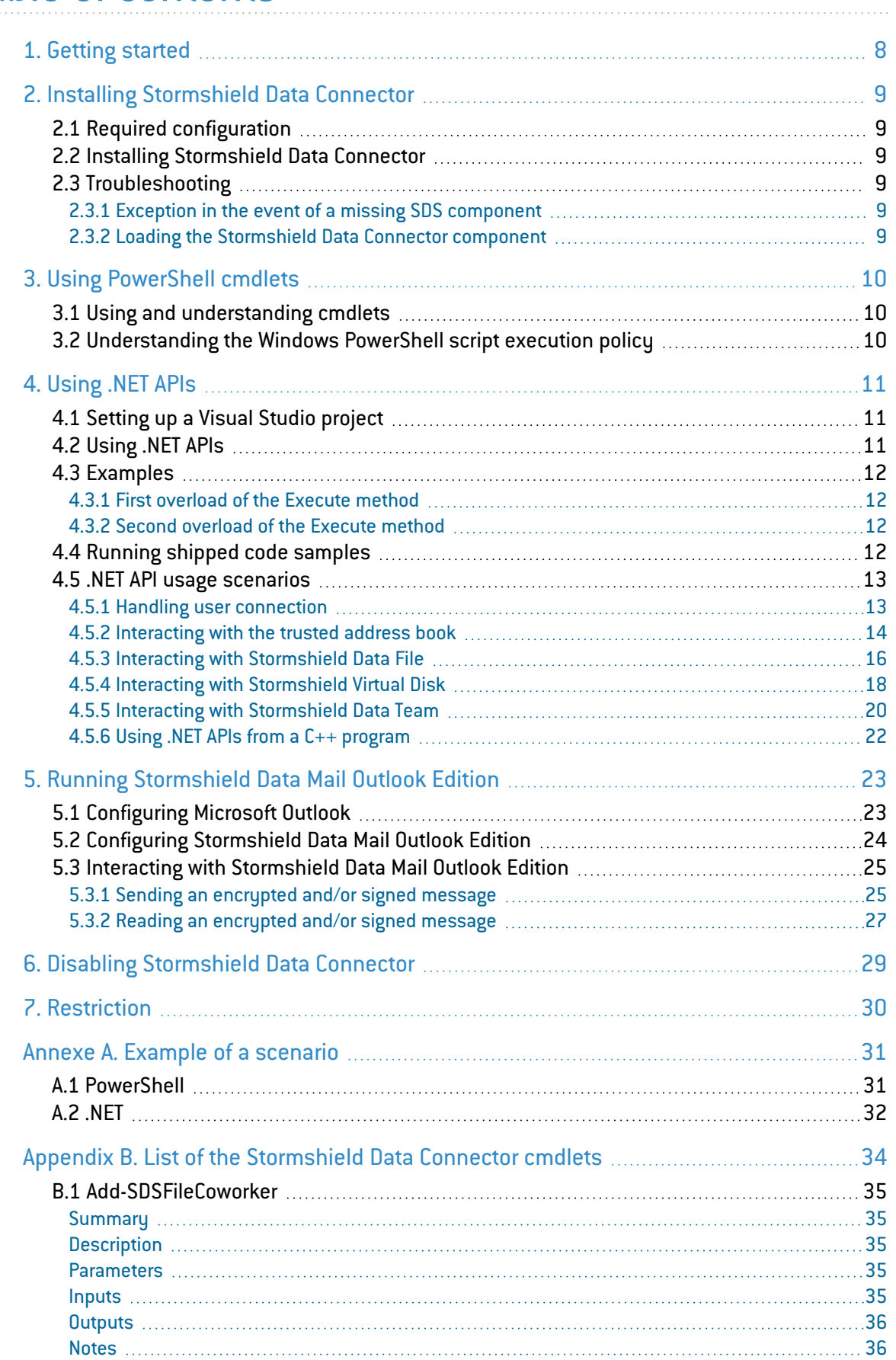

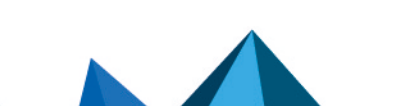

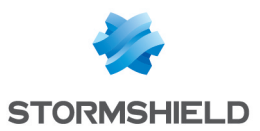

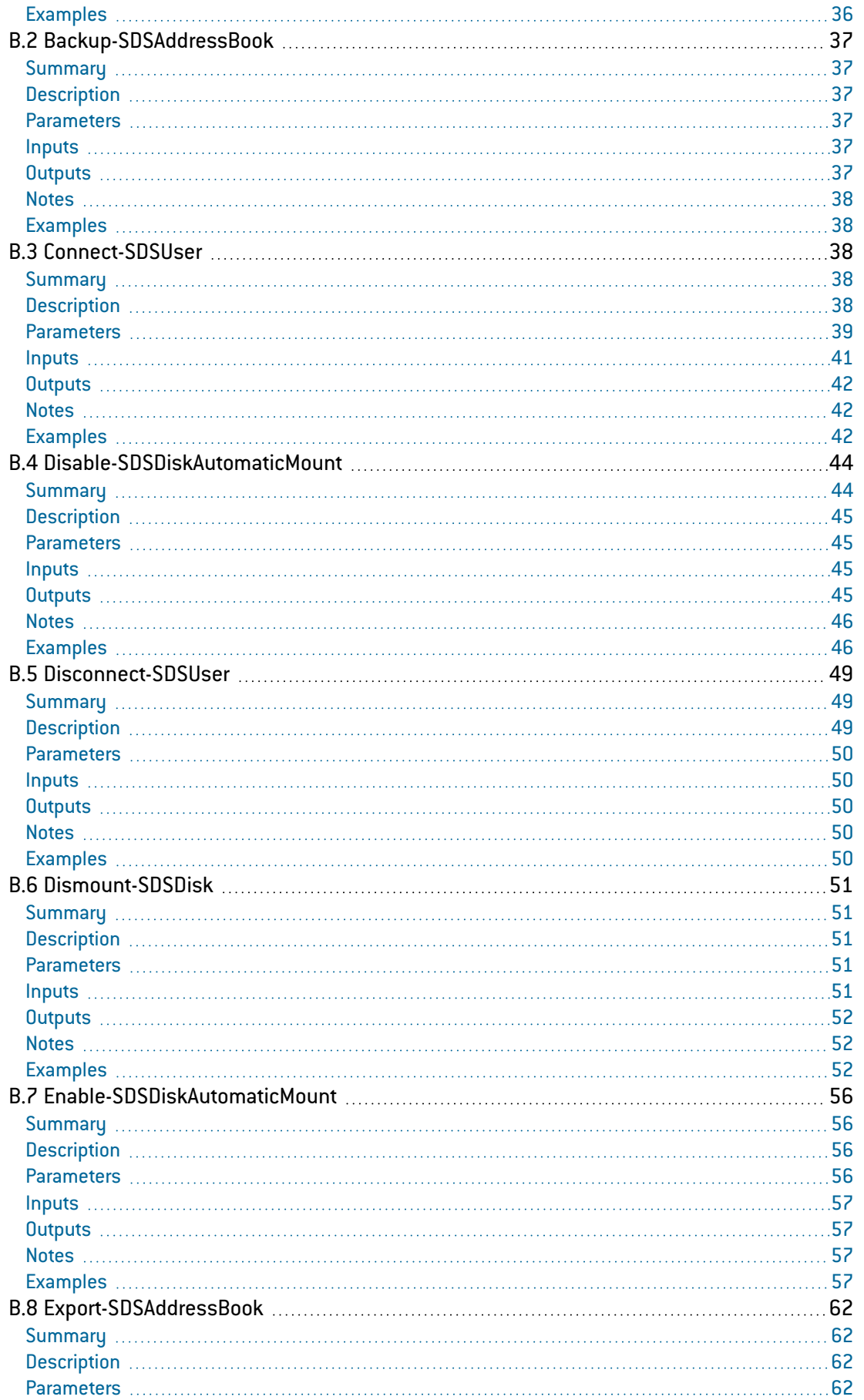

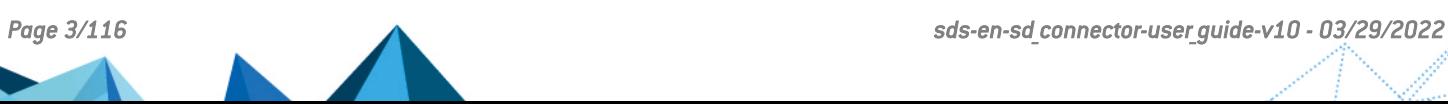

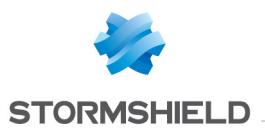

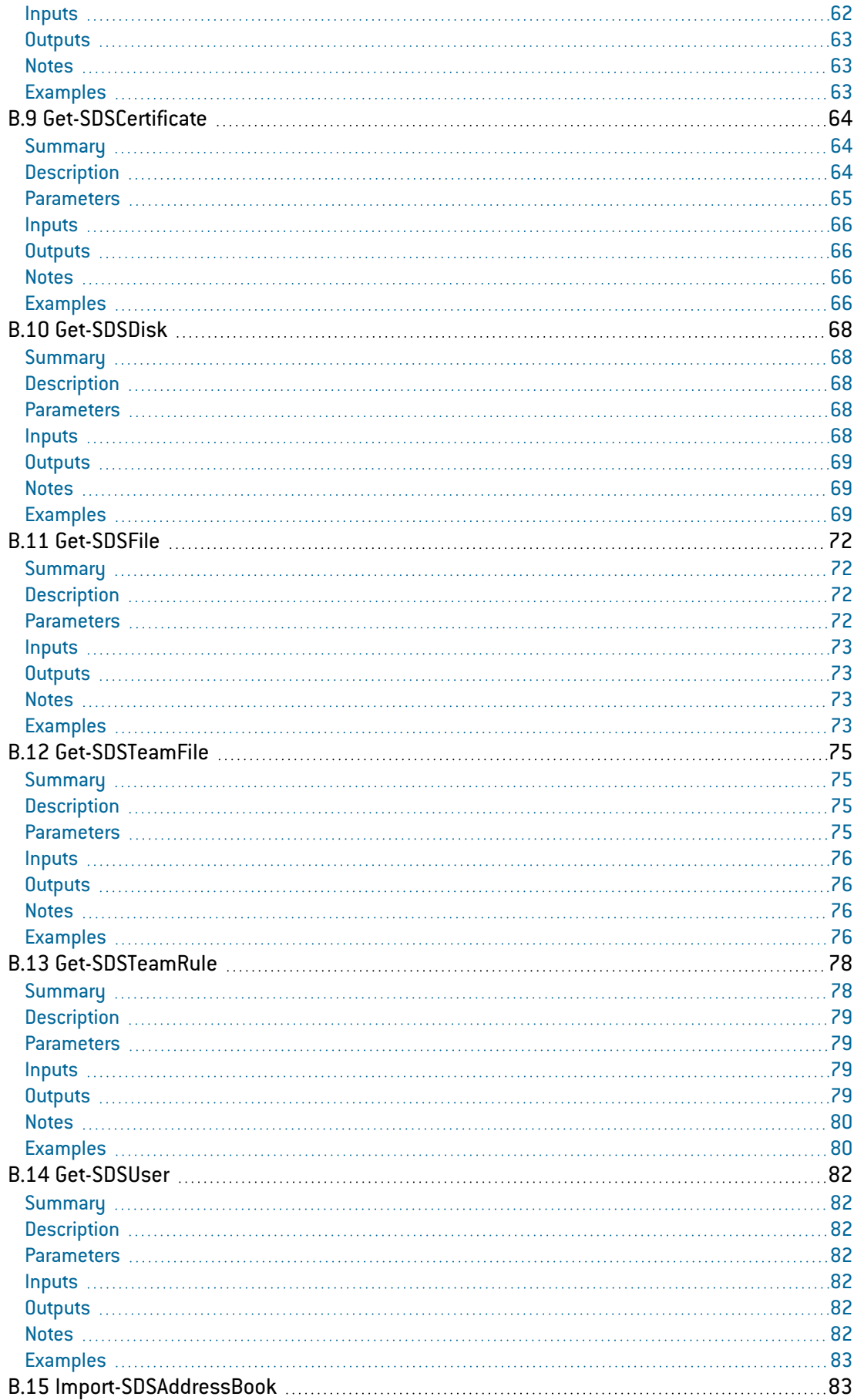

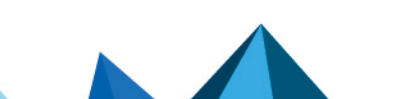

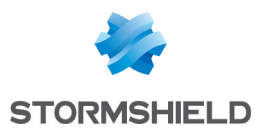

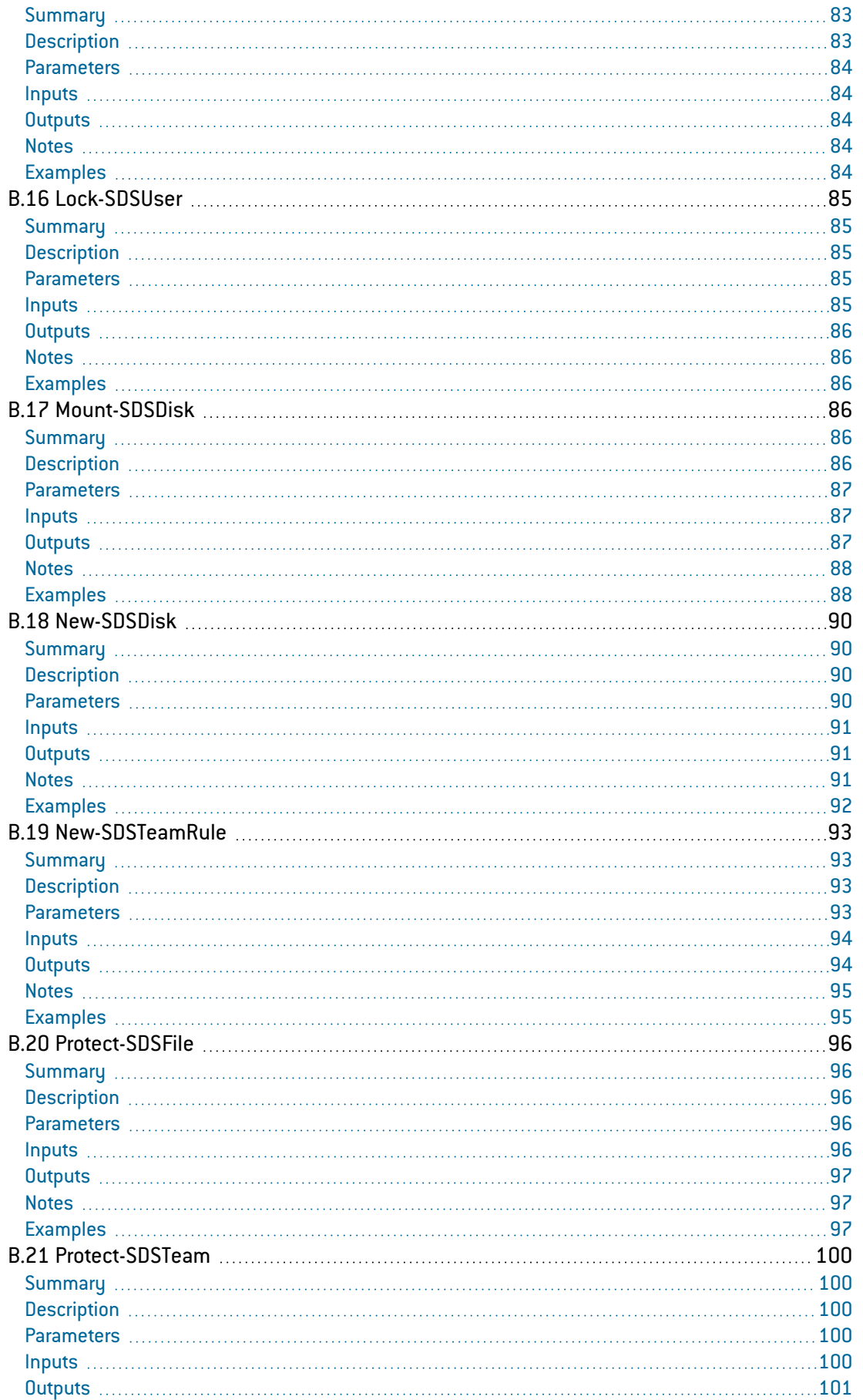

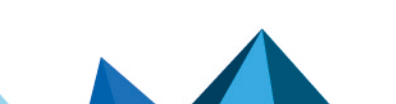

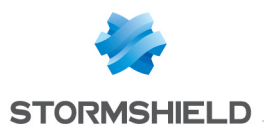

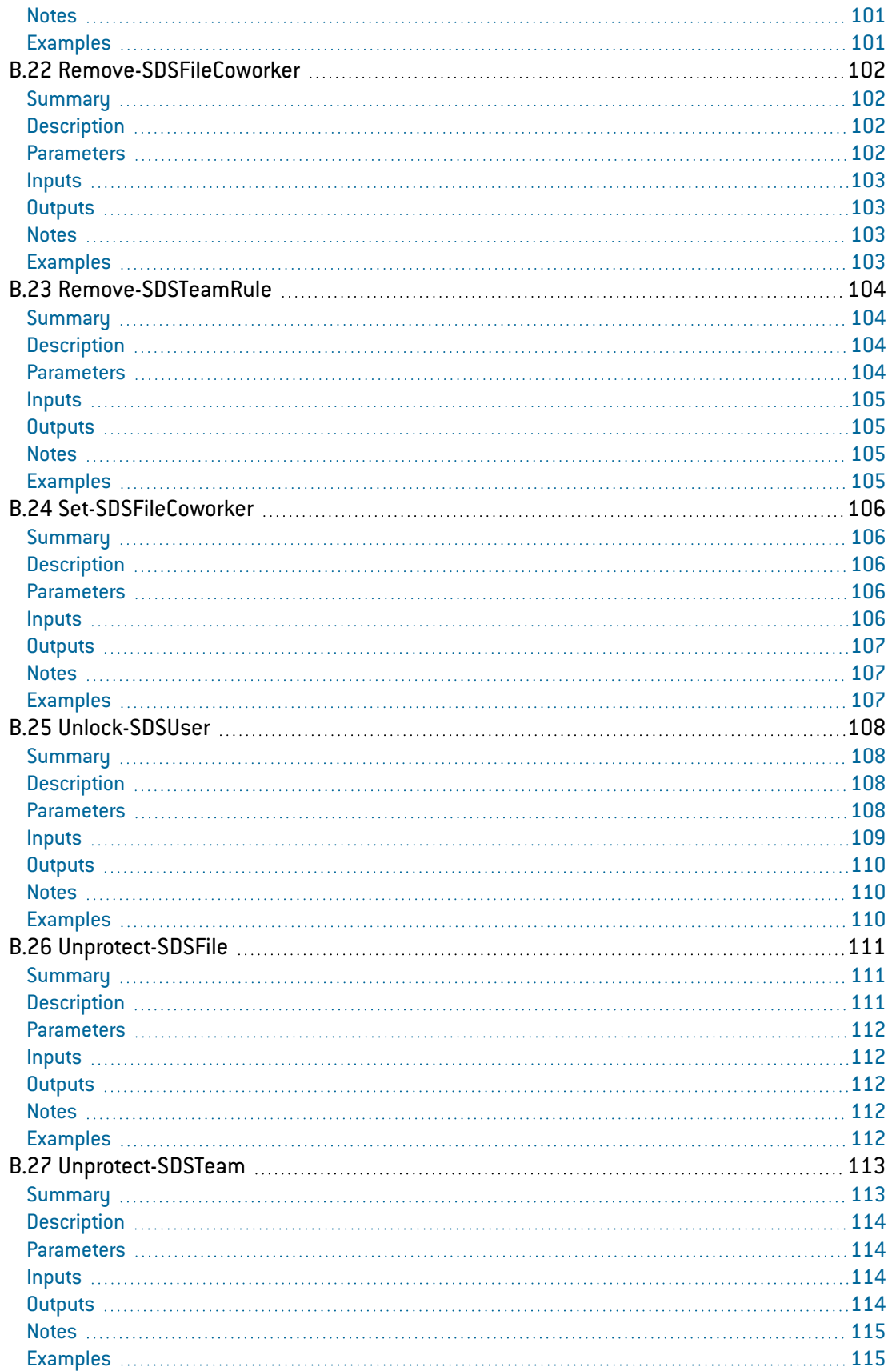

 $\sqrt{2}$ 

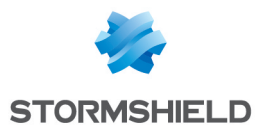

In the documentation, Stormshield Data Security Enterprise is referred to in its short form: SDS.

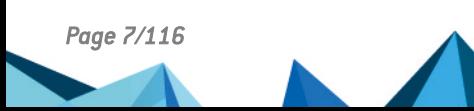

*Page 7/116 sds-en-sd\_connector-user\_guide-v10 - 03/29/2022*

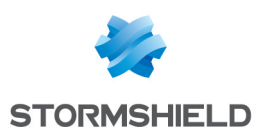

## <span id="page-7-0"></span>1. Getting started

Stormshield Data Connector is a component that comes with Stormshield Data Security. It allows driving the other components of the Suite.

Stormshield Data Authority Manager cannot be driven by Stormshield Data Connector.

Stormshield Data Connector comprises:

- The "Stormshield.DataSecurity.Connector.PowerShell" PowerShell module, which caters to administrators of IT environments who wish to run Stormshield Data Security through PowerShell scripts;
- .NET APIs, which cater to developers who wish to embed Stormshield Data Security features into their own products.

The use of the Stormshield Data Connector component requires thorough knowledge of PowerShell programming and/or a .NET language such as C#.

The PowerShell module and .NET APIs run in the same way, and commands used in both cases are identical. A .NET API is called up in the same way a PowerShell cmdlet command is written.

In this user guide, we refer to cmdlets in the context of a PowerShell script and APIs in the context of a .NET program.

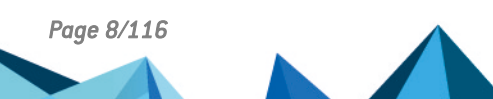

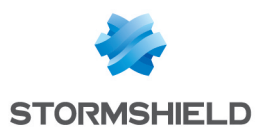

## <span id="page-8-0"></span>2. Installing Stormshield Data Connector

This chapter provides information on Stormshield Data Connector requirements and installation.

## <span id="page-8-1"></span>2.1 Required configuration

For information on the required configuration of Microsoft Windows systems, refer to the section Compatibility of the 10.1 Stormshield Data Security Release Notes.

For Windows Server operating systems, a specific Server license is required for Stormshield Data Security.

## <span id="page-8-2"></span>2.2 Installing Stormshield Data Connector

Stormshield Data Security installation is global. The shipped product includes all the components of the software suite. Install the applications and components you need, according to the rights provided by the license key.

In order to run a specific component in the Suite with Stormshield Data Connector, this component has to be installed on the administrator's and user's workstations. For example, if you wish to use cmdlets or APIs from the Stormshield Data File component, install the File component on the workstations.

The installation procedure is described in the Stormshield Data Security *Installation and Implementation guide*.

## <span id="page-8-3"></span>2.3 Troubleshooting

## <span id="page-8-4"></span>2.3.1 Exception in the event of a missing SDS component

If the Stormshield Data Security component corresponding to a cmdlet or an API has not been installed on the workstation, an exception will be raised. For example, if the Stormshield Data File component has not been installed, the Protect-SDSFile cmdlet will raise the following exception:

```
Protect-SDSFile : This cmdlet depends on the component Stormshield Data
File which is not installed.
[...]
Protect-SDSFile c:\folder\document.docx
CategoryInfo : NotSpecified: (:) [], ComponentNotInstalledException
FullyQualifiedErrorId :
Stormshield.DataSecurity.Connector.PowerShell.ComponentNotInstalledExcepti
on
```
If a .NET API is used, the same exception will be raised.

## <span id="page-8-5"></span>2.3.2 Loading the Stormshield Data Connector component

PowerShell automatically loads the Stormshield Data Connector component the first time the available cmdlets are used.

If this is not the case, the module has to be imported using the command:

Import-Module Stormshield.DataSecurity.Connector.PowerShell

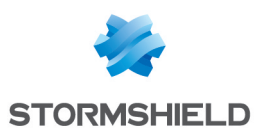

## <span id="page-9-0"></span>3. Using PowerShell cmdlets

## <span id="page-9-1"></span>3.1 Using and understanding cmdlets

Stormshield Data Connector comes with a ready-to-use PowerShell module containing cmdlets that allow running Stormshield Data Security. Each cmdlet enables the use of a function on the product.

For example, in order to retrieve an object corresponding to the logged in user, use the following cmdlet in a PowerShell console:

```
PS C:\> Get-SDSUser
```

```
Id
International Communication of the Samuel Communication of the Samuel Communication of the Samuel Communication of the Samuel Communication of the Samuel Communication of the Samuel Communication of the Samuel Communica
                                       : Alice Smith
Locked : False
EmailAddresses : {asmith@mycompany.com}
EncryptionCertificate : Alice SMITH
SignatureCertificate : Alice SMITH
```
The list of available cmdlets can be retrieved using the command

Get-Command –Module Stormshield.DataSecurity.Connector.PowerShell

To get help and examples for each cmdlet, enter

```
Get-Help -Full <name-of-the-cmdlet>
```
More information about these cmdlets can be found in the List of the [Stormshield](#page-33-0) Data [Connector](#page-33-0) cmdlets.

## **Q**TIP

On a 64-bit operating system, use a 64-bit PowerShell console.

## <span id="page-9-2"></span>3.2 Understanding the Windows PowerShell script execution policy

By default, Windows blocks the execution of PowerShell scripts.

The Get-ExecutionPolicy cmdlet allows knowing the current execution policy in force. The Windows PowerShell execution policies include the following :

- Restricted: No scripts can be run.
- AllSigned: Only scripts signed by a trusted publisher can be run.
- RemoteSigned: Scripts created locally will run but those downloaded from a network will not (unless they are digitally signed by a trusted publisher).
- Unrestricted: All Powershell scripts can be run.

The Set-ExecutionPolicy cmdlet allows changing the current user preference for the PowerShell execution policy. For example, if you want to execute a local PowerShell script, indicate the following cmdlet in a PowerShell window ("Run as administrator") :

Set-ExecutionPolicy RemoteSigned

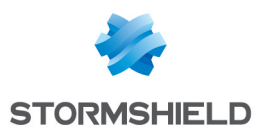

## <span id="page-10-0"></span>4. Using .NET APIs

Stormshield Data Connector .NET APIs can be integrated into your applications in order to allow them to interact with Stormshield Data Security. In this section, the examples of code are given in C#.

## <span id="page-10-1"></span>4.1 Setting up a Visual Studio project

1. Create a C#.NET project, targeting .NET Framework 4.5.2. The .NET Framework 4.5.2 Developer Pack must have been installed beforehand.

The .NET Framework 4.5.2 Developer Pack is only needed for compiling the application using Stormshield Data Connector. Running an application that uses Stormshield Data Connector does not require it.

2. Add the following reference to your project: *Stormshield.DataSecurity.Connector*.

This assembly is found in the Stormshield Data Security installation folder: by default it is C:\Program Files\Arkoon\Security BOX\Connector.

After that, the *Stormshield.DataSecurity.Connector* namespace can be used to benefit from its functionalities.

Some other namespaces (found in the *Stormshield.DataSecurity.Connector* assembly) can also be useful to handle some Stormshield Data Security particular objects. These namespaces can be found in the given examples throughout this document.

In some cases, an interoperability DLL will need to be added as a reference to your project. These assemblies can be found in the Stormshield Data Security installation folder.

On a 64-bit operating system, the .NET executable file has to be compiled for the 64-bit platform:

- 1. Go to the properties of the Visual Studio project, under the section "Build".
- 2. Select "Platform target = x64" or unselect "Prefer 32-bit" if you wish to remain in "Platform target Any CPU".

## <span id="page-10-2"></span>4.2 Using .NET APIs

Stormshield Data Connector .NET APIs are used in the same way as all cmdlets provided by the PowerShell module. The *Stormshield.DataSecurity.Connector* namespace contains all the objects useful to interact with Stormshield Data Security.

The *Stormshield.DataSecurity.Connector.API* class is the entry point to use the APIs. This is an object that implements the IDisposable interface. Once created, you can use the *Execute* method to call an API.

A .NET API is called up in the same way a PowerShell cmdlet command is called up. Two overloads of the *Execute* method are available.

```
object[] Execute(string)
```
This overload is used to simply call a PowerShell cmdlet that involves strings only (no .NET objects). The entire cmdlet (with arguments) must be passed in the string parameter.

object[] Execute(string, KeyValuePair<string, object>[])

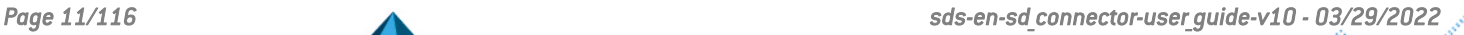

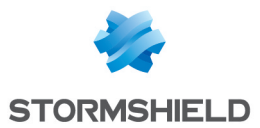

This overload is used to call a PowerShell cmdlet that needs one or more .NET objects to be passed as arguments. The name of the cmdlet must be passed as the first parameter. The cmdlet arguments must be passed as a KeyValuePair array (refer to the use case below).

The returned object[] functions as follows:

- It is equal to "null" if the API does not return anything;
- It is equal to a table that may contain one or several objects if the API returns one or several results;
- $\bullet$  The elements of the table can never be "null".

## <span id="page-11-0"></span>4.3 Examples

### <span id="page-11-1"></span>4.3.1 First overload of the *Execute* method

In this example, we attempt to retrieve the currently connected user.

```
using Stormshield.DataSecurity.Connector;
using (API api = new API())
{
 object[] objects = api.Execute("Get-SDSUser");
}
```
If the returned array is not empty and the first item is not "null", the user has been successfully retrieved. The first item can then be cast to a User class, from the *Stormshield.DataSecurity.Connector.Kernel* namespace.

```
using Stormshield.DataSecurity.Connector.Kernel;
User user = objects[0] as User;
```
If the PowerShell cmdlet returns several objects, they are all available in the objects array.

When needed, it is the responsibility of the caller to make sure that the objects array is not empty and items are not "null".

## <span id="page-11-2"></span>4.3.2 Second overload of the *Execute* method

This example shows how the KeyValuePair table is used to encrypt several files:

```
string[] filePaths = new string[] { "file-path-1", "file-path-2", ... };
objects[] certificates; // retrieved from a call to Get-SDSCertificate API
KeyValuePair<string, object>[] parameters = new KeyValuePair<string,
object>[]
{
  new KeyValuePair<string, object>("-Path", filePaths),
 new KeyValuePair<string, object>("-Coworkers", certificates)
};
objects = api.Execute("Protect-SDSFile", parameters);
```
Each parameter has to be added to the KeyValuePair table of objects, with the key being the name of the cmdlet's parameter.

## <span id="page-11-3"></span>4.4 Running shipped code samples

Some sample projects are provided with a Visual Studio 2013 Solution.

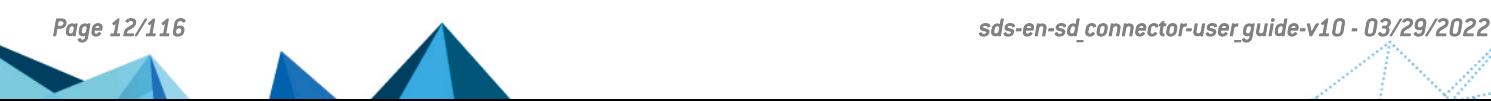

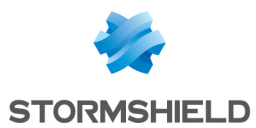

Prerequisites:

- Microsoft .NET Framework 4.5.2 [https://www.microsoft.com/fr[fr/download/details.aspx?id=42643\)](https://www.microsoft.com/fr-fr/download/details.aspx?id=42643)
- Microsoft .NET Framework 4.5.2 Developer Pack [\(https://www.microsoft.com/fr](https://www.microsoft.com/fr-fr/download/details.aspx?id=42637)[fr/download/details.aspx?id=42637\)](https://www.microsoft.com/fr-fr/download/details.aspx?id=42637)

The .NET Framework 4.5.2 Developer Pack is only needed for compiling the application using Stormshield Data Connector. Running an application that uses Stormshield Data Connector does not require it.

Each project included in this solution demonstrates the use of a particular API.

## <span id="page-12-0"></span>4.5 .NET API usage scenarios

### **G** NOTE

In the following examples, the error scenarios are not managed.

## <span id="page-12-1"></span>4.5.1 Handling user connection

#### Connecting a user

The Connect-SDUser API allows connecting a user to Stormshield Data Security.

```
using Stormshield.DataSecurity.Connector;
using Stormshield.DataSecurity.Connector.Kernel;
using (API api = new API())
{
  object[] objects = api.Execute("Connect-SDSUser <id> <password>");
  User connectedUser = objects[0] as User;
  Console.WriteLine("User '{0}' connected", connectedUser.Id);
}
```
#### Checking the connection status

Get-SDSUser API makes it possible to find out the status of the current Stormshield Data Security session (connected or locked):

```
using Stormshield.DataSecurity.Connector;
using Stormshield.DataSecurity.Connector.Kernel;
using (API api = new API(){
 object[] objects = api.Execute("Get-SDSUser");
 User connectedUser = objects[0] as User;
 if (connectedUser.Locked)
   Console.WriteLine("User is locked");
}
```
#### Locking a session

The Lock-SDSUser API allows locking a current Stormshield Data Security session:

```
using Stormshield.DataSecurity.Connector;
using (API api = new API())
{
  // first ensure that a user is connected
 api.Execute("Lock-SDSUser");
}
```
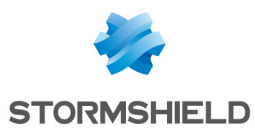

#### Unlocking a session

The Unlock-SDSUser API allows unlocking a current Stormshield Data Security session:

```
using Stormshield.DataSecurity.Connector;
using Stormshield.DataSecurity.Connector.Kernel;
using (API api = new API())
{
  // first ensure that a user is connected and locked
  object[] objects = api.Execute("Unlock-SDSUser <password>");
  User connectedUser = objects[0] as User;
 Console.WriteLine("User '{0}' unlocked", connectedUser.Id);
}
```
#### Logging off a user

The Disconnect-SDUser API allows disconnecting the current user:

```
using Stormshield.DataSecurity.Connector;
using (API api = new API())
{
  api.Execute("Disconnect-SDSUser");
  // if no exception thrown, then the operation succeeded
}
```
### <span id="page-13-0"></span>4.5.2 Interacting with the trusted address book

A Stormshield Data Security user must be connected in order to perform the operations described below (see Handling user [connection\)](#page-12-1). An exception is raised if no user is connected.

#### <span id="page-13-1"></span>Retrieving certificates

The Get-SDSCertificate API allows retrieving one or several certificates found in the directory.

```
using Stormshield.DataSecurity.Connector;
using Stormshield.DataSecurity.Connector.Common;
using (API api = new API())
{
  // first ensure that a user is connected
 object[] objects = api.Execute("Get-SDSCertificate -EmailAddress
alicesmith@mycompany.com");
 X509Certificate certificate = objects[0] as X509Certificate;
}
```
## **O** NOTE

The retrieval of certificates by e-mail addresses relies only on the E-mail address field available in the certificate's *General* tab. E-mail addresses contained in the details of the certificate will not be used.

It is possible to retrieve several certificates at once, by using the PowerShell list syntax:

```
using Stormshield.DataSecurity.Connector;
using (API api = new API())
{
  // first ensure that a user is connected
  object[] objects = api.Execute("Get-SDSCertificate -EmailAddress
alicesmith@mycompany.com,jodiefisher@mycompany.com,robertmiller@mycompany.
com");
 X509Certificate aliceSmithCertificate = objects[0] as X509Certificate;
 X509Certificate jodieFisherCertificate = objects[1] as X509Certificate;
```
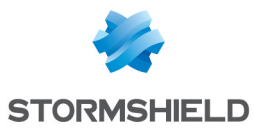

```
X509Certificate robertMillerCertificate = objects[2] as X509Certificate;
}
```
If the UpdateStatus option was not selected during the command, the certificates will be retrieved without the status data. In order to get updates for this field, you will need to make an explicit request. The command will then take a longer time to send back certificates.

#### Exporting the contents of the address book

The contents of the trusted address book can be backed up in a file so that it can be restored later.

The Export-SDSAddressBook API allows exporting part of the contents of a user's address book.

The following example shows how to export in a P7B file certificates, their parent-child relationship as well as contacts and groups:

```
using Stormshield.DataSecurity.Connector;
using (API api = new API())
{
  // first ensure that a user is connected
  string p7bPath = @"path\to\file.p7b";
  object[] objects = api.Execute(string.Format("Export-SDSAddressBook -
Path '{0}' -ExportAncestry -ExportContactsAndGroups", p7bPath));
 System.IO.FileInfo p7bFileInfo = objects[0] as System.IO.FileInfo;
}
```
The whole address book including the customization of certificates can be exported using the Backup-SDSAddressBook API.

The following example allows backing up the whole address book in a P7Z file:

```
using Stormshield.DataSecurity.Connector;
using (API api = new API())
{
  // first ensure that a user is connected
 string p7zPath = @"path\to\file.p7z";
 oject[] objects = api.Execute(string.Format("Backup-SDSAddressBook -Path
'{0}'", p7zPath));
 System.IO.FileInfo p7zFileInfo = objects[0] as System.IO.FileInfo;
}
```
The *.p7z* file allows backing up customized certificate data. However, this format is not compatible with versions of Stormshield Data Security older than version 9.1.

#### Importing the contents of the address book

The contents of the address book can be imported using the following code. The example shown here uses a P7Z file, but any format that is compatible with the Suite's address book will work.

```
using Stormshield.DataSecurity.Connector;
using (API api = new API())
{
  // first ensure that a user is connected
  string p7zPath = @ "path\to\file.p7z";api.Execute(string.Format("Import-SDSAddressBook -Path '{0}'",
p7zPath));
}
```
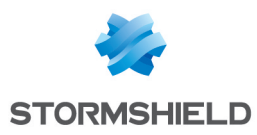

## <span id="page-15-0"></span>4.5.3 Interacting with Stormshield Data File

#### Getting information about files

The Get-SDSFile API can be used to retrieve some information about a file, encrypted or not.

```
using Stormshield.DataSecurity.Connector;
using Stormshield.DataSecurity.Connector.File;
using (API api = new API())
{
  string sboxPath = @"path\to\file.sdsx";
  object[] objects = api.Execute(string.Format("Get-SDSFile '{0}'",
sboxPath));
  SecureFile secureFile = objects[0] as SecureFile;
}
```
The SecureFile object contains the following information about the file:

- Whether the file is encrypted
- The list of recipients (email addresses, if file is encrypted). Information read from the header.

Multiple file paths can be passed to the Get-SDSFile API, as a PowerShell list:

```
object[] objects = api.Execute(string.Format("Get-SDSFile '{0}','{1}'",
sboxPath1, sboxPath2));
```
In this case, the returned objects array contains two items, representing the information for each file passed.

No user needs to be connected to retrieve basic file information. To retrieve more details (regarding certificates), a user must be connected.

Encrypting a file

The Protect-SDSFile API can be used to encrypt a file with Stormshield Data File. A list of certificates must be retrieved from the user's address book (see Retrieving [certificates\)](#page-13-1).

First of all, a Stormshield Data Security user must be connected to encrypt any file (see Handling user [connection\)](#page-12-1). An exception is raised if no user is connected.

The following example shows how to encrypt a file for several coworkers by providing their certificates:

```
using Stormshield.DataSecurity.Connector;
using Stormshield.DataSecurity.Connector.File;
using (API api = new API())
{
  // first ensure that a user is connected
 object[] certificates = api.Execute("Get-SDSCertificate -EmailAddress
alicesmith@mycompany.com,jodiefisher@mycompany.com");
 KeyValuePair<string, object>[] parameters = new KeyValuePair<string,
object>[]
  {
   new KeyValuePair<string, object>("-Path",
@"path\to\file\to\be\encrypted"),
   new KeyValuePair<string, object>("-Coworkers", certificates)
  };
 object[] objects = api.Execute("Protect-SDSFile", parameters);
  SecureFile secureFile = objects[0] as SecureFile;
}
```
To protect multiple files at once:

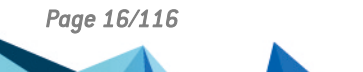

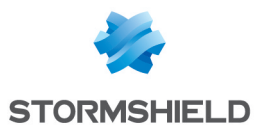

```
string[] files = new string[] { \theta"some\path", \theta"some\other\path" };
KeyValuePair<string, object>[] parameters = new KeyValuePair<string,
object>[]
{
 new KeyValuePair<string, object>("-Path", files),
 new KeyValuePair<string, object>("-Coworkers", objects)
};
```
#### Decrypting a file

The Unprotect-SDSFile API can be used to decrypt a file with Stormshield Data File.

A Stormshield Data Security user must be connected to decrypt any file (see [Handling](#page-12-1) user [connection\)](#page-12-1). An exception is raised if no user is connected.

```
using Stormshield.DataSecurity.Connector;
using Stormshield.DataSecurity.Connector.File;
using (API api = new API())
{
  // first ensure that a user is connected
 string sboxPath = @"path\to\file.sdsx";object[] objects = api.Execute(string.Format("Unprotect-SDSFile '{0}'",
filePath));
 SecureFile secureFile = objects[0] as SecureFile;
}
```
#### Adding coworkers for secure files

The Add-SDSFileCoworker API allows adding one or several coworkers to one or several files encrypted with Stormshield Data File.

A Stormshield Data Security user must be connected in order to add coworkers (see [Handling](#page-12-1) user [connection\)](#page-12-1). An exception is raised if no user is connected.

```
using Stormshield.DataSecurity.Connector;
using Stormshield.DataSecurity.Connector.Common;
using Stormshield.DataSecurity.Connector.File;
using (API api = new API())
{
  // first ensure that a user is connected
  string sboxPath = @"path\to\file.sdsx";
  object[] certificates = api.Execute("Get-SDSCertificate -EmailAddress
alicesmith@mycompany.com");
 KeyValuePair<string, object>[] parameters = new KeyValuePair<string,
object>[]
  {
    new KeyValuePair<string, object>("Path", sboxPath),
   new KeyValuePair<string, object>("Coworkers", certificates)
  };
  object[] objects = api.Execute("Add-SDSFileCoworker", parameters);
  SecureFile secureFile = objects[0] as SecureFile;
}
```
#### Modifying the list of coworkers associated with secure files

The Set-SDSFileCoworker API allows replacing all coworkers associated with one or several files encrypted with Stormshield Data File by one or several other coworkers.

A Stormshield Data Security user must be connected in order to add coworkers (see [Handling](#page-12-1) user [connection\)](#page-12-1). An exception is raised if no user is connected.

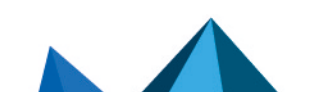

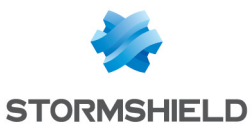

```
using Stormshield.DataSecurity.Connector;
using Stormshield.DataSecurity.Connector.Common;
using Stormshield.DataSecurity.Connector.File;
using (API api = new API(){
  // first ensure that a user is connected
  string sboxPath = @"path\to\file.sdsx";
 object[] certificates = api.Execute("Get-SDSCertificate -EmailAddress
alicesmith@mycompany.com");
  KeyValuePair<string, object>[] parameters = new KeyValuePair<string,
object>[]
  {
    new KeyValuePair<string, object>("Path", sboxPath),
    new KeyValuePair<string, object>("Coworkers", certificates)
  };
  object[] objects = api.Execute("Set-SDSFileCoworker", parameters);
  SecureFile secureFile = objects[0] as SecureFile;
}
```
#### Deleting coworkers associated with secure files

The Remove-SDSFileCoworker API allows deleting a set of coworkers associated with one or several files encrypted with Stormshield Data File.

A Stormshield Data Security user must be connected in order to add coworkers (see [Handling](#page-12-1) user [connection\)](#page-12-1). An exception is raised if no user is connected.

```
using Stormshield.DataSecurity.Connector;
using Stormshield.DataSecurity.Connector.Common;
using Stormshield.DataSecurity.Connector.File;
using (API api = new API(){
  // first ensure that a user is connected
  string sboxPath = \theta"path\to\file.sdsx";
  object[] objects = api.Execute(string.Format("Remove-SDSFileCoworker '
{0}' -EmailAddress alicesmith@mycompany.com", sboxPath));
 SecureFile secureFile = objects[0] as SecureFile;
}
```
Coworkers that are identified either by their e-mail addresses or their certificates can be deleted. If they are being deleted based on their e-mail addresses, an exception will be raised if the address of a coworker is associated with a missing certificate.

#### <span id="page-17-0"></span>4.5.4 Interacting with Stormshield Virtual Disk

A Stormshield Data Security user must be connected in order to perform the operations described below (see Handling user [connection\)](#page-12-1). An exception is raised if no user is connected.

Creating a volume

The New-SDSDisk API allows creating an encrypted virtual disk volume.

The following example shows how to create a 42 MB volume:

```
using Stormshield.DataSecurity.Connector;
using Stormshield.DataSecurity.Connector.VirtualDisk;
using (API api = new API(){
  // first ensure that a user is connected
  string vboxPath = \theta"path\to\file.vbox";
  object[ objects = api. Execute (string. Format ("New-SDSDisk '\{0\}' -Size
```
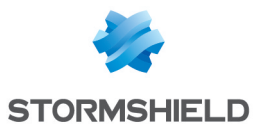

```
{1}", vboxPath, 50));
 Volume volume = objects[0] as Volume;
}
```
In this example, the volume created is neither formatted nor mounted.

#### Getting information about a volume

The Get-SDSDisk API allows retrieving information about a virtual disk volume.

```
using Stormshield.DataSecurity.Connector;
using Stormshield.DataSecurity.Connector.VirtualDisk;
using (API api = new API(){
  // first ensure that a user is connected
 string vboxPath = @"path\to\file.\vbox{vbox"};object[] objects = api.Execute(string.Format("Get-SDSDisk '{0}'",
vboxPath));
 Volume volume = obj as Volume;
}
```
#### Mounting a volume

The Mount-SDSDisk API allows mounting a virtual disk volume.

```
using Stormshield.DataSecurity.Connector;
using Stormshield.DataSecurity.Connector.VirtualDisk;
using (API api = new API(){
  // first ensure that a user is connected
 string vboxPath = @"path\to\file.\vbox{vbox"};object[] objects = api.Execute(string.Format("Mount-SDSDisk '{0}'",
vboxPath));
  Volume volume = obj as Volume;
}
```
#### Dismounting a volume

The Dismount-SDSDisk API allows dismounting a virtual disk volume.

```
using Stormshield.DataSecurity.Connector;
using Stormshield.DataSecurity.Connector.VirtualDisk;
using (API api = new API(){
 // first ensure that a user is connected
 string vboxPath = \theta"path\to\file.vbox";
 object[] objects = api.Execute(string.Format("Dismount-SDSDisk '{0}'",
vboxPath));
 Volume volume = obj as Volume;
}
```
#### Enabling the automatic mounting of a volume

The Enable-SDSDiskAutomaticMount API allows enabling the automatic mounting of a virtual disk volume.

```
using Stormshield.DataSecurity.Connector;
using Stormshield.DataSecurity.Connector.VirtualDisk;
using (API api = new API(){
  // first ensure that a user is connected
 string vboxPath = \theta"path\to\file.vbox";
```
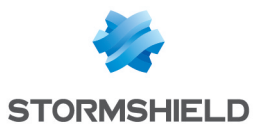

```
object[] objects = api.Execute(string.Format("Enable-
SDSDiskAutomaticMount '{0}'", vboxPath));
 Volume volume = obj as Volume;
}
```
#### Disabling the automatic mounting of a volume

The Disable-SDSDiskAutomaticMount API allows disabling the automatic mounting of a virtual disk volume.

```
using Stormshield.DataSecurity.Connector;
using Stormshield.DataSecurity.Connector.VirtualDisk;
using (API api = new API())
{
  // first ensure that a user is connected
  string vboxPath = @"path\to\file.vbox";
  object[] objects = api.Execute(string.Format("Disable-
SDSDiskAutomaticMount '{0}'", vboxPath));
  Volume volume = obj as Volume;
}
```
## <span id="page-19-0"></span>4.5.5 Interacting with Stormshield Data Team

#### Creating a rule on a folder

A Stormshield Data Security user must be connected in order to create a rule (see [Handling](#page-12-1) user [connection\)](#page-12-1). An exception is raised if no user is connected.

The New-SDSTeamRule cmdlet allows creating a rule on one or several folders with Stormshield Data Team.

The following example shows how to create a rule for several coworkers:

```
using Stormshield.DataSecurity.Connector;
using Stormshield.DataSecurity.Connector.Team;
using (API api = new API())
{
  // first ensure that a user is connected
  string folderPath = @"path\to\folder";
  object[] certificates = api.Execute("Get-SDSCertificate -EmailAddress
alicesmith@mycompany.com,jodiefisher@mycompany.com");
  KeyValuePair<string, object>[] parameters = new KeyValuePair<string,
object>[]
  {
    new KeyValuePair<string, object>("Path", folderPath),
   new KeyValuePair<string, object>("Coworkers", certificates)
  };
  object[] objects = api.Execute("New-SDSTeamRule", parameters);
  RuleInfoData ruleInfoData = objects[0] as RuleInfoData;
}
```
The connected user who creates the rule will automatically be entered as the owner (Owners parameter). If no users are connected, then the creation of the rule will fail.

#### Reading the rule associated with a folder

A Stormshield Data Security user must be connected in order to read a rule (see [Handling](#page-12-1) user [connection\)](#page-12-1). An exception is raised if no user is connected.

The Get-SDSTeamRule cmdlet allows reading the rule associated with one or several folders with Stormshield Data Team.

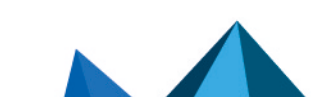

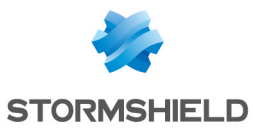

```
using Stormshield.DataSecurity.Connector;
using Stormshield.DataSecurity.Connector.Team;
using (API api = new API())
{
  // first ensure that a user is connected
  string folderPath = @"path\to\folder";
  object[] objects = api.Execute(string.Format("Get-SDSTeamRule '{0}'",
folderPath));
  RuleInfoData ruleInfoData = objects[0] as RuleInfoData;
}
```
#### Reading information from a file

The Get-SDSTeamFile cmdlet allows reading the Team information of one or several files with Stormshield Data Team.

```
using Stormshield.DataSecurity.Connector;
using Stormshield.DataSecurity.Connector.Team;
using (API api = new API())
{
  // first ensure that a user is connected
  string filePath = @"path\to\file";
  object[] objects = api.Execute(string.Format("Get-SDSTeamFile '{0}'",
filePath));
 FileInfoData fileInfoData = objects[0] as FileInfoData;
}
```
#### Applying a rule on a folder

A Stormshield Data Security user must be connected in order to apply a rule (see [Handling](#page-12-1) user [connection\)](#page-12-1). An exception is raised if no user is connected.

The Protect-SDSTeam cmdlet allows applying a rule to one or several folders with Stormshield Data Team.

This rule must be created beforehand.

```
using Stormshield.DataSecurity.Connector;
using Stormshield.DataSecurity.Connector.Team;
using (API api = new API())
{
  // first ensure that a user is connected
  string folderPath = @"path\to\folder";
  object[] objects = api.Execute(string.Format("Protect-SDSTeam '\{0\}',
folderPath));
  foreach (object o in objects)
  {
    OperationStatus status = o as OperationStatus;
  }
}
```
#### Deleting a rule associated with a folder

A Stormshield Data Security user must be connected in order to delete a rule (see [Handling](#page-12-1) user [connection\)](#page-12-1). An exception is raised if no user is connected.

The Remove-SDSTeamRule cmdlet allows deleting a rule associated with one or several folders with Stormshield Data Team.

This rule must be created beforehand.

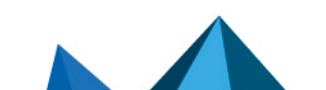

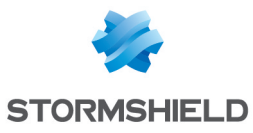

```
using Stormshield.DataSecurity.Connector;
using (API api = new API())
{
 // first ensure that a user is connected
 string folderPath = @"path\to\folder";
 api.Execute(string.Format("Remove-SDSTeamRule '{0}'", folderPath));
}
```
Unsecuring a folder or file protected with a rule.

A Stormshield Data Security user must be connected to unsecure a folder or file (see [Handling](#page-12-1) user [connection\)](#page-12-1). An exception is raised if no user is connected.

The Unprotect-SDSTeam cmdlet allows unsecuring one or several files or folders with Stormshield Data Team.

This rule must be deleted beforehand.

```
using Stormshield.DataSecurity.Connector;
using Stormshield.DataSecurity.Connector.Team;
using (API api = new API())
{
  // first ensure that a user is connected
  string folderPath = @"path\to\folder";
  object[] objects = api.Execute(string.Format("Unprotect-SDSTeam '{0}'",
folderPath));
  foreach (object o in objects)
  {
    OperationStatus status = o as OperationStatus;
  }
}
```
## <span id="page-21-0"></span>4.5.6 Using .NET APIs from a C++ program

To run Stormshield Data Security using a .NET API from a program written in C or C++, you will need to set up a bridge between both technologies by writing code in managed C++ ("C++/CLI wrapper") that will allow calling the .NET code from C or C++ code.

*Page 22/116 sds-en-sd\_connector-user\_guide-v10 - 03/29/2022*

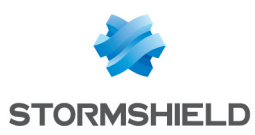

## <span id="page-22-0"></span>5. Running Stormshield Data Mail Outlook Edition

Stormshield Data Mail Outlook Edition can be run using a PowerShell script or a .NET program to send and read encrypted and/or signed messages.

## <span id="page-22-1"></span>5.1 Configuring Microsoft Outlook

By default, Microsoft Outlook restricts the execution of external programs.

When you execute a PowerShell script or .NET program using Microsoft Outlook properties, the following pop up window appears:

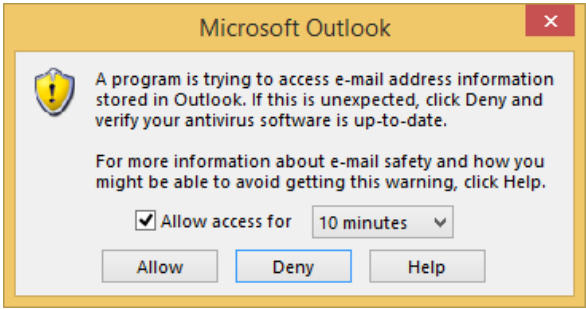

Click Allow to enable the PowerShell script or .NET program to run Microsoft Outlook. Access is allowed for a specified duration (1, 2, 5 or 10 minutes).

To execute a PowerShell script or .NET program using Microsoft Outlook and bypass this pop up window, configure Microsoft Outlook to accept being run by other programs:

- 1. Run Microsoft Outlook as administrator.
- 2. Open the Trust Center in the Outlook options and click Trust Center Settings:

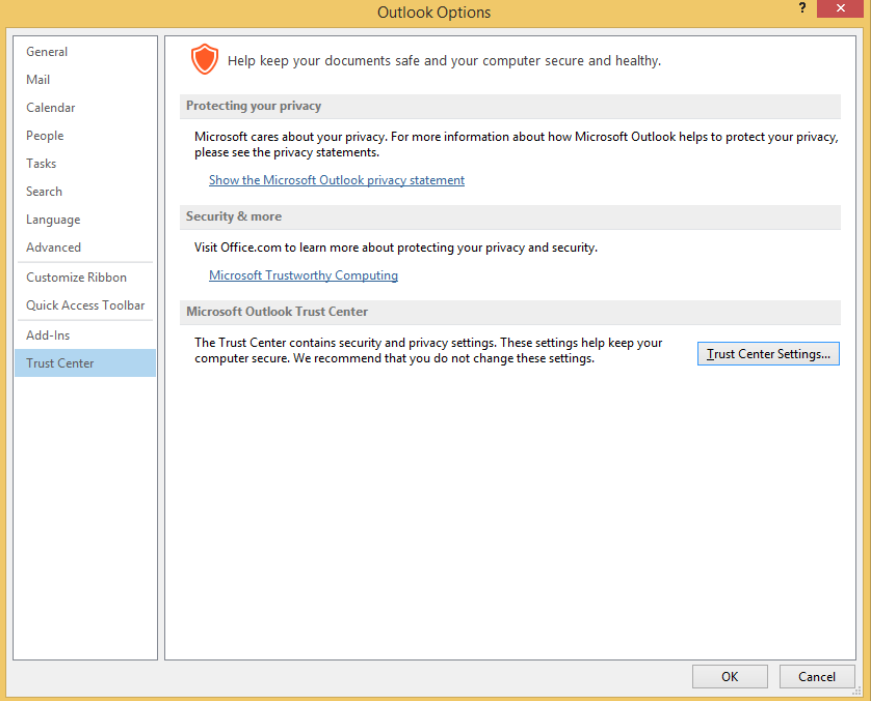

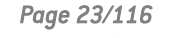

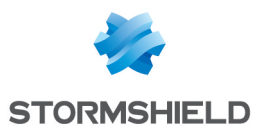

3. Select Never warn me about suspicious activity in the *Programmatic Access* tab.

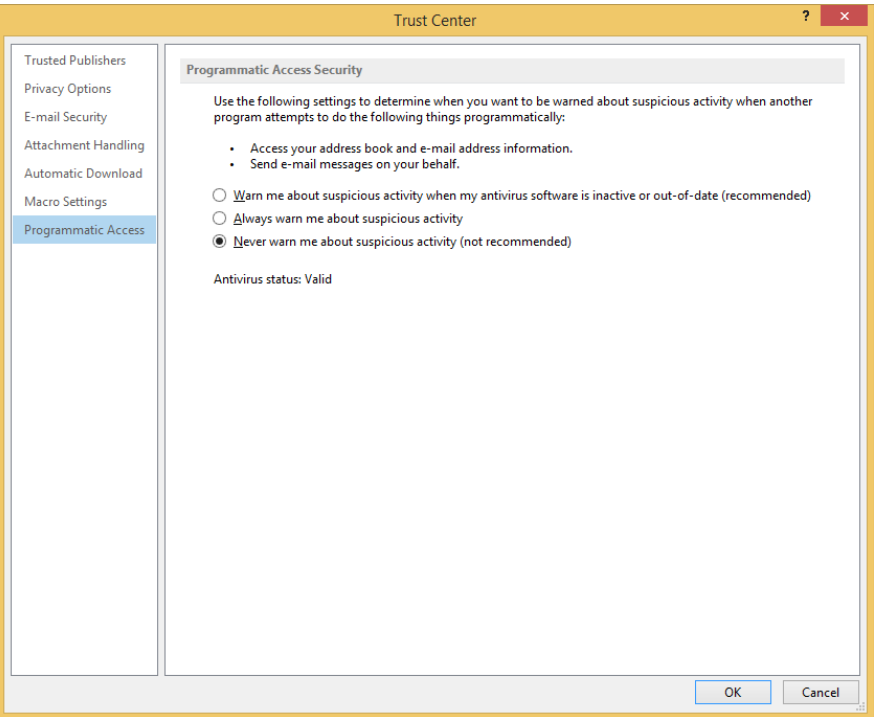

It is possible to configure a registry key on each workstation to automatically allow the execution of external programs in Microsoft Outlook. For Microsoft Outlook 2019 and Office 365, the registry key is:

- Microsoft Outlook 32 bits or 64 bits: HKEY LOCAL MACHINE\SOFTWARE\Microsoft\Office\16.0\Outlook\Security DWORD: ObjectModelGuard Value: 0, 1 or 2
- Microsoft Outlook 32 bits running on 64-bit systems: HKEY\_LOCAL\_MACHINE\SOFTWARE\Wow6432Node\Microsoft\Office\16.0\Outlook\Security DWORD: ObjectModelGuard Value: 0, 1 or 2

The ObjectModelGuard values depend on the Programmatic Access Security parameters:

- Warn me about suspicious activity when my antivirus software is inactive or out-of-date  $(recommanded) \rightarrow$  Value 0
- Always warn me about suspicious activity  $\rightarrow$  Value 1
- Never warn me about suspicious activity (not recommended)  $\rightarrow$  Value 2

## <span id="page-23-0"></span>5.2 Configuring Stormshield Data Mail Outlook Edition

In the normal operating mode of the Stormshield Data Mail Outlook Edition add-in, the EnableScripting value of the registry key HKLM\SOFTWARE\Arkoon\Security BOX **Enterprise\Properties\Mail\** is disabled  $\left\{$  value = 0 $\right\}$ . Therefore, when encrypted and/or signed messages are sent or read, if errors occur (issues with the certificate for example), dialog boxes that require the user's manual response will appear.

To run the add-in in "script" mode, i.e., from a PowerShell script or a .NET program, this registry value needs to be enabled (value  $= 1$ ). As such, when errors occur, dialog boxes requiring the user's response will no longer appear.

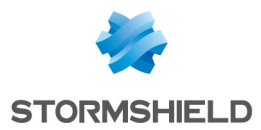

If this value has not been enabled and the add-in is run in "script" mode, the dialog boxes that may open would prevent the encrypted and/or signed message from being sent or read. Potential errors that may occur during the process will be logged in the file *%TEMP%\Arkoon.SecurityBox.Mail.Scripting.log*.

After the process of sending or reading encrypted and/or signed messages has finished running, the value needs to be disabled where necessary in order to switch back to a normal operating mode of the Stormshield Data Mail Outlook Edition add-in.

The default value of the EnableScripting registry value is 0.

## <span id="page-24-0"></span>5.3 Interacting with Stormshield Data Mail Outlook Edition

The Stormshield Data Mail Outlook Edition module processes outgoing messages in order to encrypt and/or sign them and incoming messages to decrypt and/or read their signatures according to the properties assigned to the message.

## <span id="page-24-1"></span>5.3.1 Sending an encrypted and/or signed message

Create a PowerShell script or .NET program that will use the *Outlook Object Model* programming interface.

Add the following properties to the message created:

- SDSEncrypt to encrypt an e-mail.
- SDSSign to sign an e-mail.

The message will be encrypted with the certificates found in the address book of the current Stormshield Data Security user. If no user is connected then a connection pop-up window displays.

The message will be signed by the user logged on to Stormshield Data Security, using his private signature key.

For more information about creating a new user property in the UserProperties collection and about the security behavior of the Outlook Object Model, refer to the Microsoft Developer Network website.

The following examples show the two methods for opening a Microsoft Outlook instance and sending a signed and encrypted message.

The PowerShell script and .NET program automatically send an encrypted and signed message to the recipient john.doe@mycompany.com. This message will also be encrypted for the sender.

#### **PowerShell**

```
Connect-SDSUser –Id "Alice Smith" –Interactive
Set-ItemProperty –Path "HKLM:\SOFTWARE\Arkoon\Security BOX
Enterprise\Properties\Mail" -Name "EnableScripting" -Value 1
$outlook = New-Object -ComObject Outlook.Application
$session = $outlook.Session
$session.Logon("Outlook") # maps to configured Outlook profile name
$mailItem = $outlook.CreateItem(0)
$mailItem.Recipients.Add("john.doe@mycompany.com")
$mailItem.Subject = "Simple text Subject"
$mailItem.Body = "Simple text Body"
$userProp = $mailItem.UserProperties.Add("SDSEncrypt", 6, $false, 1)
$userProp.Value = $true
```
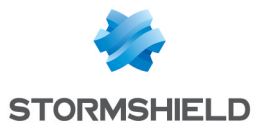

```
$userProp = $mailItem.UserProperties.Add("SDSSign", 6, $false, 1)
$userProp.Value = $true
$mailItem.Send()
Set-ItemProperty –Path "HKLM:\SOFTWARE\Arkoon\Security BOX
Enterprise\Properties\Mail" -Name "EnableScripting" -Value 0
```
The script above does not take into account the release of COM objects that have been instantiated from Microsoft Outlook. They need to be released using:

```
[Runtime.InteropServices.Marshal]::ReleaseComObject($variable)
```
.NET

```
using Stormshield.DataSecurity.Connector;
using Microsoft.Office.Interop.Outlook;
namespace SDConnectorSample
{
  class Program
  {
    static void Main(string[] args)
    {
      string keyPath = @"SOFTWARE\ARKOON\Security BOX
Enterprise\Properties\Mail";
      #region Enabling registry key
      using (RegistryKey baseKey = RegistryKey.OpenBaseKey
(RegistryHive.LocalMachine, RegistryView.Registry64))
      \left\{ \right.using (RegistryKey subKey = baseKey.OpenSubKey(keyPath, true))
        {
          subKey.SetValue("EnableScripting", 1);
        }
      }
      #endregion
      using (API \text{ api} = new API()){
        api.Execute("Connect-SDSUser –Id 'Alice Smith' –Interactive");
      }
      Application outlook = new Application();
      NameSpace session = outlook.Session;
      session.Logon("Outlook"); // maps to configured Outlook profile name
      MailItem mailItem = outlook.CreateItem(OlItemType.olMailItem);
      mailItem.Recipients.Add("john.doe@mycompany.com");
      mailItem.Subject = "Simple text Subject";
      mailItem.Body = "Simple text Body";
      UserProperty userPropEncrypt = mailItem.UserProperties.Add
("SDSEncrypt", OlUserPropertyType.olYesNo, false,
OlFormatYesNo.olFormatYesNoYesNo);
      userPropEncrypt.Value = true;
      UserProperty userPropSign = mailItem.UserProperties.Add("SDSSign",
OlUserPropertyType.olYesNo, false, OlFormatYesNo.olFormatYesNoYesNo);
      userPropSign.Value = true;
      ((Microsoft.Office.Interop.Outlook._MailItem)mailItem).Send();
      #region Disabling registry key
      using (RegistryKey baseKey = RegistryKey.OpenBaseKey
(RegistryHive.LocalMachine, RegistryView.Registry64))
      {
        using (RegistryKey subKey = baseKey.OpenSubKey(keyPath, true))
        {
```
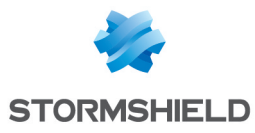

```
subKey.SetValue("EnableScripting", 0);
        }
      }
      #endregion
    }
 }
}
```
The program above does not take into account the release of COM objects that have been instantiated from Microsoft Outlook. They need to be released using:

```
Marshal.ReleaseComObject(variable)
```
## <span id="page-26-0"></span>5.3.2 Reading an encrypted and/or signed message

When a message is read in Microsoft Outlook through a PowerShell script or a .NET program, the Stormshield Data Outlook Edition add-in will decrypt the message seamlessly. The MailItem object retrieved in this manner will be in plain text and both properties will allow determining whether the message had been encrypted and/or signed:

- SDSReadEncrypted if the message was encrypted
- SDSReadSigned if the message was signed

The following examples show the two methods for opening a Microsoft Outlook instance and reading a message from the inbox.

#### **PowerShell**

```
Connect-SDSUser –Id "Alice Smith" –Interactive
Set-ItemProperty –Path "HKLM:\SOFTWARE\Arkoon\Security BOX
Enterprise\Properties\Mail" -Name "EnableScripting" -Value 1
$outlook = New-Object -ComObject Outlook.Application
$session = $outlook.Session
$session.Logon("Outlook") # maps to configured Outlook profile name
$mapi = $outlook.GetNamespace("MAPI")
$inbox = $mapi.GetDefaultFolder(6)
$items = $inbox.Items
$mailItem = $items.GetLast()
$userProp = $mailItem.UserProperties.Find("SDSReadEncrypted")
$isEncrypted = $userProp.Value
$userProp = $mailItem.UserProperties.Find("SDSReadSigned")
$isSigned = $userProp.Value
Set-ItemProperty –Path "HKLM:\SOFTWARE\Arkoon\Security BOX
Enterprise\Properties\Mail" -Name "EnableScripting" -Value 0
```
The script above does not take into account the release of COM objects that have been instantiated from Microsoft Outlook. They need to be released using:

[Runtime.InteropServices.Marshal]::ReleaseComObject(\$variable)

#### .NET

```
using Stormshield.DataSecurity.Connector;
using Microsoft.Office.Interop.Outlook;
namespace SDConnectorSample
{
 class Program
  {
```
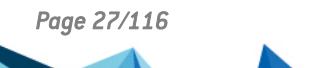

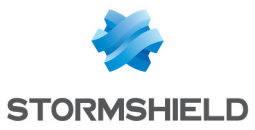

```
static void Main(string[] args)
    {
      string keyPath = @"SOFTWARE\ARKOON\Security BOX
Enterprise\Properties\Mail";
      #region Activation de la clé de registre
      using (RegistryKey baseKey = RegistryKey.OpenBaseKey
(RegistryHive.LocalMachine, RegistryView.Registry64))
      {
        using (RegistryKey subKey = baseKey.OpenSubKey(keyPath, true))
        {
          subKey.SetValue("EnableScripting", 1);
        }
      }
      #endregion
      using (API api = new API(){
        api.Execute("Connect-SDSUser –Id 'Alice Smith' –Interactive");
      }
     Application outlook = new Application();
     NameSpace session = outlook.Session;
      session.Logon("Outlook"); // maps to configured Outlook profile name
     NameSpace mapi = outlook.GetNamespace("MAPI");
     MAPIFolder inbox = mapi.GetDefaultFolder
(OlDefaultFolders.olFolderInbox);
      Items items = inbox.Items;
     MailItem mailItem = items.GetLast();
     UserProperty userPropEncrypted = mailItem.UserProperties.Find
("SDSReadEncrypted");
     bool isEncrypted = userPropEncrypted.Value;
      UserProperty userPropSigned = mailItem.UserProperties.Find
("SDSReadSigned");
     bool isSigned = userPropSigned.Value;
      #region Désactivation de la clé de registre
      using (RegistryKey baseKey = RegistryKey.OpenBaseKey
(RegistryHive.LocalMachine, RegistryView.Registry64))
      {
        using (RegistryKey subKey = baseKey.OpenSubKey(keyPath, true))
        {
          subKey.SetValue("EnableScripting", 0);
        }
      }
      #endregion
    }
 }
}
```
The program above does not take into account the release of COM objects that have been instantiated from Microsoft Outlook. They need to be released using:

Marshal.ReleaseComObject(variable)

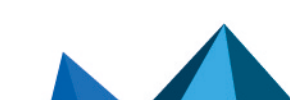

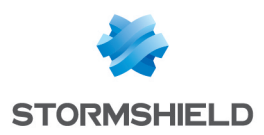

## <span id="page-28-0"></span>6. Disabling Stormshield Data Connector

If the Stormshield Data Connector component has been installed but you do not wish to use it, you may disable it.

To disable Stormshield Data Connector, you can delete the Read & Execute permission from the following file:

```
<installation folder>\Connector\Modules
9 Stormshield.DataSecurity.Connector.PowerShell\
9 Stormshield.DataSecurity.Connector.PowerShell.dll
```
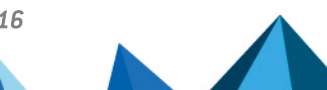

*Page 29/116 sds-en-sd\_connector-user\_guide-v10 - 03/29/2022*

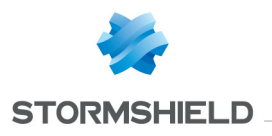

<span id="page-29-0"></span>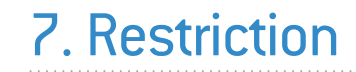

The Stormshield Data Connector component is not "Thread-Safe". The cmdlet/API user must therefore take precautions to protect his code using mutual exclusion structures ("Mutex") wherere necessary.

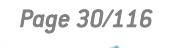

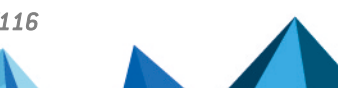

*Page 30/116 sds-en-sd\_connector-user\_guide-v10 - 03/29/2022*

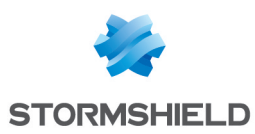

## <span id="page-30-0"></span>Annexe A. Example of a scenario

The same scenario is set out here in PowerShell script and .NET programming.

The administrator of an environment of machines wants a specific folder to be encrupted at all times on user workstations.

When a user logs on to his Windows session, the administrator wishes to:

- Connect the user to his Stormshield Data Security account (in interactive mode);
- <sup>l</sup> Ensure that a given folder has been secured with the Security Data Team module (and create it if necessary);
- Inform the user of what has taken place.

The folder must always be secured using a Team rule and encrypted files.

This scenario can be implemented in the same way in both modes of using the Stormshield Data Connector module.

In both implementations, the configured folder is named "Secured" on the user's desktop.

The administrator can run the PowerShell script or the .NET program when the user's Windows session starts.

## <span id="page-30-1"></span>A.1 PowerShell

```
$securedFolder = Join-Path ([Environment]::GetFolderPath('Desktop'))
'Secured'
[Reflection.Assembly]::LoadWithPartialName('System.Windows.Forms')
try
{
 Connect-SDSUser -Interactive
 $report = ''
 if (-not (Test-Path -Path "$securedFolder"))
  {
   New-Item -Path "$securedFolder" -Type Directory | Out-Null
   $report += ("Folder '$securedFolder' has been created." +
[Environment]::NewLine)
 }
 try
  {
    $rule = Get-SDSTeamRule -Path "$securedFolder"
  }
  catch [Stormshield.DataSecurity.Connector.Team.RuleNeedUpdateException]
  {
  }
 if ($rule -ne $null -and $rule.Secured -eq $false)
  {
   New-SDSTeamRule -Path "$securedFolder"
   $report += ("Rule has been created on folder '$securedFolder'." +
[Environment]::NewLine)
 }
 Protect-SDSTeam -Path "$securedFolder"
 $report += ("Folder '$securedFolder' has been protected." +
[Environment]::NewLine)
```
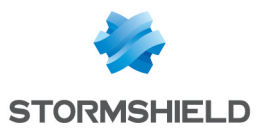

```
[Windows.Forms.MessageBox]::Show($report)
}
catch
{
  [Windows.Forms.MessageBox]::Show($_.Exception)
}
```
## <span id="page-31-0"></span>A.2 .NET

```
using Stormshield.DataSecurity.Connector;
using Stormshield.DataSecurity.Connector.Common;
using Stormshield.DataSecurity.Connector.Kernel;
using Stormshield.DataSecurity.Connector.Team;
namespace SecuredFolder
{
  static class Program
  {
    private static string SecuredFolder = Path.Combine
(Environment.GetFolderPath(Environment.SpecialFolder.Desktop), "Secured");
    static void Main()
    \left\{ \right.string value = ConfigurationManager.AppSettings["SecuredFolder"];
      if (!string.IsNullOrEmpty(value))
       SecuredFolder = value;
      try
      {
        using (Stormshield.DataSecurity.Connector.API api = new
Stormshield.DataSecurity.Connector.API())
        {
          api.Execute("Connect-SDSUser -Interactive");
          string report = string. Empty;
          if (!Directory.Exists(SecuredFolder))
          {
            Directory.CreateDirectory(SecuredFolder);
            report += string.Format("Folder '{0}' has been created.{1}",
SecuredFolder, Environment.NewLine);
          }
          object[] objects = null;
          try
          {
            objects = api.Execute(string.Format("Get-SDSTeamRule -Path '
{0}'", SecuredFolder));
          }
          catch
(Stormshield.DataSecurity.Connector.Team.RuleNeedUpdateException)
          {
          }
          if (objects != null && objects.Length == 1)
          {
            RuleInfoData rule = objects[0] as RuleInfoData;
            if (!rule.Secured)
            {
              api.Execute(string.Format("New-SDSTeamRule -Path '{0}'",
SecuredFolder));
              report += string.Format("Rule has been created on folder '
```
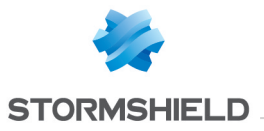

```
{0}'.{1}", SecuredFolder, Environment.NewLine);
           }
          }
          api.Execute(string.Format("Protect-SDSTeam -Path '{0}'",
SecuredFolder));
          report += string.Format("Folder '{0}' has been protected.{1}",
SecuredFolder, Environment.NewLine);
         MessageBox.Show(report);
       }
      }
      catch (System.Exception exception)
      {
       MessageBox.Show(exception.ToString());
      }
   }
 }
}
```
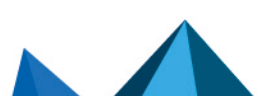

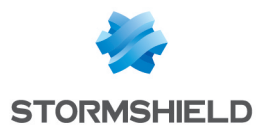

## <span id="page-33-0"></span>Appendix B. List of the Stormshield Data Connector cmdlets

This appendix provides a description and information about each Stormshield Data Connector cmdlet.

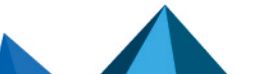

*Page 34/116 sds-en-sd\_connector-user\_guide-v10 - 03/29/2022*

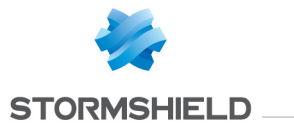

## <span id="page-34-0"></span>B.1 Add-SDSFileCoworker

## <span id="page-34-1"></span>**Summary**

Adds coworkers to one or more files encrypted with Stormshield Data File.

## <span id="page-34-2"></span>**Description**

The Add-SDSFileCoworker cmdlet adds one or more coworkers to the coworker list of files encrypted with Stormshield Data File. It invokes transciphering mechanisms.

### <span id="page-34-3"></span>Parameters

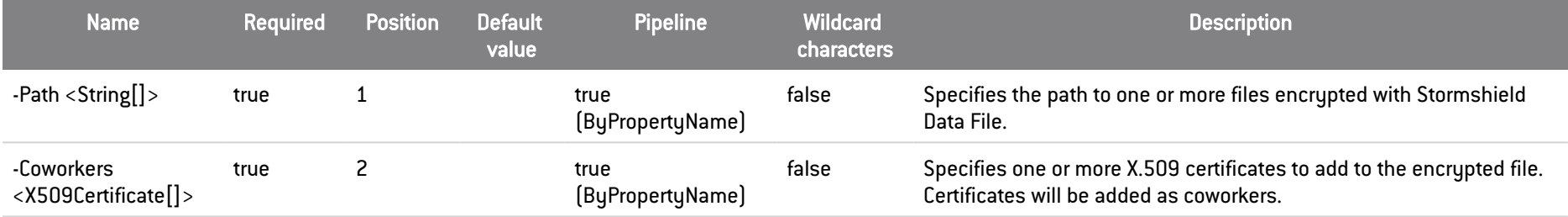

## <span id="page-34-4"></span>Inputs

System.String[], Stormshield.DataSecurity.Connector.Common.X509Certificate[]

You can pipe the list of files to be transciphered or the list of X.509 certificates to add.

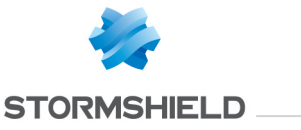

## <span id="page-35-0"></span>**Outputs**

Stormshield.DataSecurity.Connector.File.SecureFile[]

This object represents an array of files transciphered by Stormshield Data File. The SecureFile represents a file encrypted with Stormshield Data File.

#### <span id="page-35-1"></span>**Notes**

If no user is connected, an exception is raised. If a user is connected but locked, an exception is raised.

## <span id="page-35-2"></span>Examples

#### Add coworkers to an encrypted file

C:\PS>\$certificates = Get-SDSCertificate -Name 'Jodie FISHER','Robert MILLER' Add-SDSFileCoworker 'C:\My Folder\Document.docx.sdsx' -Coworkers \$certificates

#### This command adds the coworkers Jodie Fisher and Robert Miller to the file 'C:\Document.docx.sdsx'.

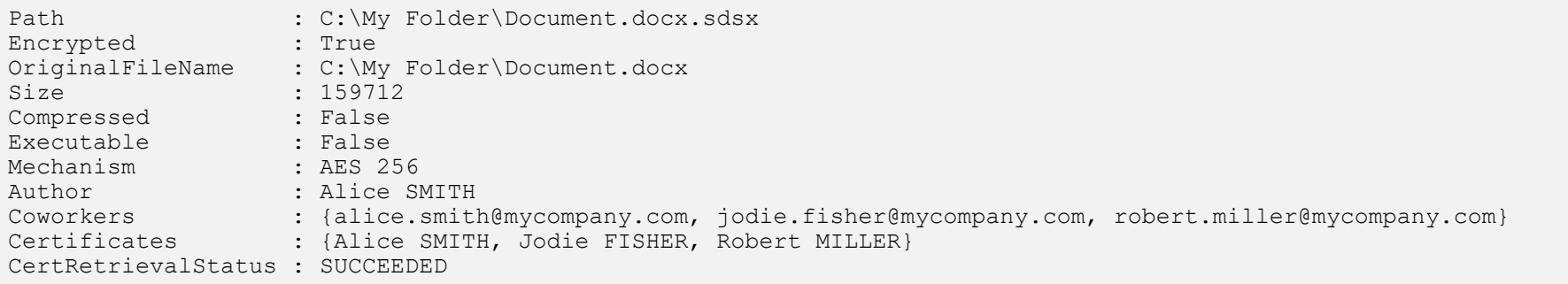
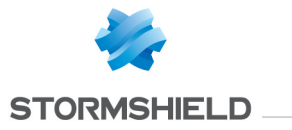

## B.2 Backup-SDSAddressBook

### **Summary**

Backups the user's address book into a .p7z file

## **Description**

The Backup-SDSAddressBook backups the whole address book content, including personalized data, into a .p7z file that can be restored later.

## **Parameters**

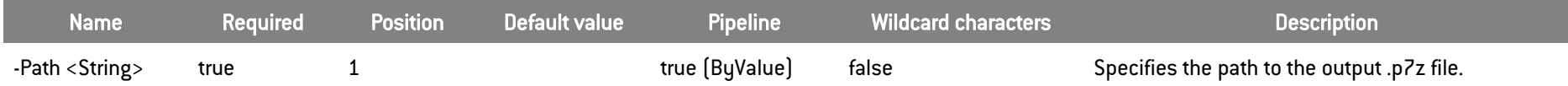

## **Inputs**

System.String

You can pipe a string containing the relative or absolute path of the output .p7z file.

## **Outputs**

System.IO.FileInfo

The System.IO.FileInfo object represents the output .p7z file.

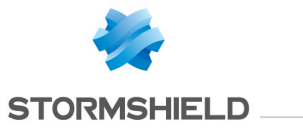

## Notes

## Examples

#### Backup the whole address book content

```
C:\PS>Backup-SDSAddressBook 'C:\My Folder\addressbook.p7z'
```
#### This command backups the whole address book content into a .p7z file.

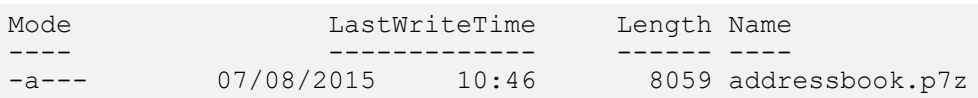

## B.3 Connect-SDSUser

## **Summary**

Opens a Stormshield Data Security session.

### **Description**

The Connect-SDSUser cmdlet connects a user to its Stormshield Data Security account.

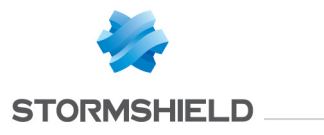

## **Parameters**

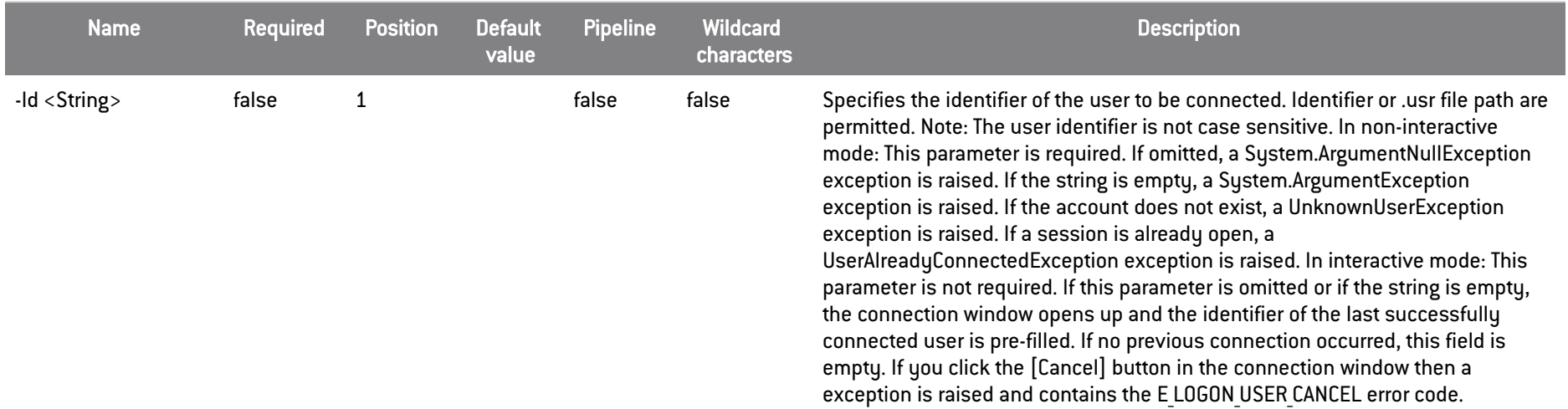

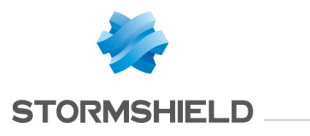

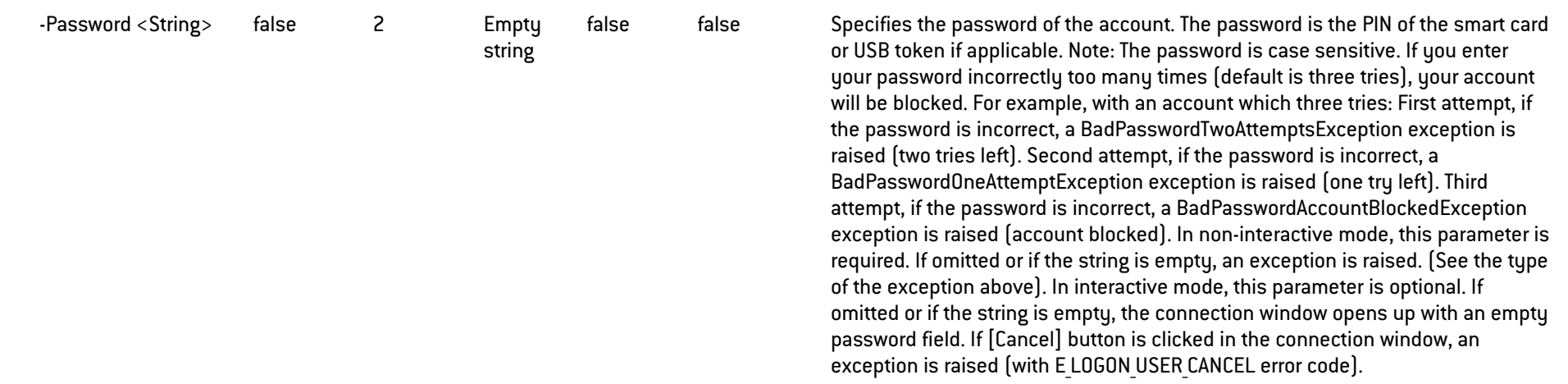

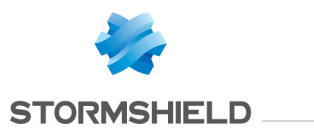

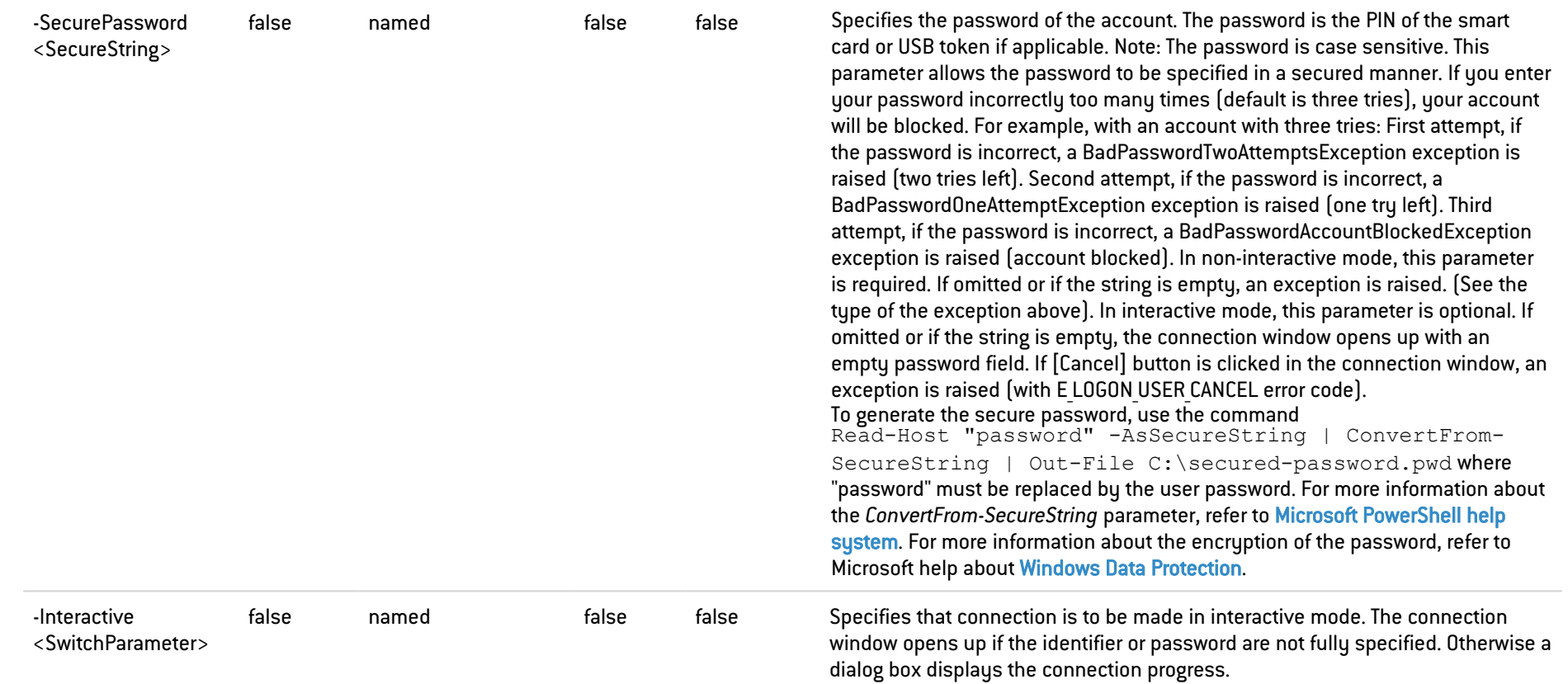

## Inputs

System.String, System.String, System.Security.SecureString, System.Management.Automation.SwitchParameter

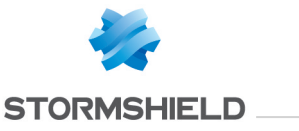

#### **Outputs**

Stormshield.DataSecurity.Connector.Kernel.User

This object represents a Stormshield Data Security user account.

#### **Notes**

If a user is already connected, an exception is raised.

### Examples

#### Connect a user to its Stormshield Data Security account

C:\PS>Connect-SDSUser alicesmith password

This command connects the user Alice Smith to its Stormshield Data Security account.

```
Id : alicesmith
Name : Alice Smith
Locked : False
EmailAddresses : {alice.smith@mycompany.com}
EncryptionCertificate : Alice Smith
SignatureCertificate : Alice Smith
```
#### Connect a user to its Stormshield Data Security account

C:\PS>Connect-SDSUser 'C:\ProgramData\Arkoon\Security BOX\Users\alicesmith\alicesmith.usr' password

This command connects the user Alice Smith to its Stormshield Data Security account.

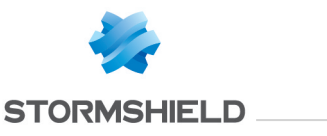

Id : alicesmith Name : Alice Smith<br>Locked : False Locked : False EmailAddresses : {alice.smith@mycompany.com} EncryptionCertificate : Alice Smith SignatureCertificate : Alice Smith

#### Connect a user to its Stormshield Data Security account

```
C:\PS>Read-Host "password" -AsSecureString | ConvertFrom-SecureString | Out-File C:\secured-password.pwd
$secureString = (Get-Content C:\secured-password.pwd | ConvertTo-SecureString)
Connect-SDSUser alicesmith -SecurePassword $secureString
```
This command connects the user Alice Smith to its Stormshield Data Security account. A object of type SecureString is used for specifying the password in a secured manner.

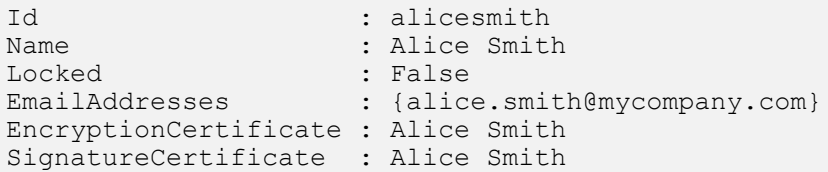

## Connect last successfully connected user to Stormshield Data Security, displaying the connection window

C:\PS>Connect-SDSUser -Interactive

This command requests connection to Stormshield Data Security, displaying the connection window. The user identifier is pre-filled with the last successfully connected user.

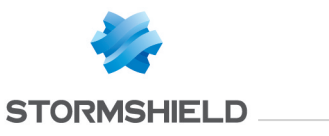

Id : alicesmith<br>Name : Alice Smith Name : Alice Smith<br>Locked : False Locked : False EmailAddresses : {alice.smith@mycompany.com} EncryptionCertificate : Alice Smith SignatureCertificate : Alice Smith

Connect a user to Stormshield Data Security, displaying the connection window

```
C:\PS>Connect-SDSUser alicesmith -Interactive
```
This command requests connection to Stormshield Data Security, displaying the connection window. The user identifier is pre-filled with the identifier "alicesmith".

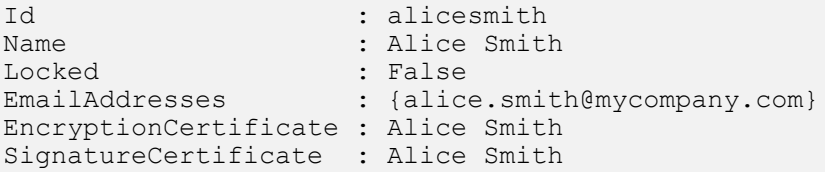

## B.4 Disable-SDSDiskAutomaticMount

### **Summary**

Configures a Virtual Disk volume to be mounted manually.

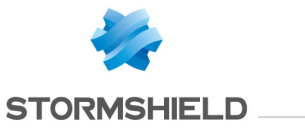

## **Description**

The Disable-SDSDiskAutomaticMount cmdlet configures a Virtual Disk volume to be mounted manually.

## **Parameters**

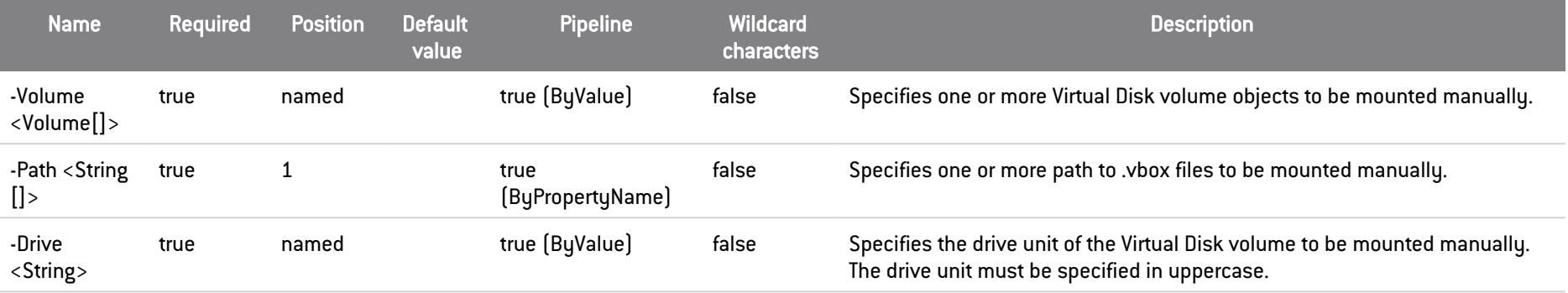

## **Inputs**

System.String[], Stormshield.DataSecurity.Connector.VirtualDisk.Volume[], System.String

You can pipe an array of strings containing one or more path to .vbox files, an array of Virtual Disk volume objects or the drive unit of a Virtual Disk volume.

## **Outputs**

Stormshield.DataSecurity.Connector.VirtualDisk.Volume

This object represents a Virtual Disk volume.

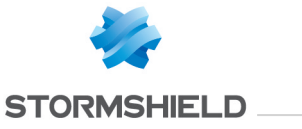

### Notes

If no user is connected, an exception is raised. If a user is connected but locked, an exception is raised. If the Virtual Disk volume is already configured to be mounted manually, an exception is raised.

### Examples

#### Configure a Virtual Disk volume to be mounted manually

```
C:\PS>Disable-SDSDiskAutomaticMount 'C:\My Folder\virtualdisk.vbox'
```
This command configures the specified Virtual Disk volume to be mounted manually. The Path parameter is used.

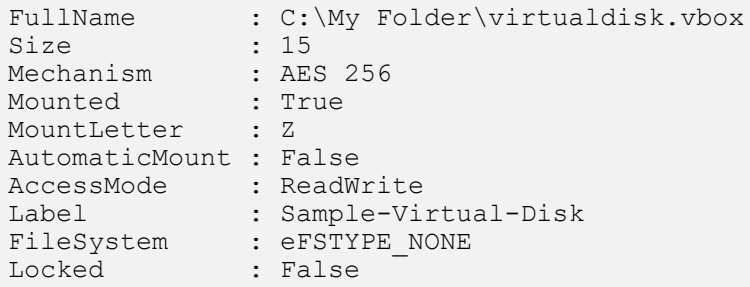

#### Configure a Virtual Disk volume to be mounted manually

```
C:\PS>$volume = Get-SDSDisk 'C:\My Folder\virtualdisk.vbox'
Disable-SDSDiskAutomaticMount -Volume $volume
```
This command configures the specified Virtual Disk volume to be mounted manually. The Volume parameter is used.

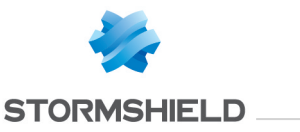

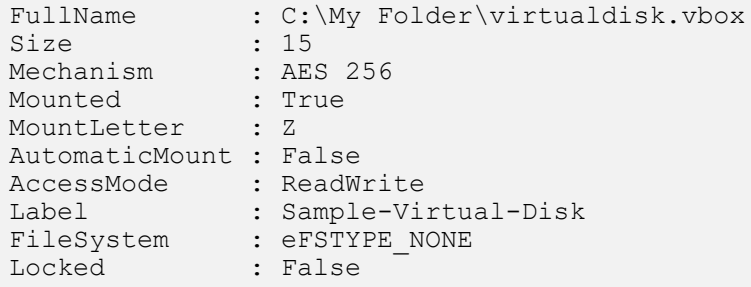

#### Configure a Virtual Disk volume to be mounted manually

```
C:\PS>Mount-SDSDisk 'C:\My Folder\virtualdisk.vbox' -MountLetter Z
Disable-SDSDiskAutomaticMount -Drive Z
```
This command configures the specified Virtual Disk volume to be mounted manually. The Drive parameter is used.

FullName : C:\My Folder\virtualdisk.vbox  $Size \t\t 15$ Mechanism : AES 256 Mounted : True MountLetter : Z AutomaticMount : False AccessMode : ReadWrite Label : Sample-Virtual-Disk FileSystem : eFSTYPE\_NONE Locked : False

#### Configure two Virtual Disk volumes to be mounted manually

C:\PS>Disable-SDSDiskAutomaticMount 'C:\My Folder\virtualdisk1.vbox','C:\My Folder\virtualdisk2.vbox'

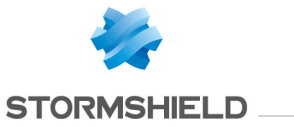

This command configures the two specified Virtual Disk volumes to be mounted manually. The Path parameter is used.

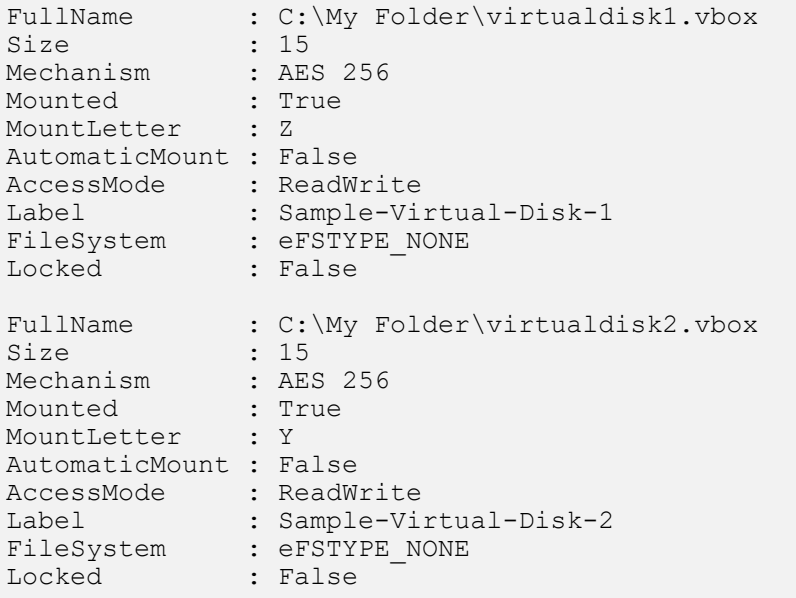

#### Configure two Virtual Disk volumes to be mounted manually

```
C:\PS>$volume1 = Get-SDSDisk 'C:\My Folder\virtualdisk1.vbox'
$volume2 = Get-SDSDisk 'C:\My Folder\virtualdisk2.vbox'
Disable-SDSDiskAutomaticMount -Volume $volume1,$volume2
```
This command configures the two specified Virtual Disk volumes to be mounted manually. The Volume parameter is used.

```
FullName : C:\My Folder\virtualdisk1.vbox<br>Size : 15
                : 15
```
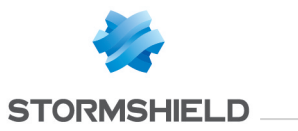

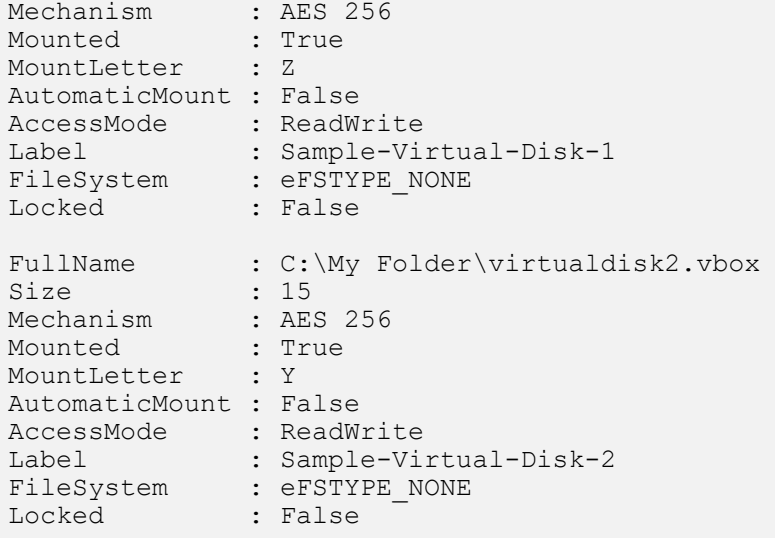

## B.5 Disconnect-SDSUser

## **Summary**

Closes a Stormshield Data Security session.

## **Description**

The Disconnect-SDSUser cmdlet disconnects a user from its Stormshield Data Security account.

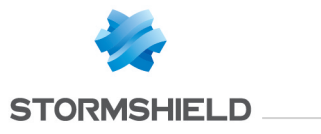

## **Parameters**

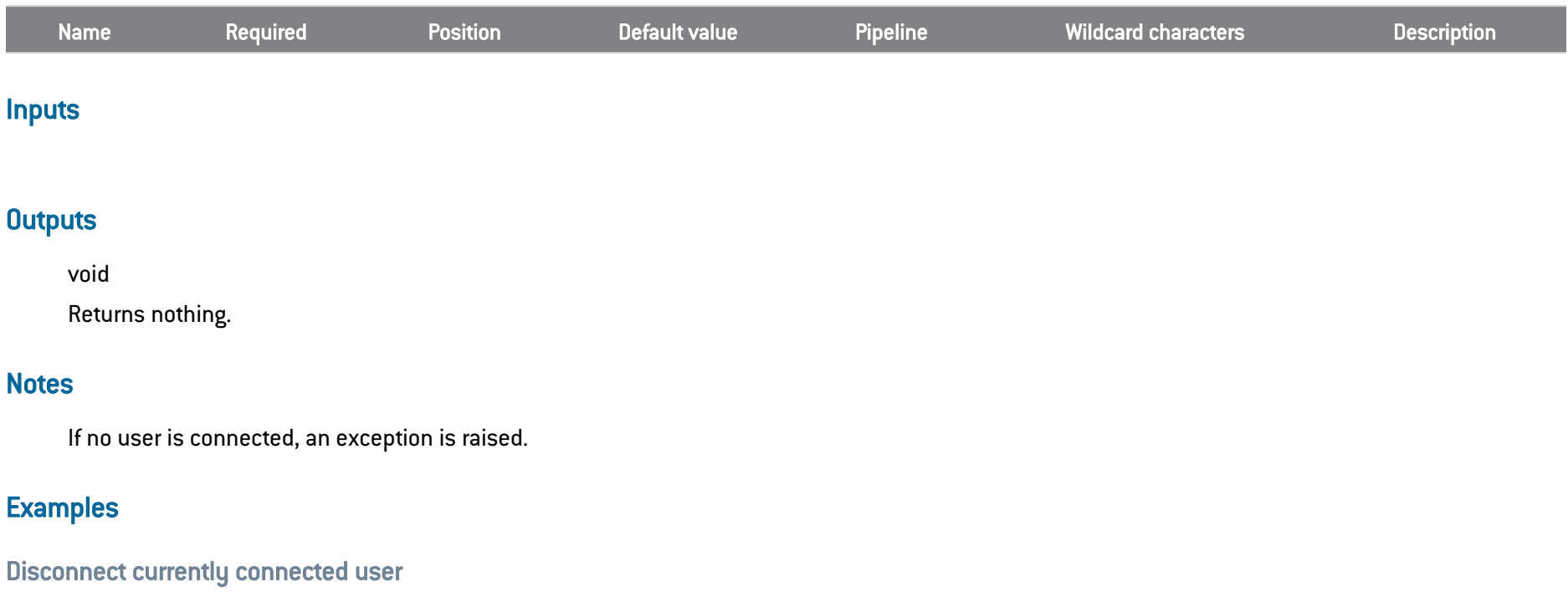

C:\PS>Disconnect-SDSUser

This command disconnects the currently connected user from its Stormshield Data Security account.

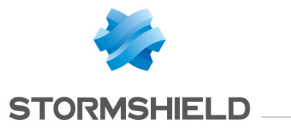

## B.6 Dismount-SDSDisk

## **Summary**

Dismounts a Virtual Disk volume.

### **Description**

The Dismount-SDSDisk dismounts a Virtual Disk volume.

## **Parameters**

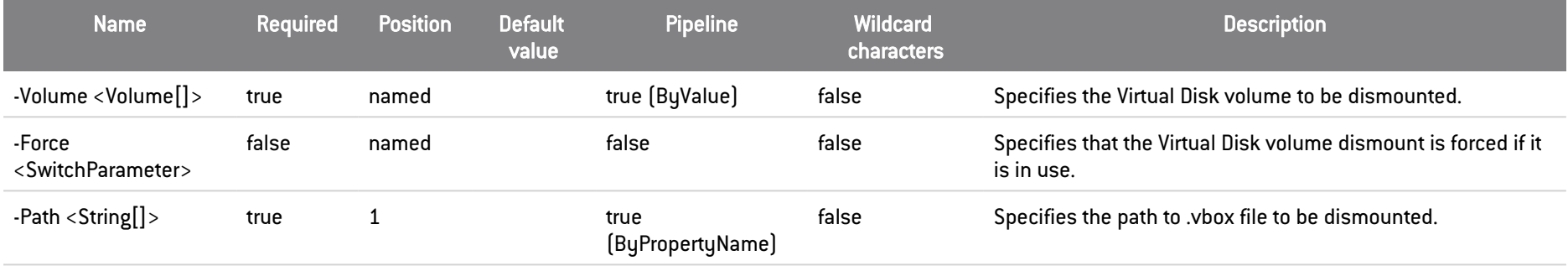

## **Inputs**

System.String[], Stormshield.DataSecurity.Connector.VirtualDisk.Volume[], System.Management.Automation.SwitchParameter

You can pipe an array of strings containing one or more path to .vbox files, an array of Virtual Disk volume objects or a flag to force dismount.

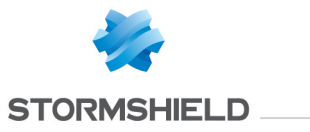

## **Outputs**

Stormshield.DataSecurity.Connector.VirtualDisk.Volume

This object represents a Virtual Disk volume.

#### **Notes**

If no user is connected, an exception is raised. If a user is connected but locked, an exception is raised. If the Virtual Disk volume does not exist, an exception is raised.

## Examples

## Dismount a Virtual Disk volume

```
C:\PS>Dismount-SDSDisk 'C:\My Folder\virtualdisk.vbox'
```
This command dismounts the specified Virtual Disk volume. The Path parameter is used.

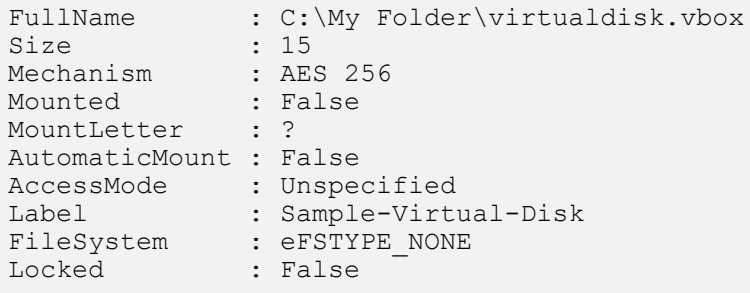

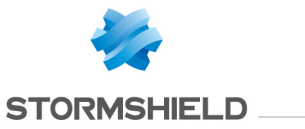

#### Dismount a Virtual Disk volume

```
C:\PS>$volume = Mount-SDSDisk 'C:\My Folder\virtualdisk.vbox'
Dismount-SDSDisk -Volume $volume
```
This command dismounts the specified Virtual Disk volume. The Volume parameter is used.

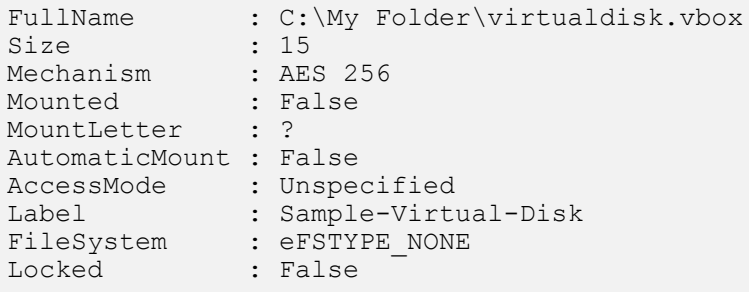

#### Force a Virtual Disk volume to be dismounted

```
C:\PS>$volume = Mount-SDSDisk 'C:\My Folder\virtualdisk.vbox'
Dismount-SDSDisk -Volume $volume -Force
```
This command dismounts the specified Virtual Disk volume. As the volume is in use, the Force parameter is specified.

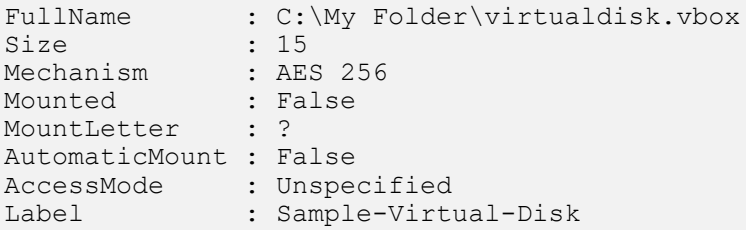

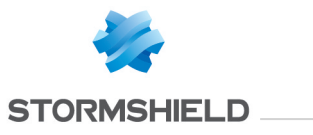

FileSystem : eFSTYPE\_NONE Locked : False

#### Dismount two Virtual Disk volumes

C:\PS>Dismount-SDSDisk 'C:\My Folder\virtualdisk1.vbox','C:\My Folder\virtualdisk2.vbox'

This command dismounts the two specified Virtual Disk volumes. The Path parameter is used.

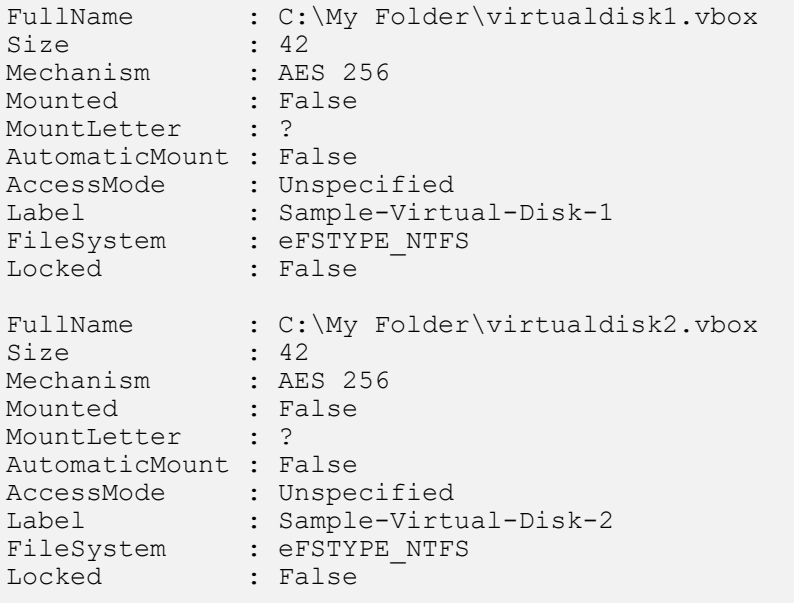

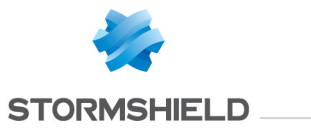

## Dismount two Virtual Disk volumes

```
C:\PS>$volume1 = Get-SDSDisk 'C:\My Folder\virtualdisk1.vbox'
$volume2 = Get-SDSDisk 'C:\My Folder\virtualdisk2.vbox'
Dismount-SDSDisk -Volume $volume1,$volume2
```
This command dismounts the two specified Virtual Disk volumes. The Volume parameter is used.

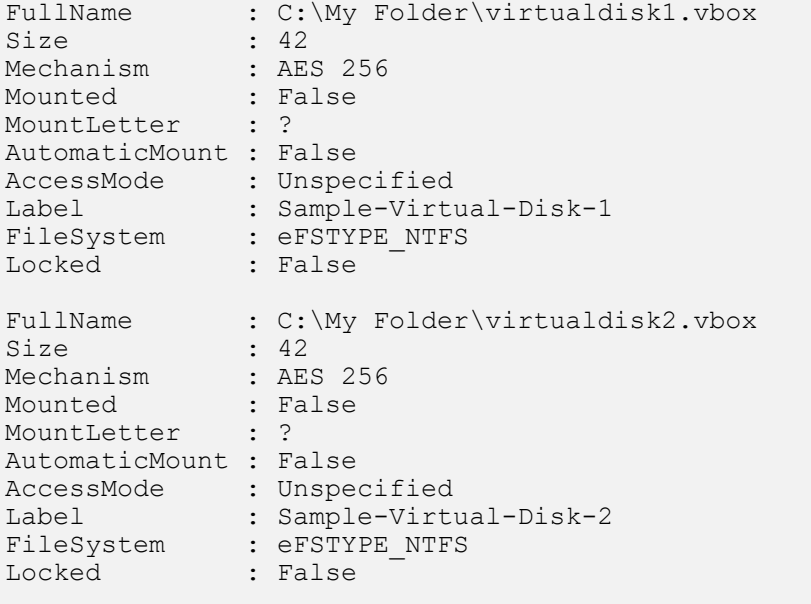

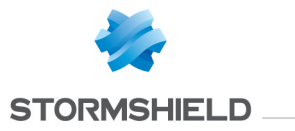

## B.7 Enable-SDSDiskAutomaticMount

## **Summary**

Configures a Virtual Disk volume to be mounted automatically.

## **Description**

The Disable-SDSDiskAutomaticMount cmdlet configures a Virtual Disk volume to be mounted automatically.

## **Parameters**

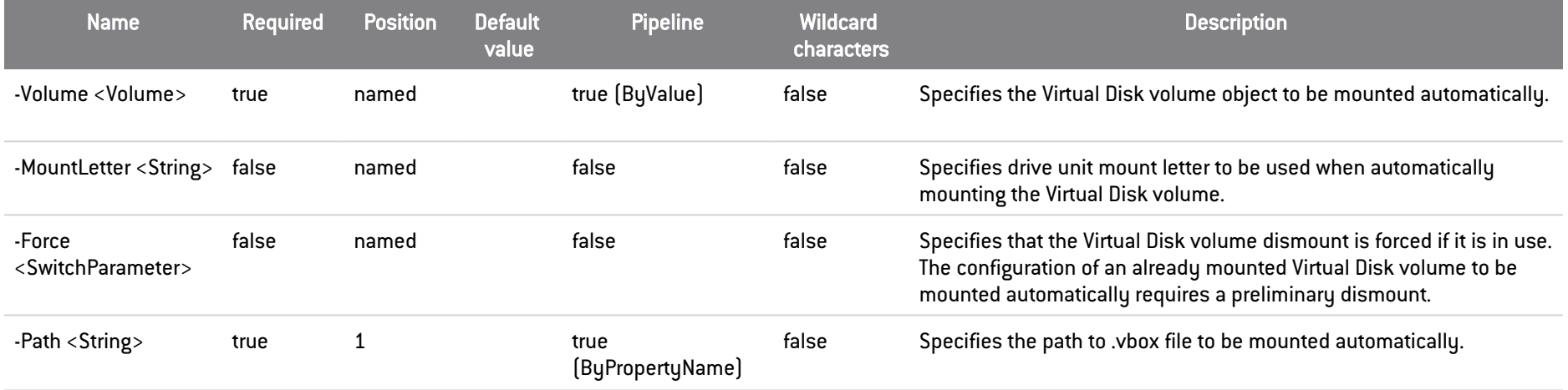

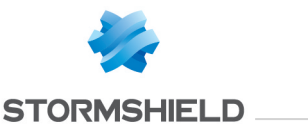

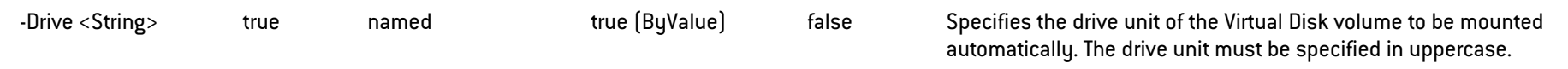

#### **Inputs**

System.String, Stormshield.DataSecurity.Connector.VirtualDisk.Volume, System.String, System.String,System.Management.Automation.SwitchParameter

You can pipe an array of strings containing one or more path to .vbox files, a Virtual Disk volume object, the drive unit of a Virtual Disk volume to be configured, the drive unit mount letter or a flag to force dismount.

#### **Outputs**

Stormshield.DataSecurity.Connector.VirtualDisk.Volume

This object represents a Virtual Disk volume.

#### **Notes**

If no user is connected, an exception is raised. If a user is connected but locked, an exception is raised. If the Virtual Disk volume is already configured to be mounted automatically, an exception is raised.

## **Examples**

#### Configure a Virtual Disk volume to be mounted automatically

C:\PS>Enable-SDSDiskAutomaticMount 'C:\My Folder\virtualdisk.vbox'

This command configures the specified Virtual Disk volume to be mounted automatically. The Path parameter is used.

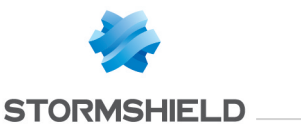

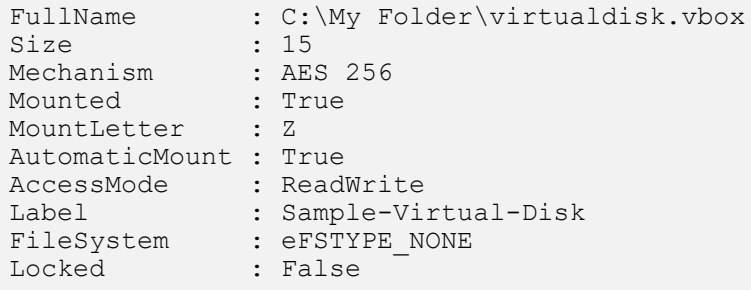

## Configure a Virtual Disk volume to be mounted automatically

C:\PS>Enable-SDSDiskAutomaticMount 'C:\My Folder\virtualdisk.vbox' -MountLetter Z

This command configures the specified Virtual Disk volume to be mounted automatically. The Path parameter is used and the drive unit mount letter is explicitly specified.

FullName : C:\My Folder\virtualdisk.vbox Size : 15 Mechanism : AES 256 Mounted : True MountLetter : Z AutomaticMount : True AccessMode : ReadWrite Label : Sample-Virtual-Disk FileSystem : eFSTYPE\_NONE Locked : False

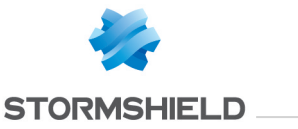

#### Configure a Virtual Disk volume to be mounted automatically

```
C:\PS>$volume = Get-SDSDisk 'C:\My Folder\virtualdisk.vbox'
Enable-SDSDiskAutomaticMount -Volume $volume
```
This command configures the specified Virtual Disk volume to be mounted automatically. The Volume parameter is used.

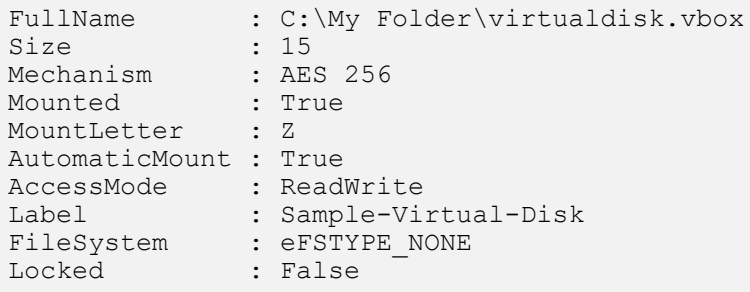

### Force a Virtual Disk volume to be mounted automatically

```
C:\PS>Mount-SDSDisk 'C:\My Folder\virtualdisk.vbox' -MountLetter Z
Enable-SDSDiskAutomaticMount -Drive Z -Force
```
This command configures the specified Virtual Disk volume to be mounted automatically on drive unit mount letter Z. As the volume is in use, the Force parameter is specified.

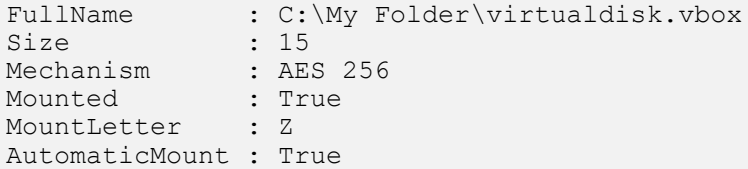

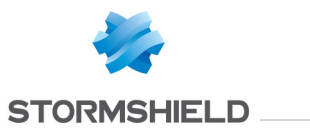

AccessMode : ReadWrite Label : Sample-Virtual-Disk FileSystem : eFSTYPE\_NONE Locked : False

## Configure two Virtual Disk volumes to be mounted automatically

C:\PS>Enable-SDSDiskAutomaticMount 'C:\My Folder\virtualdisk1.vbox','C:\My Folder\virtualdisk2.vbox'

This command configures the two specified Virtual Disk volumes to be mounted automatically. The Path parameter is used.

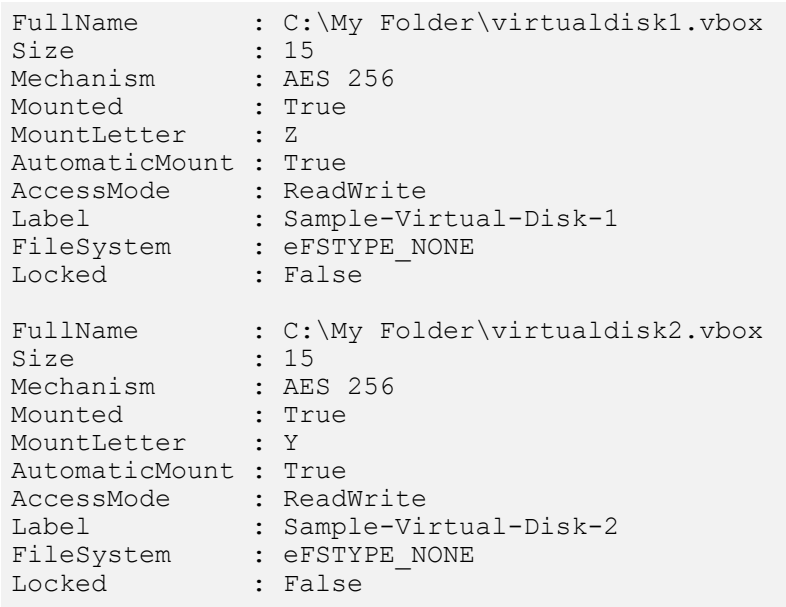

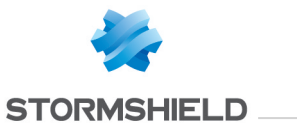

#### Configure two Virtual Disk volumes to be mounted automatically

```
C:\PS>$volume1 = Get-SDSDisk 'C:\My Folder\virtualdisk1.vbox'
$volume2 = Get-SDSDisk 'C:\My Folder\virtualdisk2.vbox'
Enable-SDSDiskAutomaticMount -Volume $volume1, $volume2
```
This command configures the two specified Virtual Disk volumes to be mounted automatically. The Volume parameter is used.

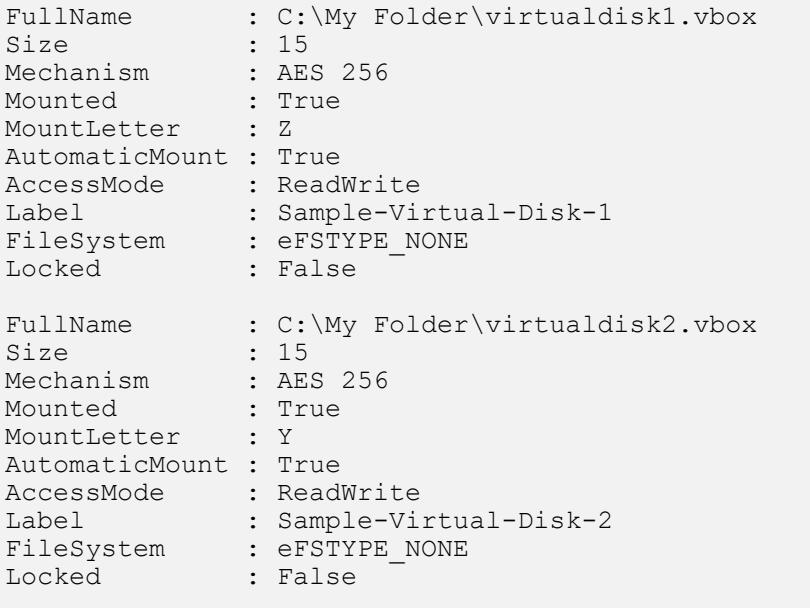

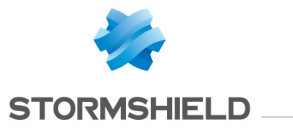

# B.8 Export-SDSAddressBook

### **Summary**

Backups the user's address book into a .p7b file

### **Description**

The Export-SDSAddressBook exports all the certificates contained in user's address book. The address book can be exported with groups and certificates trust chain. Personalized data is not exported.

### Parameters

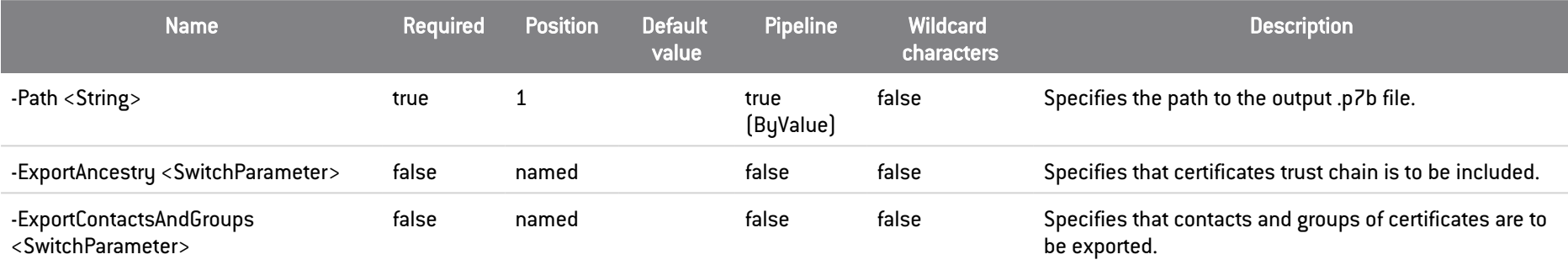

### Inputs

System.String, System.Management.Automation.SwitchParameter, System.Management.Automation.SwitchParameter

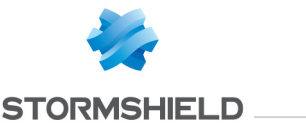

You can pipe a string containing the relative or absolute path of the output .p7b file, a flag to include trust chain or a flag to include contacts and groups.

## **Outputs**

System.IO.FileInfo

The System.IO.FileInfo object represents the output .p7b file.

#### Notes

## **Examples**

#### Export only certificates

```
C:\PS>Export-SDSAddressBook C:\addressbook.p7b
```
This command exports all certificates of currently connected user's address book, excluding trust chain, contacts and groups.

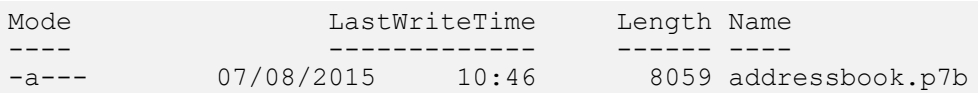

## Export all certificates including trust chain

```
C:\PS>Export-SDSAddressBook C:\addressbook.p7b -ExportAncestry
```
This commande exports all certificates of currently connected user's address book, including trust chain and excluding contacts and groups.

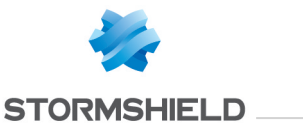

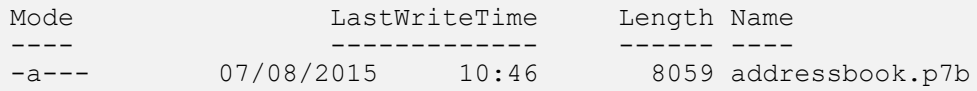

#### Export all certificates including contacts and groups

C:\PS>Export-SDSAddressBook C:\addressbook.p7b -ExportContactsAndGroups

Exports all certificates of currently connected user's address book, including contacts and groups.

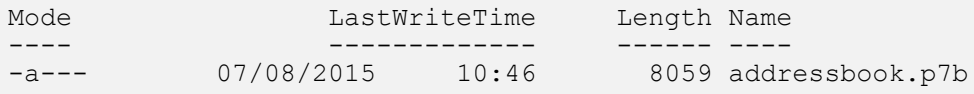

## B.9 Get-SDSCertificate

## **Summary**

Retrieves a certificate from the address book of the currently connected user.

#### **Description**

This cmdlet retrieves a certificate or a group of coworkers certificates from the address book of the currently connected user.

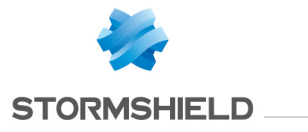

## **Parameters**

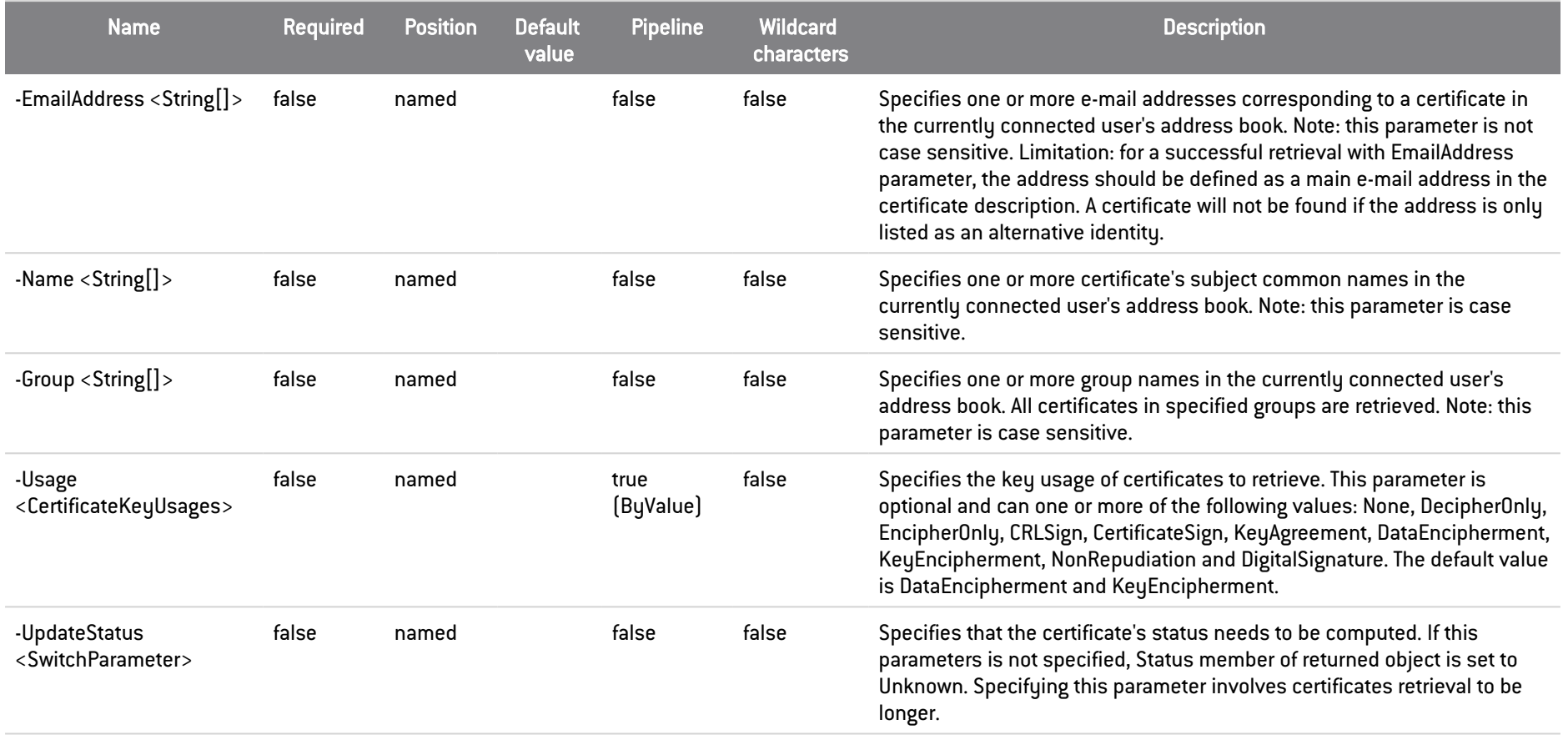

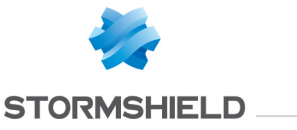

#### Inputs

System.String[], System.String[], System.String[], Stormshield.DataSecurity.Connector.Common.CertificateKeyUsages, SwitchParameter You can pipe a string containing the coworker's name, a group name, an e-mail address, the usage of a certificate or a flag to force computing status.

#### **Outputs**

Stormshield.DataSecurity.Connector.Common.X509Certificate

This object represents the certificate retrieved from the address book.

#### Notes

If no user is connected, an exception is raised. If a user is connected but locked, an exception is raised. If none of the Name, Group or EmailAddress parameters are given, all the certificates present in the user's address book are retrieved, according to the Usage parameter specified. Limitation: this cmdlet does not return the authority certificates nor the certificate of the currently connected user's key-holder.

### Examples

#### Retrieve certificate corresponding to an email address

```
C:\PS>Get-SDSCertificate -EmailAddress alicesmith@mycompany.com
```
This command retrieves the certificate of the specified user, based on its e-mail address. The status of the returned certificate is Unknown.

Data : {48, 130, 2, 225...}<br>KeyUsages : DataEncipherment, Ke : DataEncipherment, KeyEncipherment Issuer : MyCompany CA Subject : Alice Smith

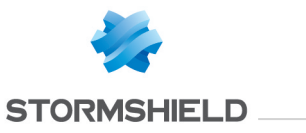

EmailAddress : alicesmith@mycompany.com Version : V3 StatusGeneral : Unknown StatusFull : Unknown EffectiveDate : 19/07/2015 12:58:01 ExpirationDate : 19/07/2017 12:58:01

## Retrieve certificate corresponding to an email address and a common name

C:\PS>Get-SDSCertificate -EmailAddress alicesmith@mycompany.com -Name 'Jodie FISHER' -UpdateStatus

This command retrieves two certificates. The first one owned by the user Alice Smith, based on her e-mail address, the second one owned by the user Jodie Fisher, based on her name. For each certificate, the status is updated.

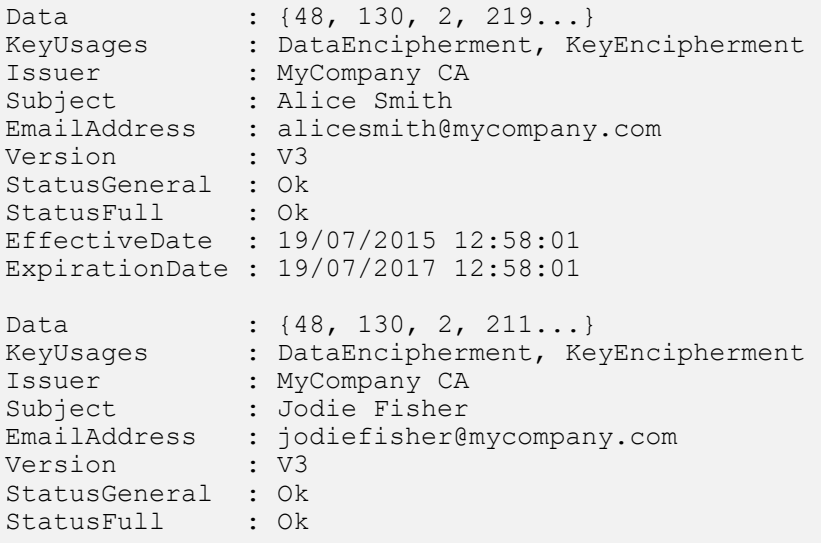

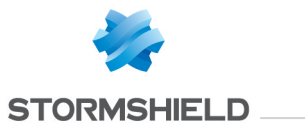

EffectiveDate : 10/09/2015 14:30:01 ExpirationDate : 10/09/2017 14:30:01

## B.10 Get-SDSDisk

## **Summary**

Retrieves information about one or more Stormshield Data Virtual Disk volumes.

### **Description**

The Get-SDSDisk cmdlet retrieves information about one or more Stormshield Data Virtual Disk volumes.

### Parameters

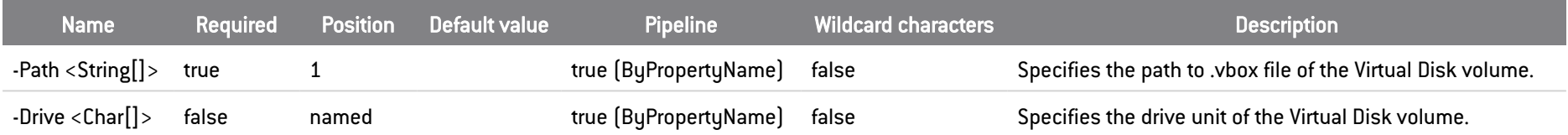

## **Inputs**

System.String[], System.Char[]

You can pipe an array of strings containing one or more .vbox paths or an array of chars containing one or more drive unit mounting letters.

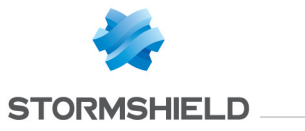

## **Outputs**

Stormshield.DataSecurity.Connector.VirtualDisk.Volume

This object represents a Virtual Disk volume.

### **Notes**

If no parameter is provided, information about all currently mounted Virtual Disk volumes is returned. If no user is connected, an exception is raised.

## Examples

## Retrieve information about a Virtual Disk volume

C:\PS>Get-SDSDisk 'C:\My Folder\virtualdisk.vbox'

This command retrieves the specified Virtual Disk volume information. The Path parameter is used.

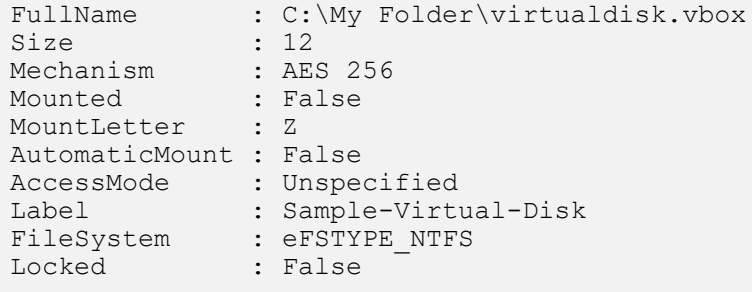

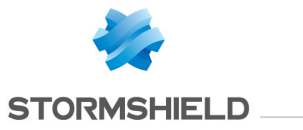

## Retrieve information about several Virtual Disk volumes

C:\PS>Get-SDSDisk 'C:\My Folder\virtualdisk1.vbox','C:\My Folder\virtualdisk2.vbox'

This command retrieves the specified Virtual Disk volumes information. The Path parameter is used.

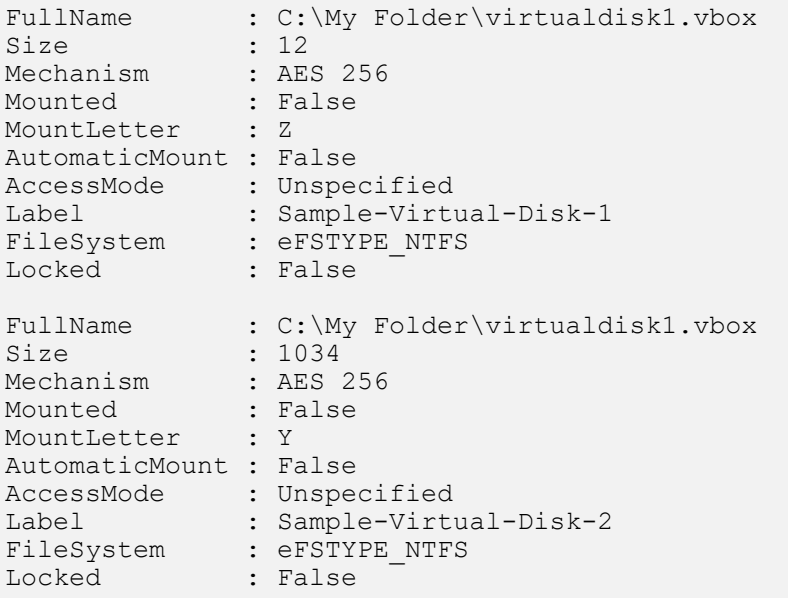

### Retrieve information about a Virtual Disk volume

C:\PS>\$volume = New-SDSDisk 'C:\My Folder\virtualdisk.vbox' -Size 12 Mount-SDSDisk -Volume \$volume -MountLetter Z

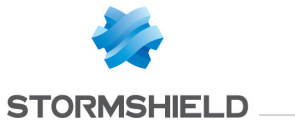

Get-SDSDisk -Drive Z

This command retrieves the specified Virtual Disk volume information. The Drive parameter is used.

FullName : C:\Test\disk.vbox Size : 12 Mechanism : AES 256 Mounted : True MountLetter : Y AutomaticMount : True AccessMode : ReadWrite Label : disk FileSystem : eFSTYPE\_NONE Locked : False

#### Retrieve information about all currently mounted Virtual Disk volumes

```
C:\PS>Mount-SDSDisk 'C:\My Folder\virtualdisk1.vbox'
Mount-SDSDisk 'C:\My Folder\virtualdisk2.vbox'
Get-SDSDisk
```
This command retrives information about all currently mounted Virtual Disk volumes.

```
FullName : C:\My Folder\virtualdisk1.vbox<br>Size : 12
             \therefore 12
Mechanism : AES 256
Mounted : True
MountLetter : Z
AutomaticMount : True
AccessMode : ReadWrite
Label : Sample-Virtual-Disk-1
FileSystem : eFSTYPE FAT12
Locked : False
```
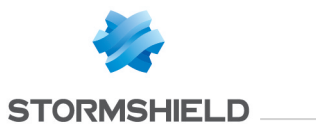

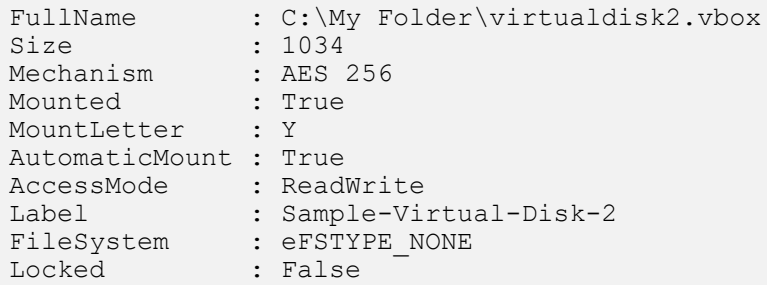

# B.11 Get-SDSFile

## **Summary**

Retrieves information about one or more files encrypted with Stormshield Data File.

# **Description**

The Get-SDSFile cmdlet retrieves information about one or more files encrypted with Stormshield Data File.

## **Parameters**

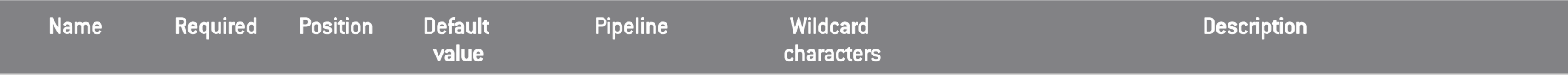
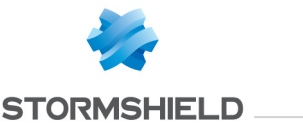

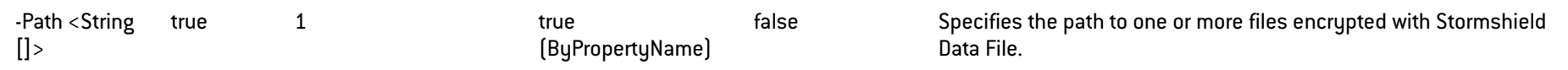

### **Inputs**

System.String[]

You can pipe an array of one or more encrypted files.

### **Outputs**

Stormshield.DataSecurity.Connector.File.SecureFile[]

This object represents an array of files transciphered by Stormshield Data File. The SecureFile represents a file encrypted with Stormshield Data File.

### **Notes**

If the specified file path does not exist, an exception is raised.

### **Examples**

#### Retrieve information about an encrypted file

C:\PS>Get-SDSFile 'C:\My Folder\Document.docx.sdsx'

#### This command retrieves information about the specified encrypted file.

Path : C:\My Folder\Document.docx.sdsx<br>Encrypted : True Encrypted<br>OriginalFileName : C:\My Folder\Document.docx

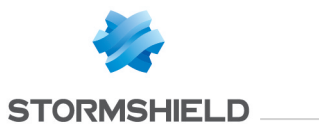

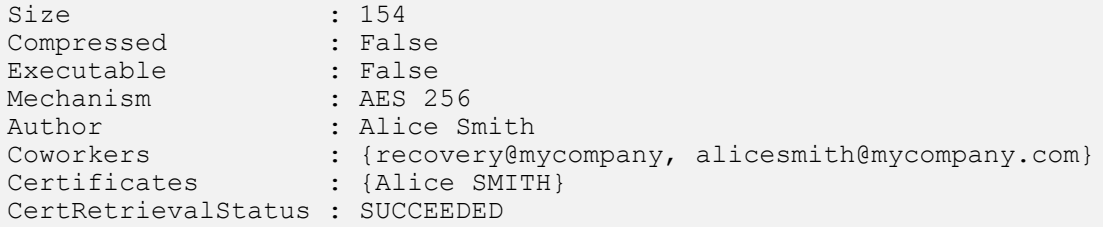

### Retrieve information about several encrypted files

C:\PS>Get-SDSFile -Path 'C:\My Folder\Document.docx.sdsx','C:\My Folder\Document.xlsx.sdsx'

#### This command retrieves information about the specified encrypted files.

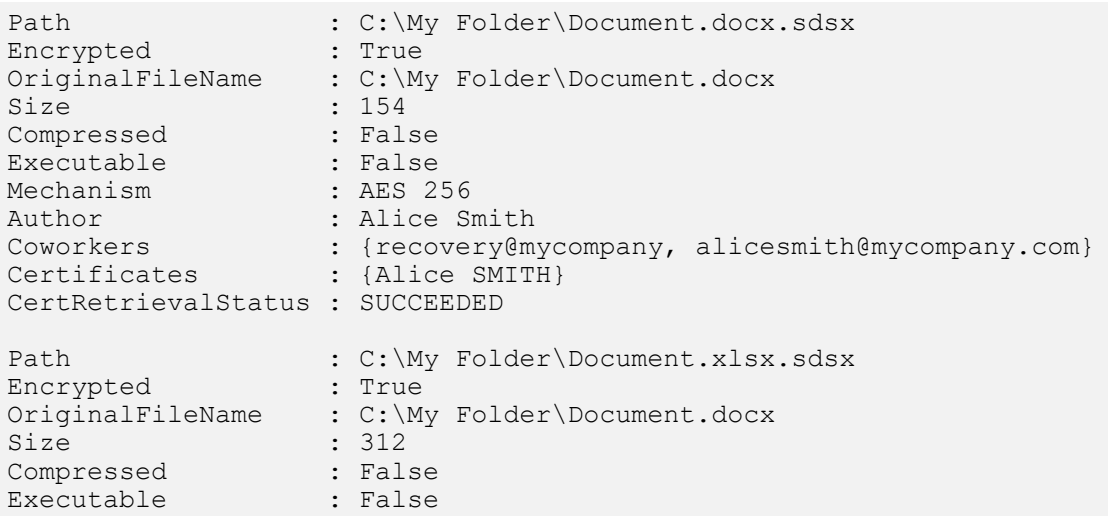

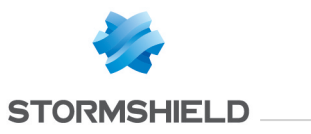

Mechanism : AES 256 Author : Alice Smith Coworkers : {alicesmith@mycompany.com} Certificates : {Alice SMITH} CertRetrievalStatus : SUCCEEDED

# B.12 Get-SDSTeamFile

### **Summary**

Retrieves information about one or more files encrypted with Stormshield Data Team.

## **Description**

The Get-SDSTeamFile cmdlet retrieves information about one or more files encrypted with Stormshield Data Team.

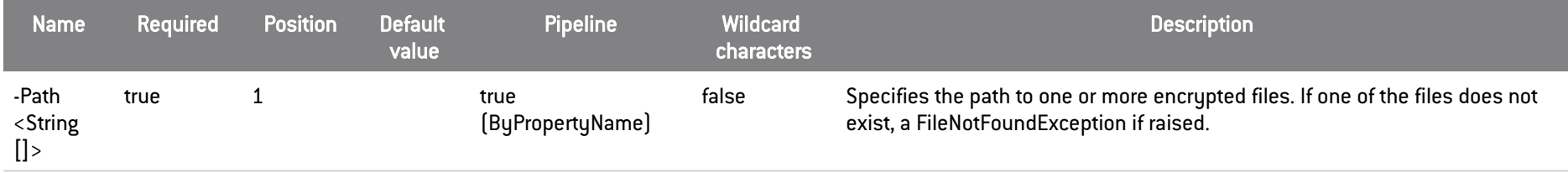

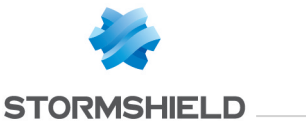

#### **Inputs**

System.String[]

You can pipe an array of strings containing one or more paths to encrytped files.

### **Outputs**

#### Stormshield.DataSecurity.Connector.Team.FileInfoData[]

This object represents an array of files encrypted with Stormshield Data Team. The FileInfoData object represents a file encrypted with Stormshield Data Team. The FileInfoData object contains the following members: - Logical file size (excluding security header) - Physical file size (including security header) - Creator of the file - Size of security header - Flag that indicates if the file is encrypted or not. If the file is not encrypted, all members apart from physical size are irrelevant. - Encryption algorithm used - Owners and coworkers authorized for this file

#### **Notes**

This cmdlet does not require a user to be connected in order to be run.

### Examples

#### Retrieve information about encrypted files

C:\PS>Get-SDSTeamFile -Path 'C:\My Secured Folder\Document.docx','C:\My Secured Folder\Document.xlsx'

#### This command retrieves information about the specified encrypted files.

FullName : C:\My Secured Folder\Document.docx LogicalSize : 12596

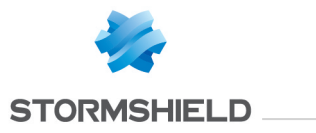

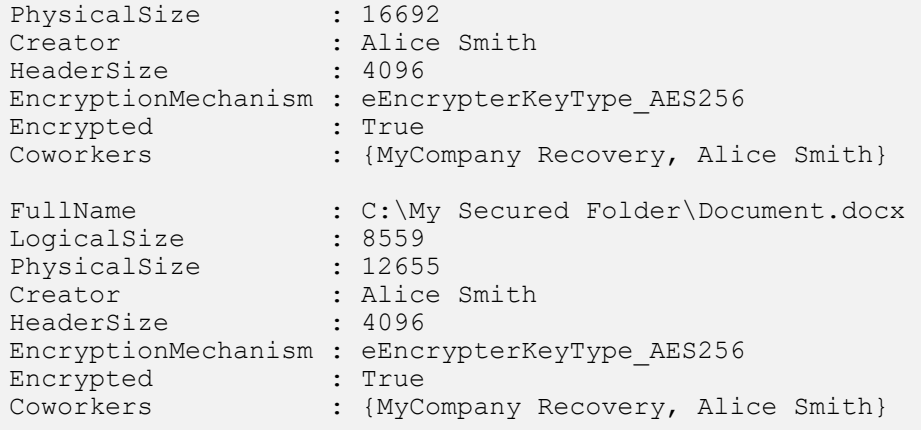

### Retrieve information about encrytped files

C:\PS>Get-ChildItem -Recurse | Where-Object { \$\_.PsIsContainer -eq \$False } | Get-SDSTeamFile

#### This command recursively retrieves information about encrytped files in the current working directory.

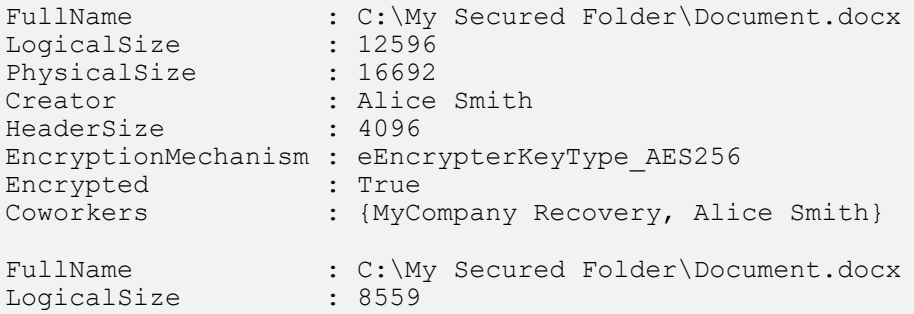

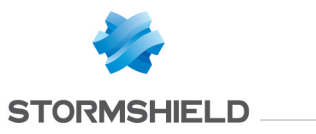

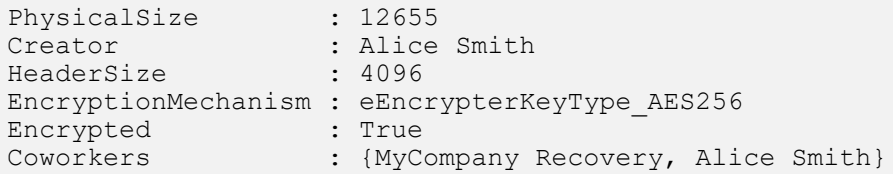

### Retrieve information about an encrypted file

C:\PS>Get-SDSTeamFile 'C:\My Secured Folder\Document.pdf'

#### This command retrieves information about the specified encrypted file.

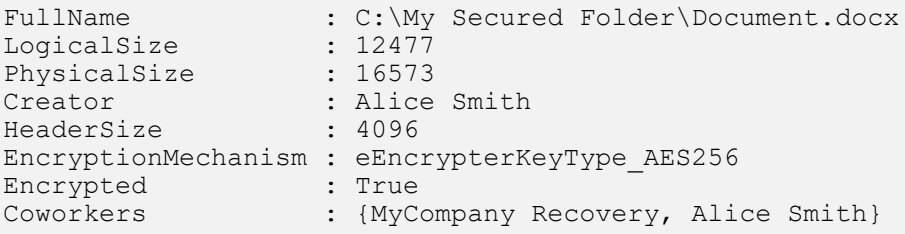

# B.13 Get-SDSTeamRule

### **Summary**

Retrieves information about one or more folders secured with Stormshield Data Team.

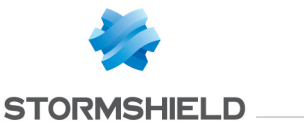

### **Description**

The Get-SDSTeamRule cmdlet retrieves information about one or more folders encrypted with Stormshield Data Team.

### **Parameters**

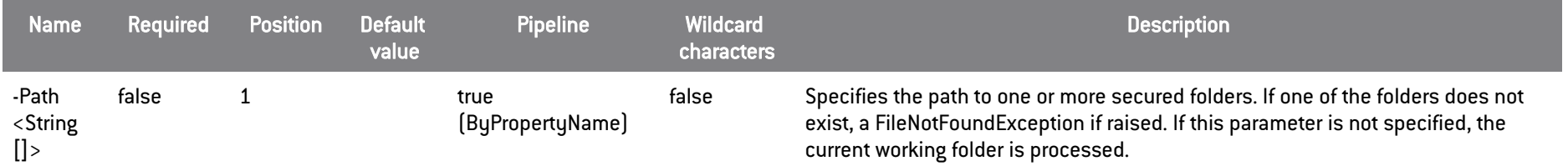

# **Inputs**

#### System.String[]

You can pipe an array of strings containing one or more path to secured folders.

### **Outputs**

#### Stormshield.DataSecurity.Connector.Team.RuleInfoData[]

This object represents an array of folders secured with Stormshield Data Team. The RuleInfoData object represents a folder secured with Stormshield Data Team. The RuleInfoData object contains the following information: - Path of the hidden SBoxTeam.sbt file. - Size of the hidden SBoxTeam.sbt file. -List of unencrypted files in the folder. - List of owners/coworkers allowed on this folder. - Flag that indicates if the folder is secured or not. If the folder is not secured, all members are irrelevant.

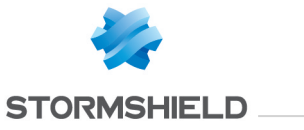

### Notes

If no user is connected, an exception is raised. If a user is connected but locked, an exception is raised.

### Examples

#### Retrieve information about several secured folders

C:\PS>Get-SDSTeamRule -Path 'C:\My Secured Folder 1','C:\My Secured Folder 2'

#### This command retrieves information about the specified secured folders.

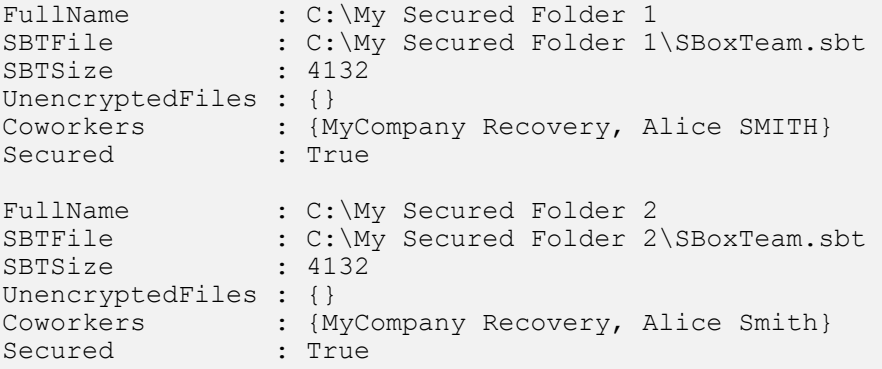

#### Retrieve information about a secured folder

C:\PS>Get-SDSTeamRule 'C:\My Secured Folder'

This command retrieves information about the specified secured folder.

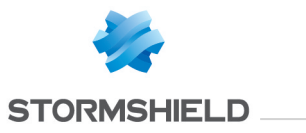

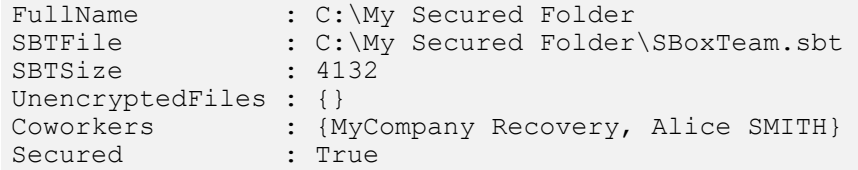

Retrieve information about each subfolders of current working folder

C:\PS>cd 'C:\My Secured Folder' Get-ChildItem | Where-Object { \$\_.PSIsContainer -eq \$True } | Get-SDSTeamRule

This command retrieves information about each subfolders of the current working folder.

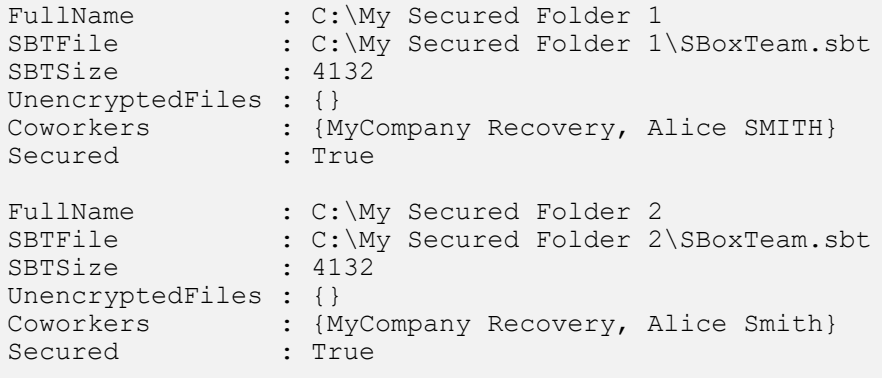

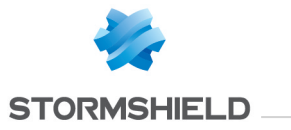

# B.14 Get-SDSUser

### **Summary**

Retrieves information about the currently connected user.

### **Description**

The Get-SDSUser cmdlet retrieves information about the currently connected user.

### **Parameters**

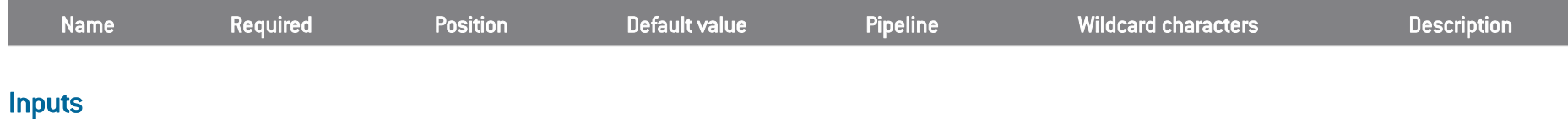

### **Outputs**

Stormshield.DataSecurity.Connector.Kernel.User

This object represents a Stormshield Data Security account.

#### Notes

If no user is connected, it returns nothing.

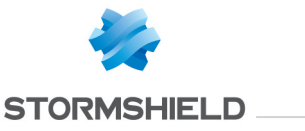

### **Examples**

#### Retrieve currently connected user

C:\PS>Get-SDSUser

This command retrieves information about the currently connected user.

Id : alicesmith<br>Name : Alice Smith Name : Alice Smith<br>Locked : False Locked : False EmailAddresses : {alice.smith@mycompany.com} EncryptionCertificate : Alice Smith SignatureCertificate : Alice Smith

## B.15 Import-SDSAddressBook

#### **Summary**

Imports a .p7b or .p7z file into the currently connected user's address book

#### **Description**

The Import-SDSAddressBook imports certificates from a .p7b or a .p7z file.

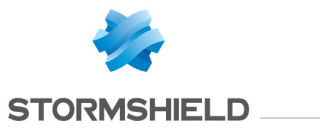

### Parameters

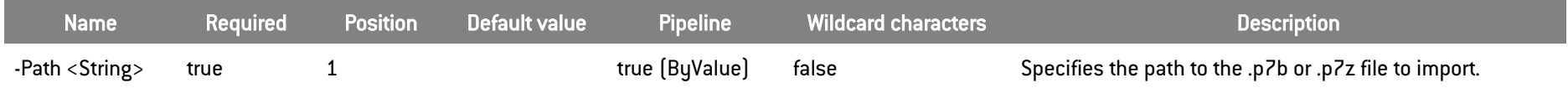

### **Inputs**

System.String

You can pipe a string containing the path to .p7b or .p7z file to import.

### **Outputs**

None

## Notes

The .p7z file may contain personalized data related to certificates in addition to other information.

### Examples

#### Import certificates

C:\PS>Import-SDSAddressBook C:\addressbook.p7b

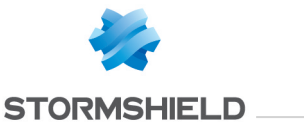

This command imports certificates contained in the specified .p7b file into the address book of currently connected user. Trust chains, contacts and groups are imported if existing in .p7b file.

#### Restore address book content

```
C:\PS>Import-SDSAddressBook C:\addressbook.p7z
```
This command restores the address book of currently connected user to a previous state. Trusted chains, contacts, groups and personalized data are imported.

## B.16 Lock-SDSUser

### **Summary**

Locks a Stormshield Data Security session.

### **Description**

The Lock-SDSUser cmdlet locks the current Stormshield Data Security session.

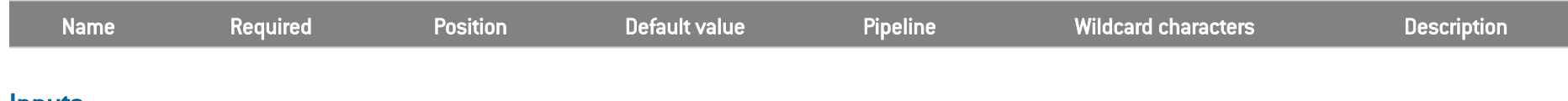

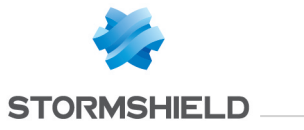

### **Outputs**

void

Returns nothing.

### **Notes**

If no user is connected, an exception is raised. If a user is already connected and locked, an exception is raised.

### Examples

# Locks session of the currently connected user

C:\PS>Lock-SDSUser

This command locks the session of the currently connected user.

# B.17 Mount-SDSDisk

### **Summary**

Mounts a Virtual Disk volume.

### **Description**

The Mount-SDSDisk mounts a Virtual Disk volume.

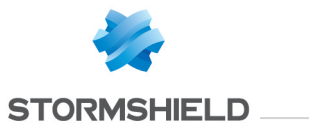

#### **Parameters**

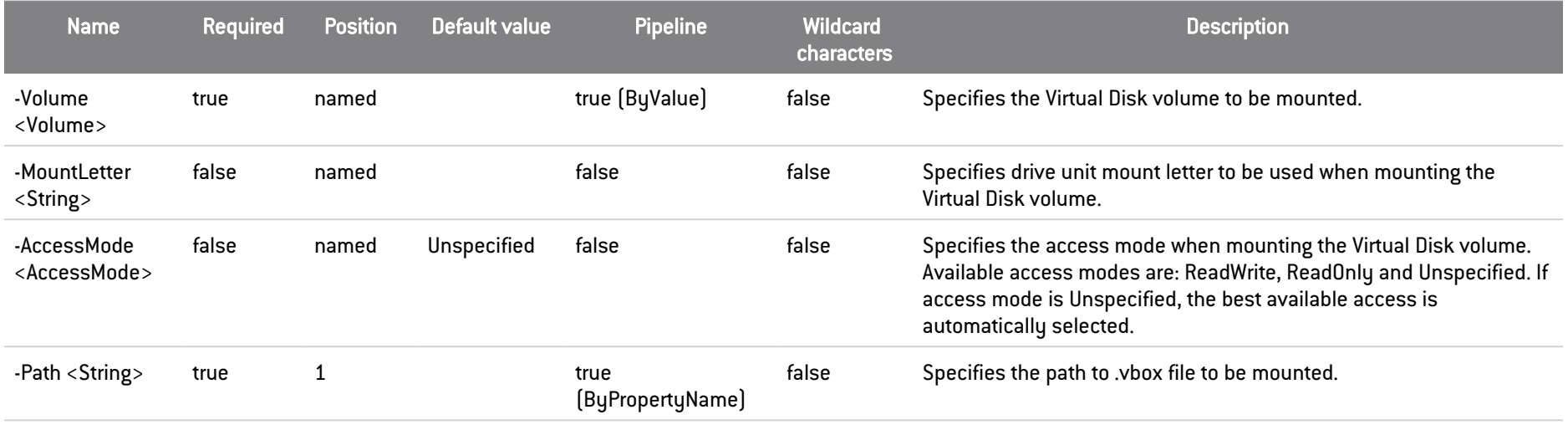

### **Inputs**

System.String, Stormshield.DataSecurity.Connector.VirtualDisk.Volume, System.String, Stormshield.DataSecurity.Connector.VirtualDisk.AccessMode You can pipe a string containing a path to .vbox file or a Virtual Disk volume.

### **Outputs**

Stormshield.DataSecurity.Connector.VirtualDisk.Volume This object represents a Virtual Disk volume.

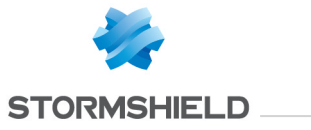

### Notes

If no user is connected, an exception is raised. If a user is connected but locked, an exception is raised.

### Examples

#### Mount a Virtual Disk volume

C:\PS>Mount-SDSDisk 'C:\My Folder\virtualdisk.vbox'

#### This command mounts a Virtual Disk volume. The Path parameter is used.

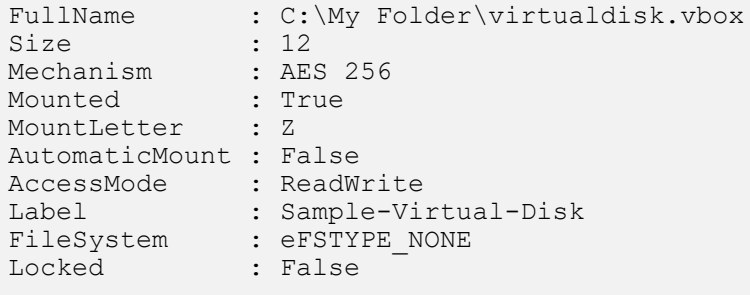

#### Mount a Virtual Disk volume

C:\PS>\$volume = New-SDSDisk 'C:\My Folder\virtualdisk.vbox' -Size 12 Mount-SDSDisk -Volume \$volume

This command mounts a Virtual Disk volume. The Volume parameter is used.

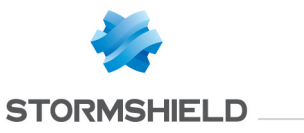

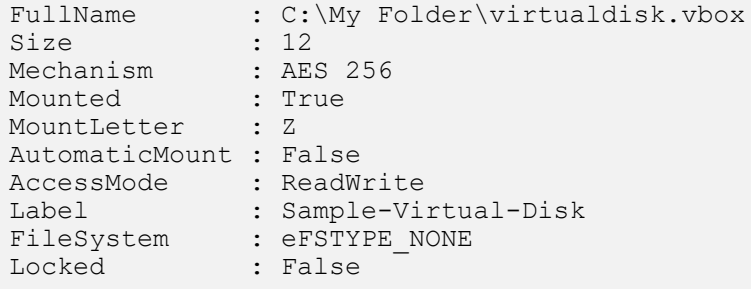

### Mount a Virtual Disk volume

C:\PS>Mount-SDSDisk 'C:\My Folder\virtualdisk.vbox' -MountLetter Z -AccessMode ReadOnly

This command mounts a Virtual Disk volume. The Path parameter is used and the drive unit mount letter is explicitly specified. The Virtual Disk volume is mounted in read-only mode.

FullName : C:\My Folder\virtualdisk.vbox Size : 12 Mechanism : AES 256 Mounted : True MountLetter : Z AutomaticMount : False AccessMode : ReadOnly Label : Sample-Virtual-Disk FileSystem : eFSTYPE\_NONE Locked : False

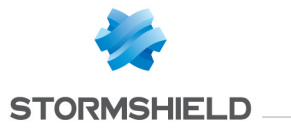

# B.18 New-SDSDisk

# **Summary**

Creates one or more volumes encrypted with Stormshield Data Virtual Disk.

## **Description**

The New-SDSDisk creates one or more Virtual Disk volumes.

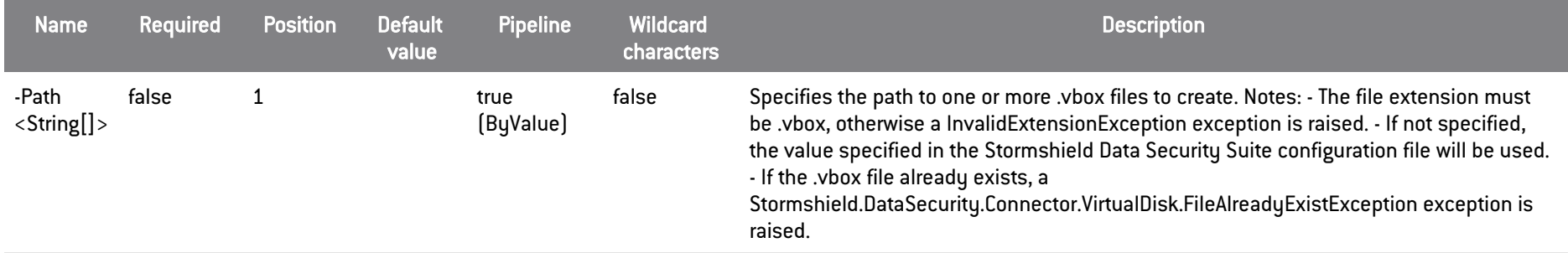

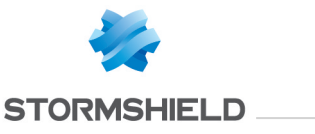

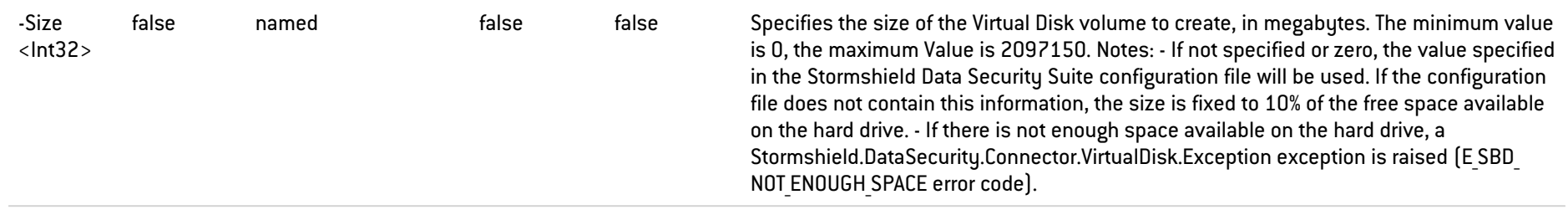

### **Inputs**

System.String[], int

You can pipe an array of strings containing one or more path to .vbox files to create or the size of the Virtual Disk volumes to create.

#### **Outputs**

Stormshield.DataSecurity.Connector.VirtualDisk.Volume[]

This object represents an array of created Virtual Disk volumes. The Volume object represents a volume encrypted with Stormshield Data Virtual Disk.

#### Notes

The created Virtual Disk volumes are not formatted and can be formatted for any file system supported by the operating system. The Virtual Disk volumes need to be mounted prior to formatting it. If no user is connected, an exception is raised. If a user is connected but locked, an exception is raised.

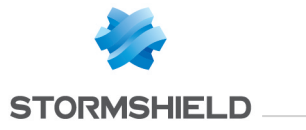

## **Examples**

### Create two Virtual Disk volumes

C:\PS>New-SDSDisk -Path 'C:\My Folder\virtualdisk1.vbox','C:\My Folder\virtualdisk2.vbox'

#### This command creates two Virtual Disk volumes.

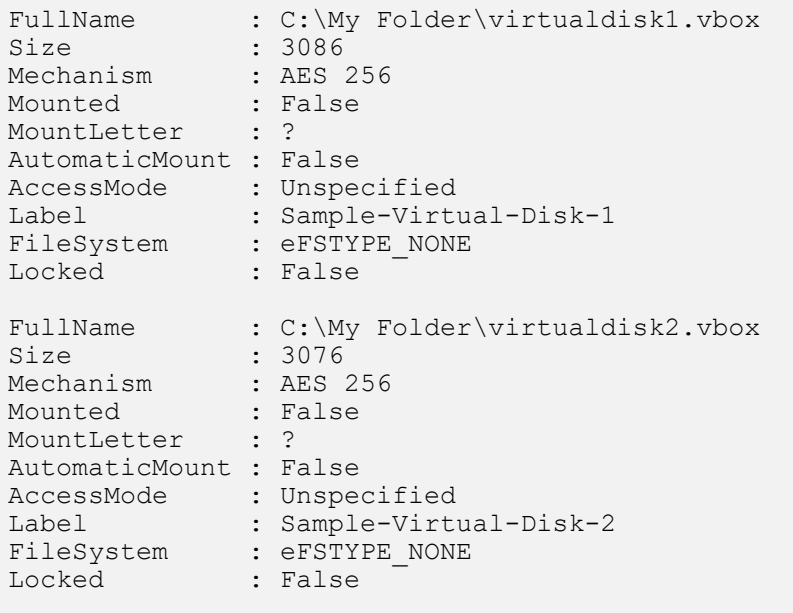

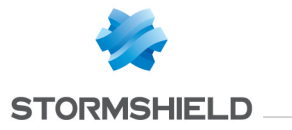

# B.19 New-SDSTeamRule

### **Summary**

Secures one or more folders with Stormshield Data Team.

### **Description**

The New-SDSTeamRule cmdlet secures one or more folders with Stormshield Data Team.

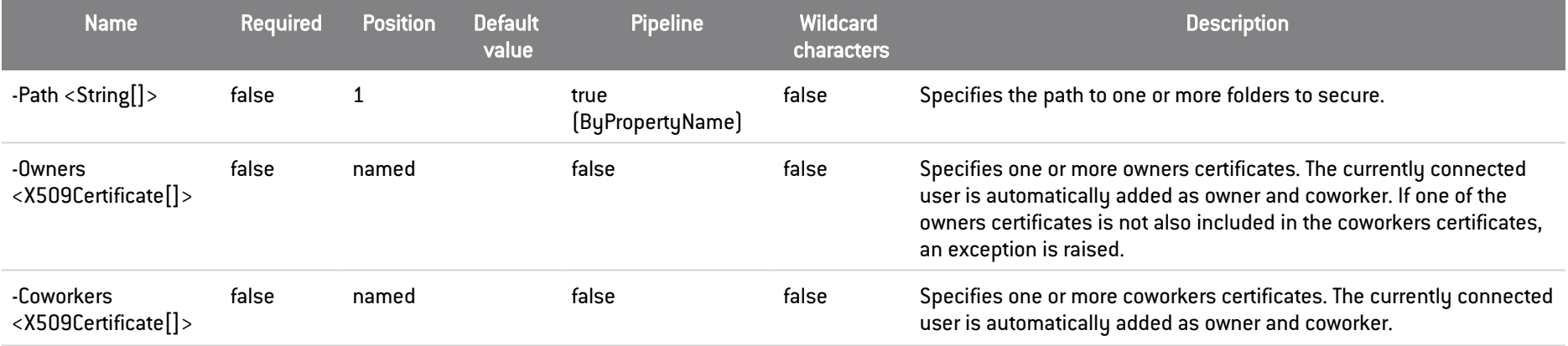

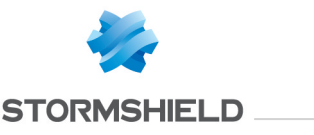

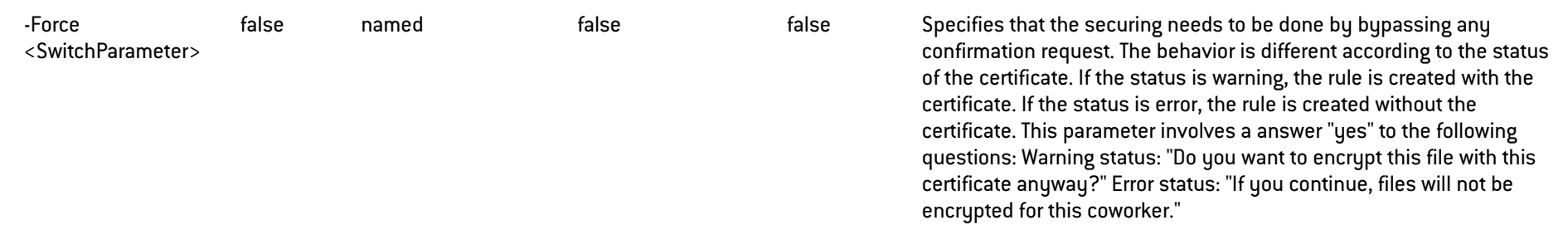

### **Inputs**

System.String[], Stormshield.DataSecurity.Connector.Common.X509Certificate[], Stormshield.DataSecurity.Connector.Common.X509Certificate[], SwitchParameter

You can pipe an array of strings containing one or more paths to folders that needs to be secured, the list of owners certificates, the list of coworkers certificates or a flag to force securing. You can pipe: An array of string containing one or more paths to the folders on which the Team Rule must be created, the list of owners's certificates, the list of coworkers's certificate or a flag to force creation

#### **Outputs**

Stormshield.DataSecurity.Connector.Team.RuleInfoData[]

This object represents an array of folders secured with Stormshield Data Team. The RuleInfoData object represents a folder secured with Stormshield Data Team. The RuleInfoData object contains the following information: - Path of the hidden SBoxTeam.sbt file - Size of the hidden SBoxTeam.sbt file. -List of unencrypted files in the folder. - List of owners/coworkers allowed on this folder. - Flag that indicates if the folder is secured or not. If the folder is not secured, all members are irrelevant.

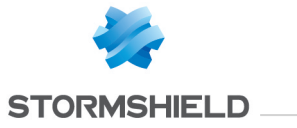

#### **Notes**

If no user is connected, an exception is raised. If a user is connected but locked, an exception is raised. The currently connected user is automatically added to the list of owners. If the certificate's status is one of warning or error, a user confirmation is requested. The answer to this question is stored and is asked only once for each certificate during the Stormshield Data Security account session duration. The Force parameter answers by default to this confirmation request and the answer is also recorded.

#### Examples

#### Secures a folder

C:\PS>\$owners = Get-SDSCertificate -EmailAddress robertmiller@mycompany.com

\$coworkers = Get-SDSCertificate -EmailAddress robertmiller@mycompany.com,jodiefisher@mycompany.com

New-SDSTeamRule 'C:\My Secured Folder' -Owners \$owners -Coworkers \$coworkers

This command secures the specified folder. Robert Miller will be defined as owner. Jodie Fisher will be defined as coworker. Alice Smith is automatically added as owner because she is connected.

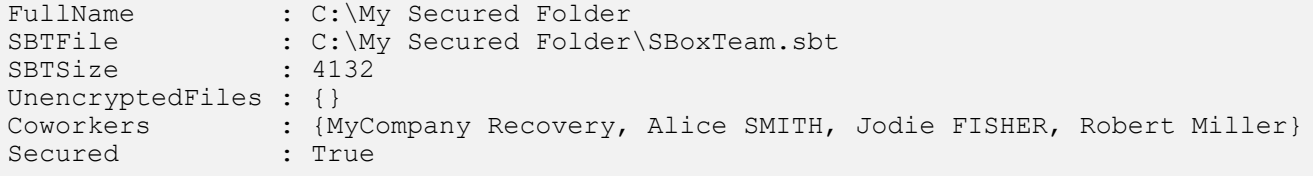

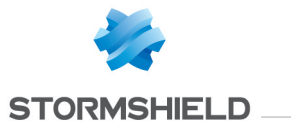

# B.20 Protect-SDSFile

### **Summary**

Encrypts one or more files with Stormshield Data File.

### **Description**

The Protect-SDSFile cmdlet encrypts one or more files with Stormshield Data File.

### **Parameters**

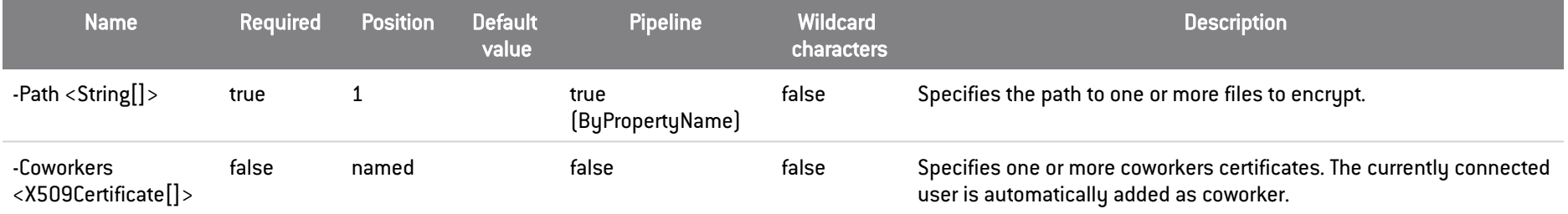

#### **Inputs**

System.String[], Stormshield.DataSecurity.Connector.Common.X509Certificate[]

You can pipe an array of strings containing one or more paths of the files that are to be encrypted or the list of coworkers certificates.

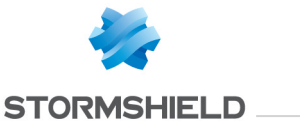

### **Outputs**

Stormshield.DataSecurity.Connector.File.SecureFile[]

This object represents an array of files encrypted with Stormshield Data File. The SecureFile object represents a file encrytped with Stormshield Data File.

#### Notes

The currently connected user is automatically added to the list of coworkers. After the file is encrypted, the original file is securely deleted and the encrypted .sdsx file is created. If no user is connected, an exception is raised. If the status of one of the coworkers certificates is warning or error, no error will be reported and the file will be encrypted without these certificates.

### **Examples**

#### Encrypt a file for the currently connected user

C:\PS>Protect-SDSFile 'C:\My Folder\Document.docx'

This command encrypts the specified files. The only coworker for this file will be the currently connected user.

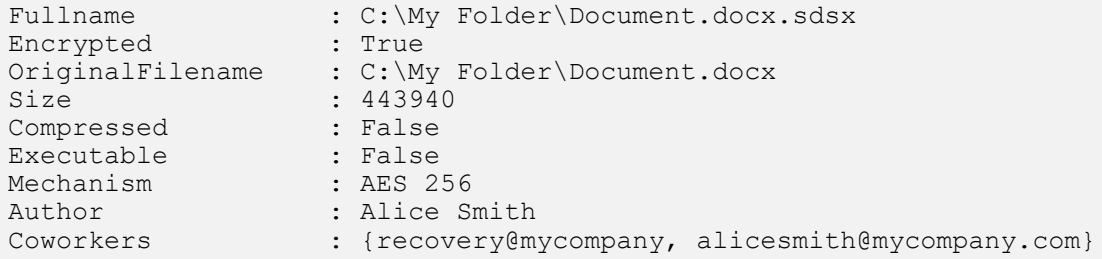

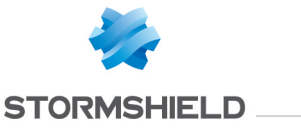

Certificates : {Alice SMITH} CertRetrievalStatus : SUCCEEDED

#### Encrypt a file for coworkers

```
C:\PS>$certificates = Get-SDSCertificate -Name 'Jodie FISHER'
Protect-SDSFile 'C:\My Folder\Document.docx' -CoWorkers $certificates
```
This command encrypts the specified files. Coworkers will be the currently connected user plus Jodie Fisher.

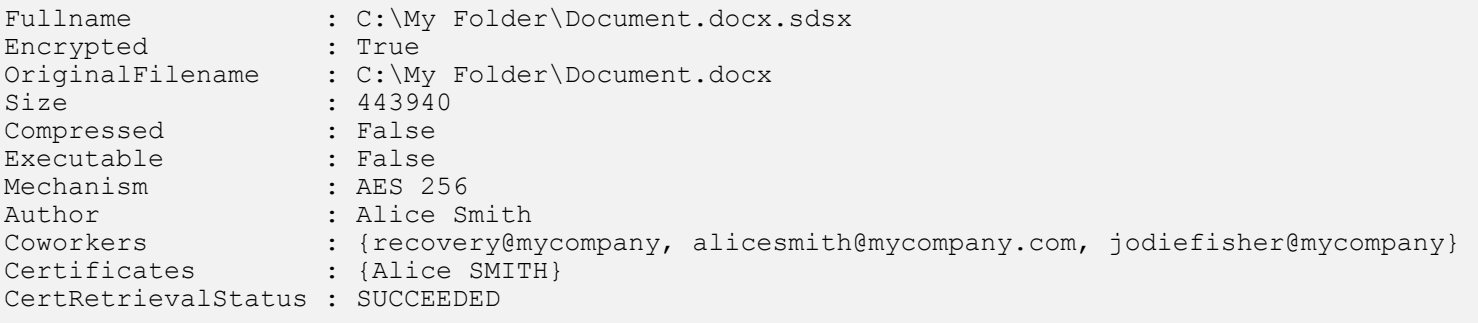

#### Encrypt all files in a folder

C:\PS>Get-ChildItem 'C:\My Folder\\*.pdf' | Protect-SDSFile

This command encrypts all PDF files in the specified folder. The only coworker for this file will be the currently connected user.

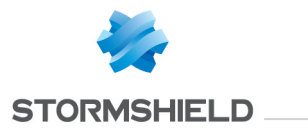

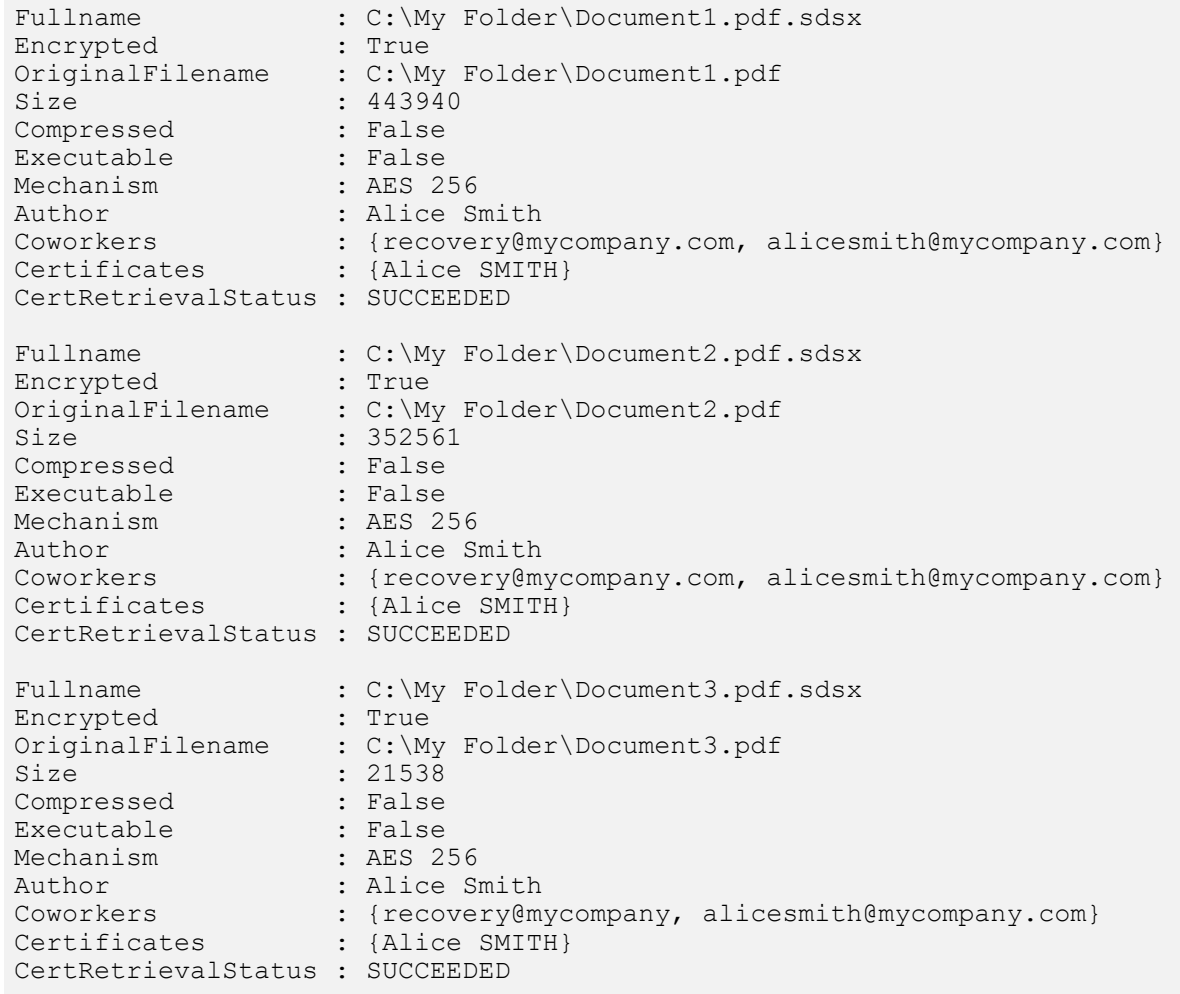

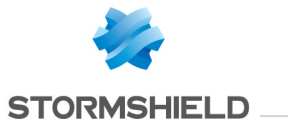

# B.21 Protect-SDSTeam

### **Summary**

Encrypts all files contained in a folder secured by Stormshield Data Team.

### **Description**

The Protect-SDSTeam cmdlet recursively encrypts all files contained in a folder secured by Stormshield Data Team. All the files will be encrypted with owners and coworkers defined at the folder level.

### **Parameters**

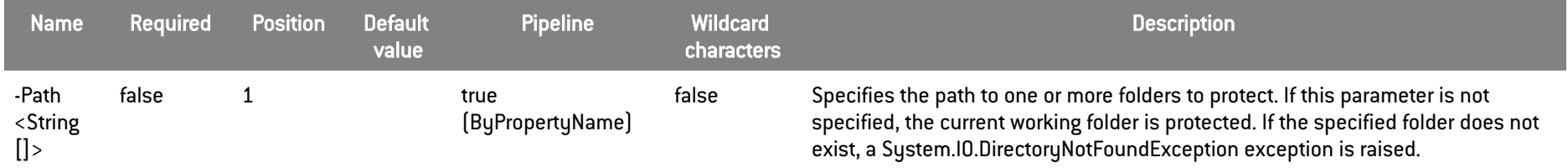

## Inputs

### System.String[]

You can pipe an array of strings containing one or more paths to secured folders.

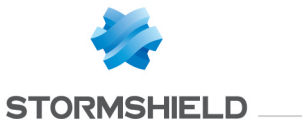

### **Outputs**

Stormshield.DataSecurity.Connector.Team.OperationStatus[]

This object represents an array of statuses. The OperationStatus object represents the status of one encrypting operation.

### **Notes**

If no user is connected, an exception is raised. If a user is connected but locked, an exception is raised.

### Examples

#### Protect a folder recursively

C:\PS>Protect-SDSTeam 'C:\My Secured Folder'

#### This command protects the specified folder.

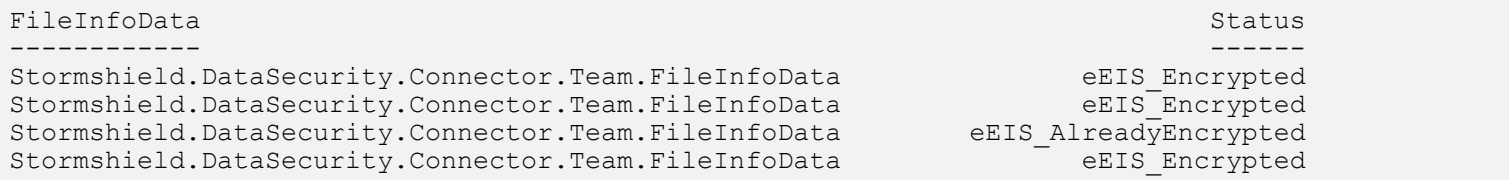

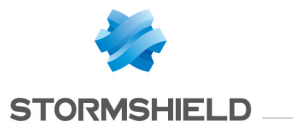

# B.22 Remove-SDSFileCoworker

### **Summary**

Removes coworkers to one or more files encrypted with Stormshield Data File.

### **Description**

The Remove-SDSFileCoworker cmdlet removes one or more coworkers to the coworker list of files encrypted with Stormshield Data File. It invokes transciphering mechanisms.

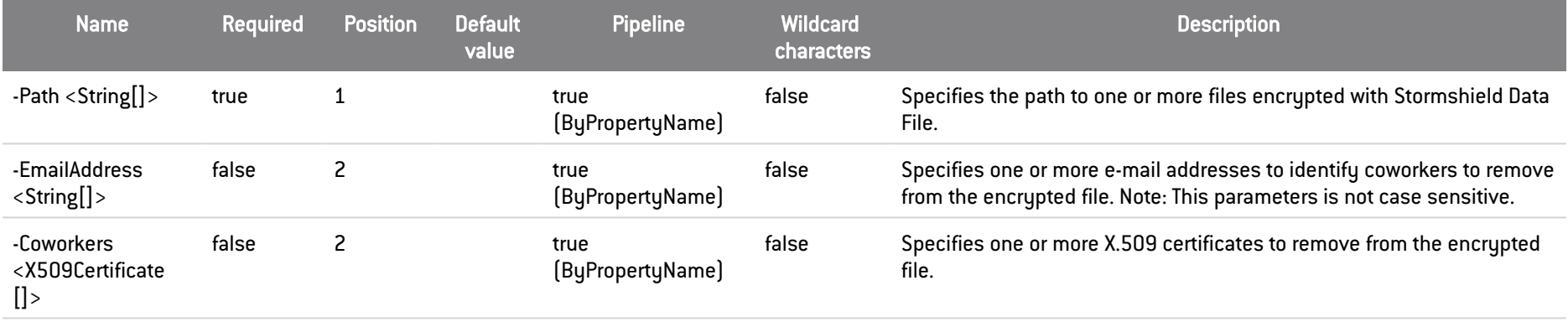

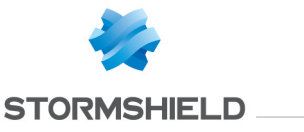

#### **Inputs**

System.String[], System.String[], Stormshield.DataSecurity.Connector.Common.X509Certificate[] You can pipe the list of files to be transciphered or the list of X.509 certificates to add.

#### **Outputs**

Stormshield.DataSecurity.Connector.File.SecureFile[]

This object represents an array of files transciphered by Stormshield Data File. The SecureFile represents a file encrypted with Stormshield Data File.

#### Notes

If no user is connected, an exception is raised. If a user is connected but locked, an exception is raised.

### Examples

#### Remove coworkers from an encrypted file

C:\PS>Remove-SDSFileCoworker 'C:\My Folder\Document.docx.sdsx' -EmailAddress jodiefisher@mycompany.com,robertmiller@mycompany.com

#### This command removes the specified coworkers from the encrypted file.

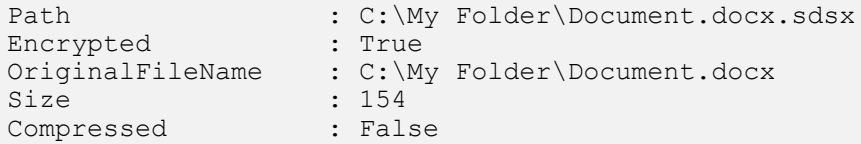

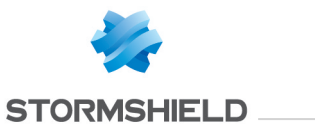

Executable : False Mechanism : AES 256 Author : Alice Smith Coworkers : {recovery@mycompany, alicesmith@mycompany.com} Certificates : {Alice} CertRetrievalStatus : SUCCEEDED

# B.23 Remove-SDSTeamRule

### **Summary**

Removes security on a folder secured with Stormshield Data Team.

### **Description**

The Remove-SDSTeamRule cmdlet removes security on a folder secured with Stormshield Data Team.

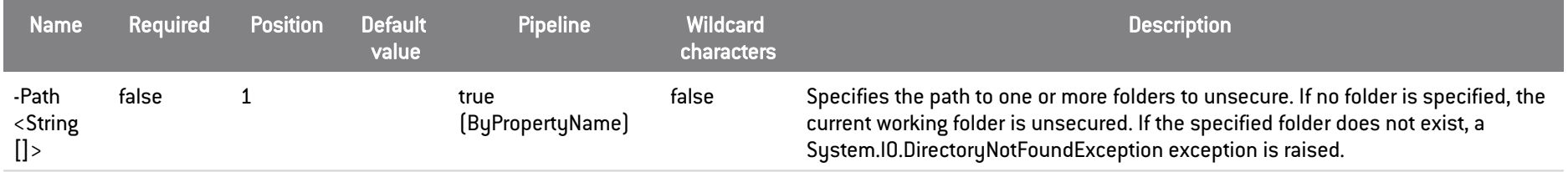

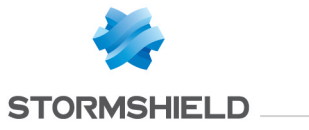

### **Inputs**

#### System.String[]

You can pipe an array of strings containing one or more paths to secured folders.

### **Outputs**

void

Returns nothing.

### Notes

If no user is connected, an exception is raised. If a user is connected but locked, an exception is raised. If the folder is not secured, an exception RuleNotFoundException is raised.

## Examples

### Remove security of a secured folder

C:\PS>Remove-SDSTeamRule 'C:\My Secured Folder'

This command unsecures the specified folder.

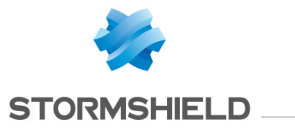

## B.24 Set-SDSFileCoworker

### **Summary**

Sets coworkers to one or more files encrypted with Stormshield Data File.

### **Description**

The Set-SDSFileCoworker cmdlet sets one or more coworkers in the coworker list of files encrypted with Stormshield Data File. All the previous coworkers are replaced by the new ones. The currently connected user is automatically added to the coworkers list. It invokes transciphering mechanisms.

### Parameters

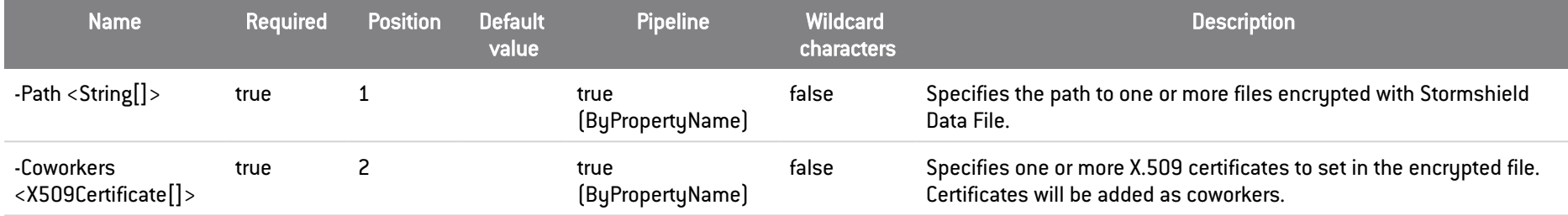

### **Inputs**

System.String[], Stormshield.DataSecurity.Connector.Common.X509Certificate[]

You can pipe the list of files to be transciphered or the list of X.509 certificates to set.

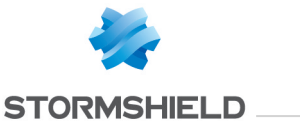

### **Outputs**

Stormshield.DataSecurity.Connector.File.SecureFile[]

This object represents an array of files transciphered by Stormshield Data File. The SecureFile represents a file encrypted with Stormshield Data File.

#### Notes

If no user is connected, an exception is raised. If a user is connected but locked, an exception is raised.

### Examples

#### Set coworkers for an encrypted file

C:\PS>\$certificate = Get-SDSCertificate -EmailAddress jodiefisher@mycompany.com Set-SDSFileCoworker 'C:\My Folder\Document.docx.sdsx' -Coworkers \$certificate

This command sets the coworker Jodie Fisher for the file 'C:\Document.docx.sdsx'. The user Alice Smilth is automatically added because it is the currently connected user.

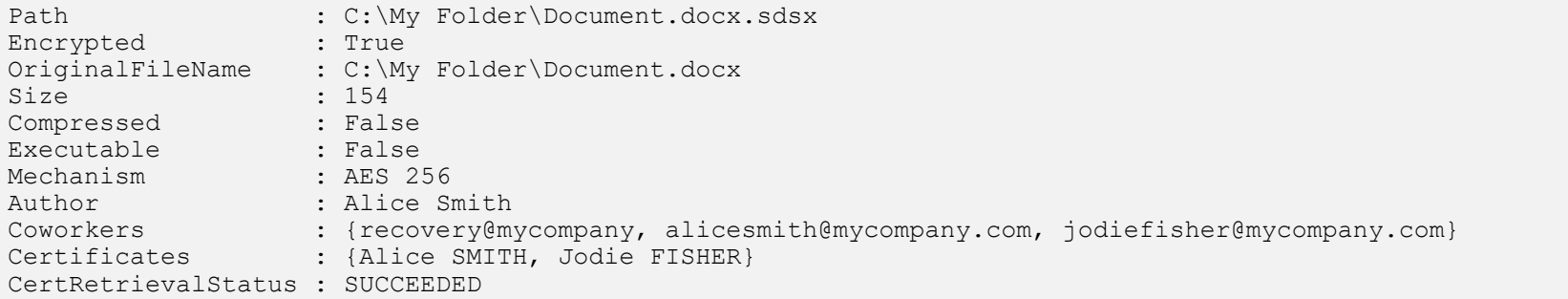

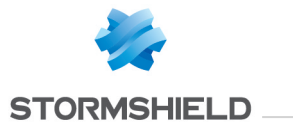

# B.25 Unlock-SDSUser

### **Summary**

Unlocks a Stormshield Data Security session.

## **Description**

The Unlock-SDSUser cmdlet unlocks the current Stormshield Data Security session.

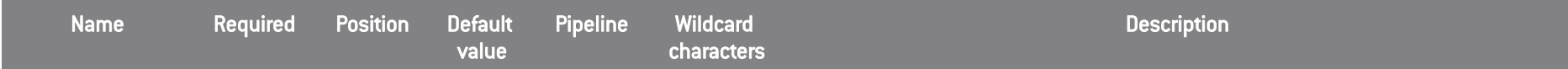
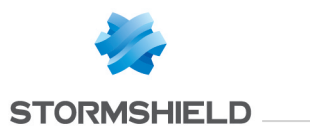

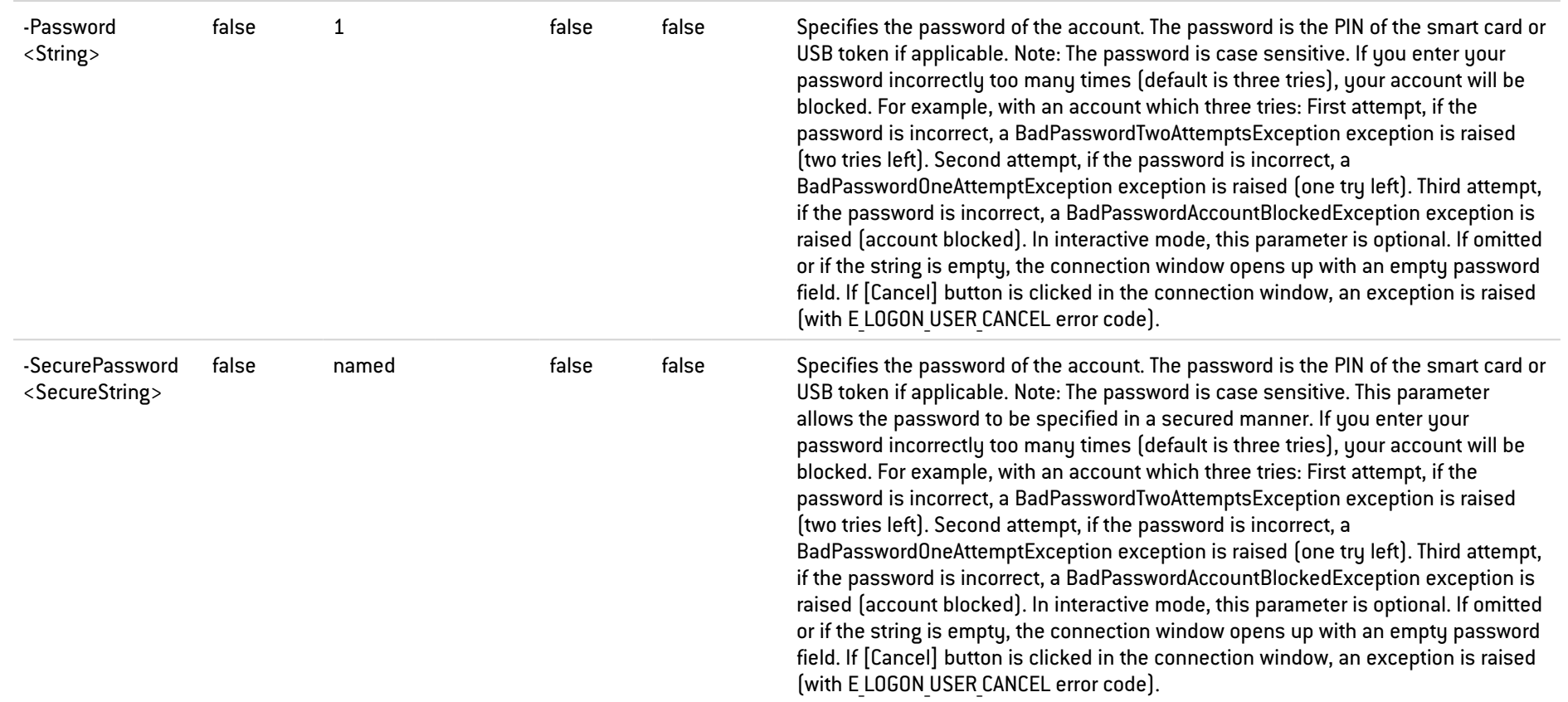

# Inputs

System.String, System.Security.SecureString

You can pipe the account password as a string or as a SecureString object.

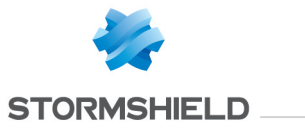

# **Outputs**

Stormshield.DataSecurity.Connector.Kernel.User

This object represents a Stormshield Data Security account.

#### **Notes**

If no user is connected, an exception is raised. If a user is already unlocked, an exception is raised.

#### Examples

#### Unlocks the currently connected user

C:\PS>Unlock-SDSUser password

#### This command unlocks the currently connected user.

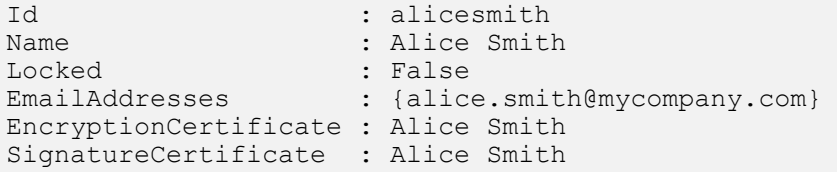

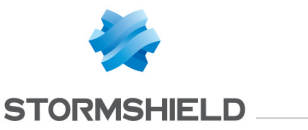

#### Unlocks the currently connected user

```
C:\PS>Read-Host "password" -AsSecureString | ConvertFrom-SecureString | Out-File C:\secured-password.pwd
$secureString = (Get-Content C:\secured-password.pwd | ConvertTo-SecureString)
Unlock-SDSUser -SecurePassword $secureString
```
This command unlocks the currently connected user. A object of type SecureString is used for specifying the password in a secured manner.

Id : alicesmith<br>Name : Alice Smith Name : Alice Smith<br>Locked : False Locked : False EmailAddresses : {alice.smith@mycompany.com} EncryptionCertificate : Alice Smith SignatureCertificate : Alice Smith

## B.26 Unprotect-SDSFile

## **Summary**

Decrypts one or more files encrypted with Stormshield Data File.

## **Description**

The Unprotect-SDSFile cmdlet decrypts one or more files encrypted with Stormshield Data File.

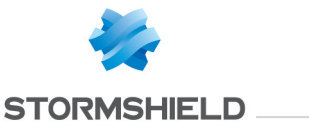

#### **Parameters**

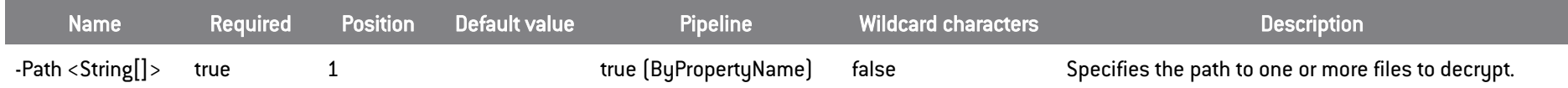

#### **Inputs**

System.String[]

You can pipe an array of string containing one or more paths to files to decrypt.

## **Outputs**

Stormshield.DataSecurity.Connector.File.SecureFile[]

This object represents an array of files decrypted by Stormshield Data File.

#### **Notes**

If no user is connected, an exception is raised. If a user is connected but locked, an exception is raised. If the currently connected user is not one of the file coworkers, an exception is raised.

## Examples

#### Decrypt a list of files

C:\PS>Unprotect-SDSFile 'C:\My Folder\Document.docx.sdsx','C:\My Folder\Document.xlsx.sdsx'

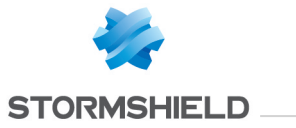

#### This command decrypts the specified files.

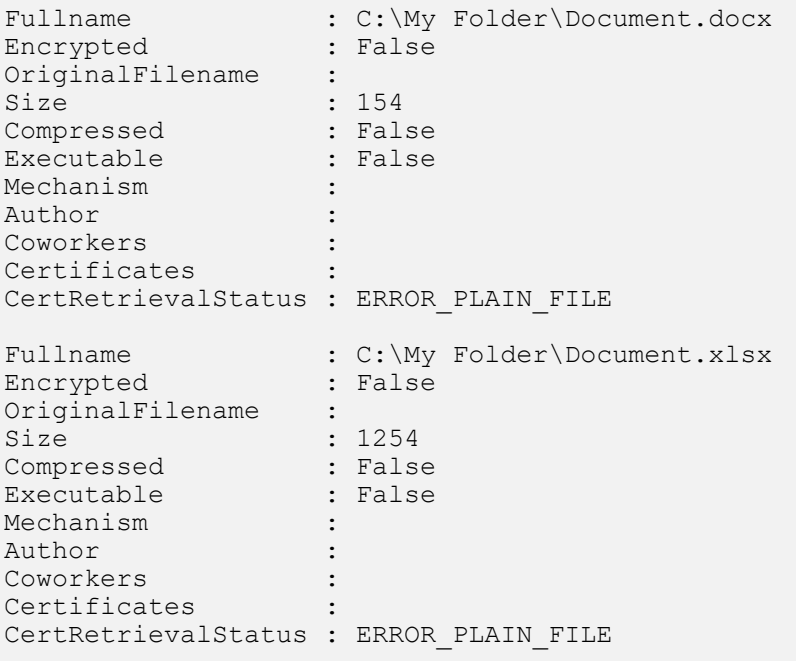

# B.27 Unprotect-SDSTeam

# **Summary**

Decrypts all files encrypted with Stormshield Data Team contained in a folder not secured with Stormshield Data Team.

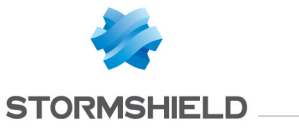

# **Description**

The Unprotect-SDSTeam cmdlet decrypts all files encrypted with Stormshield Data Team that lies in a folder not secured with Stormshield Data Team. When a folder is unsecured by using the Remove-SDSTeamRule cmdlet, its files are kept encrypted.

#### **Parameters**

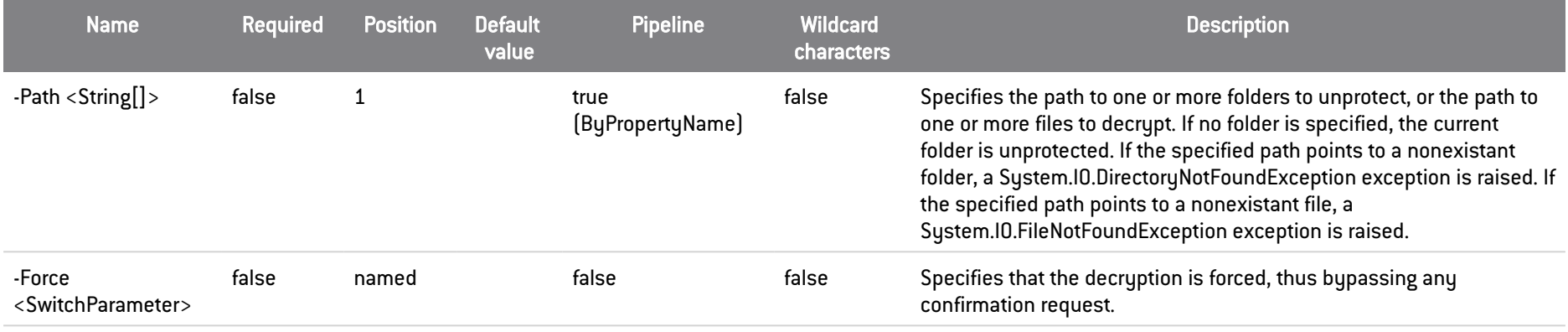

## **Inputs**

System.String[], System.Management.Automation.SwitchParameter

You can pipe an array of strings containing one or more paths to folders or a flag to force decryption.

## **Outputs**

Stormshield.DataSecurity.Connector.Team.OperationStatus[]

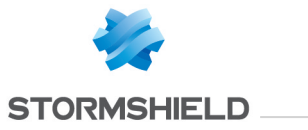

This object represents an array of statuses. The OperationStatus object represents the status of one encrypting operation.

#### Notes

If no user is connected, an exception is raised. If a user is connected but locked, an exception is raised. If the folder is secured, an exception is raised.

## **Examples**

## Decrypt several encrypted files

C:\PS>Unprotect-SDSTeam 'C:\My Unsecured Folder\Document.docx','C:\My Unsecured Folder\Document.xlsx'

This command decrypts the two specified files, as long as the parent folder is not unsecured.

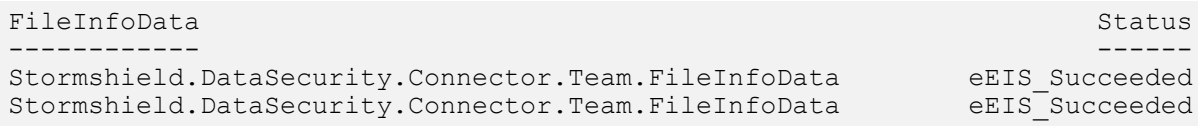

## Force files decryption

C:\PS>Unprotect-SDSTeam 'C:\My Unsecured Folder\Document.pdf -Force

This command decrypt the specified file, as long as the parent folder is not unsecured. No confirmation is prompted during the process.

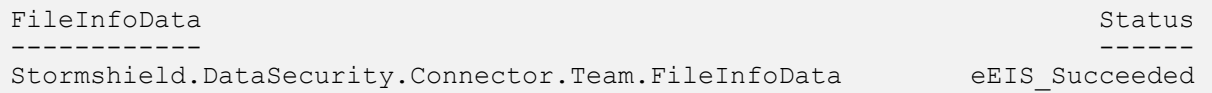

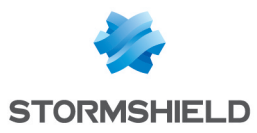

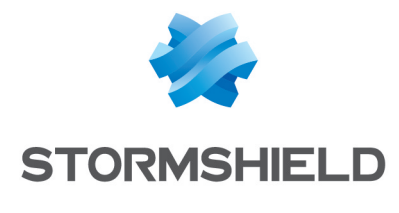

documentation@stormshield.eu

*All images in this document are for representational purposes only, actual products may differ.*

*Copyright © Stormshield 2022. All rights reserved. All other company and product names contained in this document are trademarks or registered trademarks of their respective companies.*

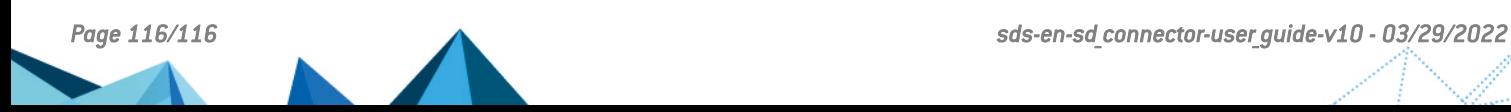